# **OptiPlex 5000 au format compact**

Manuel d'entretien

**Modèle réglementaire: D17S Type réglementaire: D17S002 Mars 2022 Rév. A00**

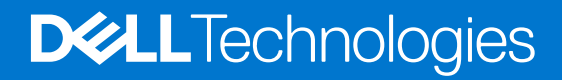

### Remarques, précautions et avertissements

**REMARQUE :** Une REMARQUE indique des informations importantes qui peuvent vous aider à mieux utiliser votre produit.

**PRÉCAUTION : Une PRÉCAUTION indique un risque d'endommagement du matériel ou de perte de données et vous indique comment éviter le problème.**

**AVERTISSEMENT : Un AVERTISSEMENT indique un risque d'endommagement du matériel, de blessures corporelles ou même de mort.**

© 2022 Dell Inc. ou ses filiales. Tous droits réservés. Dell Technologies, Dell et les autres marques commerciales mentionnées sont des marques de Dell Inc. ou de ses filiales. Les autres marques peuvent être des marques commerciales de leurs propriétaires respectifs.

# Table des matières

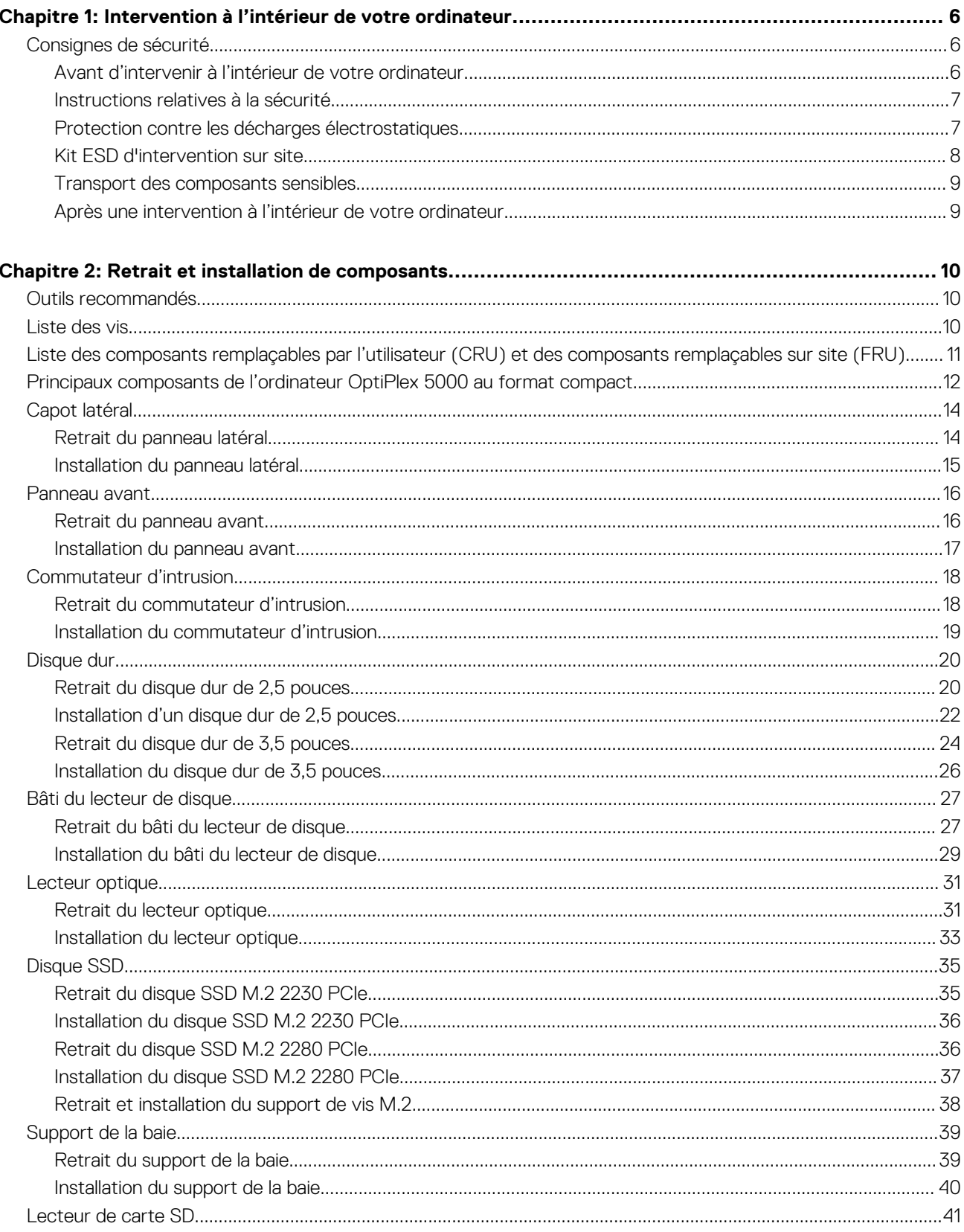

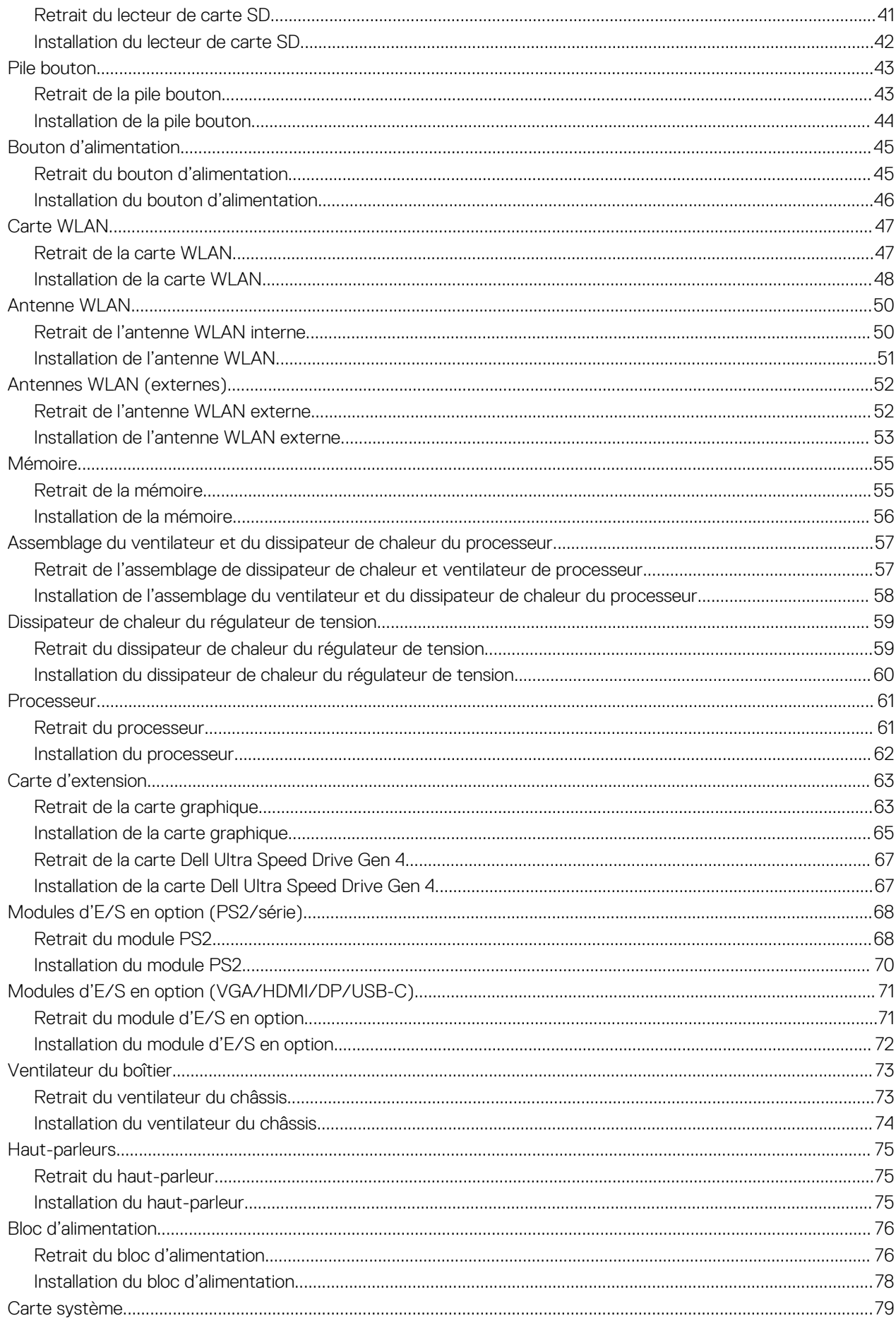

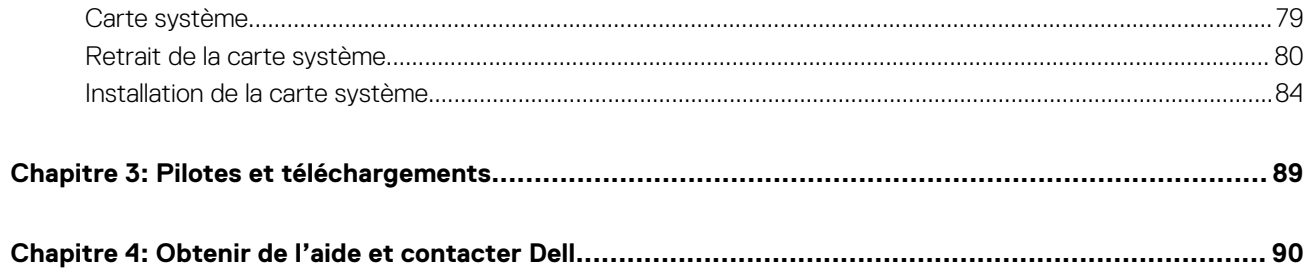

# <span id="page-5-0"></span>**Intervention à l'intérieur de votre ordinateur**

# **Consignes de sécurité**

Suivez les consignes de sécurité ci-dessous pour protéger votre ordinateur des dégâts potentiels et pour assurer votre sécurité personnelle. Sauf indication contraire, chaque procédure mentionnée dans ce document suppose que vous avez lu les consignes de sécurité fournies avec votre ordinateur.

- **AVERTISSEMENT : Avant d'intervenir à l'intérieur de votre ordinateur, lisez les informations de sécurité fournies avec**  $\bigwedge$ **votre ordinateur. Vous trouverez d'autres bonnes pratiques en matière de sécurité à la page d'accueil du site Regulatory Compliance (Conformité aux normes), à l'adresse [www.dell.com/regulatory\\_compliance](https://www.dell.com/regulatory_compliance).**
- **AVERTISSEMENT : Déconnectez toutes les sources d'alimentation avant d'ouvrir le capot ou les panneaux de**  $\bigwedge$ **l'ordinateur. À la fin de l'intervention à l'intérieur de votre ordinateur, remettez en place l'ensemble des capots, panneaux et vis avant de brancher l'ordinateur sur une prise électrique.**
- **PRÉCAUTION : Pour éviter d'endommager l'ordinateur, assurez-vous que la surface de travail est plane, propre et sèche.**
- **PRÉCAUTION : Pour éviter d'endommager les composants et les cartes, tenez-les par les bords en évitant de toucher les broches et les éléments de contact.**
- **PRÉCAUTION : N'effectuez que les opérations de dépannage et réparations autorisées ou formulées par l'équipe d'assistance technique Dell. Les dommages causés par une personne non autorisée par Dell ne sont pas couverts par votre garantie. Consultez les consignes de sécurité fournies avec le produit ou à l'adresse [www.dell.com/](https://www.dell.com/regulatory_compliance) [regulatory\\_compliance](https://www.dell.com/regulatory_compliance).**
- **PRÉCAUTION : Avant de toucher quoi que ce soit à l'intérieur de l'ordinateur, raccordez-vous à la terre en touchant une surface métallique non peinte, par exemple la partie métallique à l'arrière de l'ordinateur. Pendant votre intervention, touchez régulièrement une surface métallique non peinte de l'ordinateur pour dissiper toute électricité statique qui pourrait endommager les composants internes.**
- **PRÉCAUTION : Lorsque vous débranchez un câble, tirez sur le connecteur ou sur la languette de retrait, mais jamais sur le câble lui-même. Certains câbles sont équipés de connecteurs à languettes de verrouillage ou à vis moletées que vous devez libérer avant de débrancher le câble. Lorsque vous débranchez des câbles, gardez-les alignés pour éviter de tordre les broches des connecteurs. Lorsque vous branchez les câbles, vérifiez que les ports et les connecteurs sont correctement orientés et alignés.**
- **PRÉCAUTION : Appuyez pour éjecter toute carte insérée dans le lecteur de carte mémoire.**
- **PRÉCAUTION : Soyez prudent lors de la manipulation des batteries lithium-ion des ordinateurs portables. Les batteries gonflées ne doivent pas être utilisées. Elles doivent être remplacées et mises au rebut de façon adaptée.**
- **REMARQUE :** La couleur de votre ordinateur et de certains composants peut différer de celle de l'ordinateur et des composants ⋒ illustrés dans ce document.

### **Avant d'intervenir à l'intérieur de votre ordinateur**

### **À propos de cette tâche**

**REMARQUE :** En fonction de la configuration que vous avez commandée, les images présentées dans ce document peuvent être différentes de votre ordinateur.

- <span id="page-6-0"></span>1. Enregistrez et fermez tous les fichiers et quittez tous les programmes ouverts.
- 2. Arrêtez l'ordinateur. Cliquez sur **Démarrer** > **Marche/Arrêt** > **Arrêter**.

**REMARQUE :** Si vous utilisez un autre système d'exploitation, consultez la documentation correspondante pour connaître les instructions relatives à l'arrêt de l'ordinateur.

- 3. Déconnectez l'ordinateur et tous les périphériques qui y sont reliés de leur prise électrique.
- 4. Déconnectez de votre ordinateur tous les appareils et périphériques réseau qui y sont raccordés (clavier, souris et écran).

**PRÉCAUTION : Pour retirer un câble réseau, déconnectez-le d'abord de l'ordinateur, puis du périphérique réseau.**

5. Retirez toute carte multimédia et tout disque optique de votre ordinateur, le cas échéant.

### **Instructions relatives à la sécurité**

Le chapitre Consignes de sécurité détaille les principales mesures à adopter avant d'exécuter une instruction de démontage.

Appliquez les consignes de sécurité ci-dessous avant toute procédure d'installation, de dépannage ou de réparation impliquant une opération de démontage/remontage :

- Mettez le système et tous les périphériques qui y sont connectés hors tension.
- Débranchez le système et l'ensemble des périphériques connectés à l'alimentation secteur.
- Déconnectez tous les câbles réseau, téléphoniques et de télécommunication du système.
- Utilisez un kit d'entretien sur le terrain contre les décharges électrostatiques pour travailler à l'intérieur de votre ordinateur de bureau afin d'éviter les décharges électrostatiques.
- Après avoir déposé un composant du système, placez-le avec précaution sur un tapis antistatique.
- Portez des chaussures avec des semelles en caoutchouc non conductrices afin de réduire les risques d'électrocution.

### Alimentation de secours

Les produits Dell avec alimentation de secours doivent être débranchés avant d'en ouvrir le boîtier. Les systèmes qui intègrent une alimentation de secours restent alimentés lorsqu'ils sont hors tension. L'alimentation interne permet de mettre le système sous tension (Wake on LAN) et de le basculer en mode veille à distance ; elle offre différentes fonctions de gestion avancée de l'alimentation.

Débranchez le système, appuyez sur le bouton d'alimentation et maintenez-le enfoncé pendant 15 secondes pour décharger l'électricité résiduelle dans la carte système.

### Liaison

La liaison permet de connecter plusieurs conducteurs de terre à un même potentiel électrique. L'opération s'effectue à l'aide d'un kit de protection antistatique portable. Lorsque vous connectez un fil de liaison, vérifiez que celui-ci est en contact avec du matériel vierge (et non avec une surface peinte ou non métallique). Le bracelet antistatique doit être sécurisé et entièrement en contact avec votre peau. Retirez tous vos bijoux (montres, bracelets ou bagues) avant d'assurer votre liaison avec l'équipement.

### **Protection contre les décharges électrostatiques**

Les décharges électrostatiques sont un problème majeur lors de la manipulation des composants, surtout les composants sensibles comme les cartes d'extension, les processeurs, les barrettes de mémoire et les cartes mères. De très faibles charges peuvent endommager les circuits de manière insidieuse en entraînant des problèmes par intermittence, voire en écourtant la durée de vie du produit. Alors que l'industrie met les besoins plus faibles en énergie et la densité plus élevée en avant, la protection ESD est une préoccupation croissante.

Suite à la plus grande densité de semi-conducteurs dans les produits Dell les plus récents, ils sont dorénavant plus sensibles aux décharges électrostatiques que tout autre précédent produit Dell. Pour cette raison, certaines méthodes de manipulation de pièces approuvées précédemment ne sont plus applicables.

Deux types de dommages liés aux décharges électrostatiques sont reconnus : les défaillances catastrophiques et les pannes intermittentes.

● **Catastrophiques** – Les défaillances catastrophiques représentent environ 20 % des pannes liées aux décharges électrostatiques. les dommages entraînent une perte instantanée et totale des fonctionnalités de l'appareil. Par exemple lorsqu'une barrette DIMM reçoit

<span id="page-7-0"></span>un choc électrostatique et génère immédiatement les symptômes « No POST/No Video » (Aucun POST, Aucune vidéo) et émet un signal sonore pour notifier d'une mémoire manquante ou non fonctionnelle.

**Intermittentes** Les pannes intermittentes représentent environ 80 % des pannes liées aux décharges électrostatiques. Le taux élevé de pannes intermittentes signifie que la plupart du temps lorsqu'il survient, le dommage n'est pas immédiatement identifiable. la barrette DIMM reçoit un choc électrostatique, mais le traçage est à peine affaibli et aucun symptôme de dégâts n'est émis. Le traçage affaibli peut prendre plusieurs semaines ou mois pour fondre et peut pendant ce laps de temps dégrader l'intégrité de la mémoire, causer des erreurs de mémoire intermittentes, etc.

Le type de dommage le plus difficile à reconnaître et à dépanner est l'échec intermittent (aussi appelé latent ou blessé).

Procédez comme suit pour éviter tout dommage causé par les décharges électrostatiques :

- Utiliser un bracelet antistatique filaire correctement relié à la terre. L'utilisation de bracelets antistatiques sans fil n'est plus autorisée ; ils n'offrent pas une protection adéquate. Toucher le châssis avant de manipuler les pièces ne garantit pas une protection adéquate contre les décharges électrostatiques sur les pièces présentant une sensibilité accrue aux dommages électrostatiques.
- Manipuler l'ensemble des composants sensibles à l'électricité statique dans une zone protégée. Si possible, utilisez un tapis de sol et un revêtement pour plan de travail antistatiques.
- Lorsque vous sortez un composant sensible aux décharges électrostatiques de son carton d'emballage, ne retirez pas le composant de son emballage antistatique tant que vous n'êtes pas prêt à installer le composant. Avant d'ôter l'emballage antistatique, veillez à décharger toute l'électricité statique de votre corps.
- Avant de transporter un composant sensible à l'électricité statique, placez-le dans un contenant ou un emballage antistatique.

### **Kit ESD d'intervention sur site**

Le kit d'intervention sur site non surveillé est le kit d'intervention le plus souvent utilisé. Chaque kit d'intervention sur site comprend trois composants principaux : tapis antistatique, bracelet antistatique, et fil de liaison.

### Composants d'un kit d'intervention sur site ESD

Les composants d'un kit d'intervention sur site ESD sont :

- **Tapis antistatique** le tapis antistatique dissipe les décharges et des pièces peuvent être placées dessus pendant les opérations d'intervention. Lorsque vous utilisez un tapis antistatique, votre bracelet doit être bien fixé et le fil de liaison doit être relié au tapis et à du métal nu sur le système sur lequel vous intervenez. Une fois correctement déployées, vous pouvez retirer les pièces de service du sac de protection contre les décharges électrostatiques et les placer directement sur le tapis. Les éléments sensibles à l'électricité statique sont en sécurité dans vos mains, sur le tapis antistatique, à l'intérieur du système ou à l'intérieur d'un sac.
- **Bracelet antistatique et fil de liaison** Le bracelet antistatique et le fil de liaison peuvent être soit directement connectés entre votre poignet et du métal nu sur le matériel si le tapis électrostatique n'est pas nécessaire, soit être connectés au tapis antistatique pour protéger le matériel qui est temporairement placé sur le tapis. La connexion physique du bracelet antistatique et du fil de liaison entre votre peau, le tapis ESD, et le matériel est appelée liaison. N'utilisez que des kits d'intervention sur site avec un bracelet antistatique, un tapis, et un fil de liaison. N'utilisez jamais de bracelets antistatiques sans fil. N'oubliez pas que les fils internes d'un bracelet antistatique sont sujets à des dommages liés à l'usure normale et doivent être vérifiés régulièrement avec un testeur de bracelet antistatique afin d'éviter les dommages accidentels du matériel liés à l'électricité statique. Il est recommandé de tester le bracelet et le fil de liaison au moins une fois par semaine.
- **Testeur de bracelet antistatique** Les fils à l'intérieur d'un bracelet antistatique sont susceptibles d'être endommagés avec le temps. Si vous utilisez un kit non surveillé, il est préférable de tester le bracelet avant chaque intervention et au minimum une fois par semaine. Pour ce faire, le testeur de bracelet constitue l'outil idéal. Si vous n'avez pas de testeur de bracelet, contactez votre bureau régional pour savoir s'il peut vous en fournir un. Pour effectuer le test, raccordez le fil de liaison du bracelet au testeur fixé à votre poignet et appuyez sur le bouton. Une LED verte s'allume si le test est réussi ; une LED rouge s'allume et une alarme sonore est émise en cas d'échec du test.
- **Éléments isolants**  Il est essentiel de tenir les appareils sensibles à l'électricité statique, tels que les boîtiers en plastique des dissipateurs de chaleur, à l'écart des pièces internes qui sont des isolants et souvent hautement chargés.
- **Environnement de travail** Avant de déployer le Kit ESD d'intervention sur site, évaluez la situation chez le client. Le déploiement du kit ne s'effectue pas de la même manière dans un environnement de serveurs que sur un portable ou un ordinateur de bureau. Les serveurs sont généralement installés dans un rack, au sein d'un centre de données, tandis que les ordinateurs de bureau et les portables se trouvent habituellement sur un bureau ou sur un support. Recherchez un espace de travail ouvert, plat, non encombré et suffisamment vaste pour déployer le kit ESD, avec de l'espace supplémentaire pour accueillir le type de système qui est en cours de réparation. L'espace de travail doit être exempt d'isolants susceptibles de provoquer des dommages ESD. Sur la zone de travail, avant toute manipulation physique des composants matériels, les isolants tels que les gobelets en styromousse et autres plastiques doivent impérativement être éloignés des pièces sensibles d'au moins 30 centimètres (12 pouces)
- **Emballage antistatique** Tous les dispositifs sensibles aux décharges électrostatiques doivent être envoyés et réceptionnés dans un emballage antistatique. Les sacs antistatiques métallisés sont recommandés. Toutefois, vous devez toujours renvoyer la pièce endommagée à l'aide du même sac et emballage antistatique que celui dans lequel se trouvait la nouvelle pièce. Le sac antistatique

<span id="page-8-0"></span>doit être replié et fermé à l'aide de ruban adhésif et tous les matériaux d'emballage en mousse se trouvant dans la boîte d'origine dans laquelle la nouvelle pièce se trouvait, doivent être utilisés. Les appareils sensibles aux décharges électrostatiques doivent être retirés de leur emballage uniquement sur une surface de travail antistatique. Les pièces ne doivent jamais être placées au-dessus du sac antistatique, car seul l'intérieur de ce dernier est protégé. Placez toujours les pièces dans votre main, sur le tapis antistatique, dans le système ou dans un sac antistatique.

● **Transport de composants sensibles** – Avant de transporter des composants sensibles aux décharges électrostatiques, comme des pièces de rechange ou des pièces devant être retournées à Dell, il est impératif de placer ces pièces dans des sacs antistatiques pour garantir un transport en toute sécurité.

### Résumé : protection contre les décharges électrostatiques

Il est recommandé que tous les techniciens de maintenance sur site utilisent un bracelet de mise à la terre antistatique filaire traditionnel et un tapis antistatique à tout moment lors de l'intervention sur des produits Dell. En outre, il est essentiel que les techniciens conservent les pièces sensibles séparément de toutes les pièces isolantes pendant l'intervention et qu'ils utilisent des sacs antistatiques pour le transport des composants sensibles.

### **Transport des composants sensibles**

Afin de garantir le transport sécurisé des composants sensibles à l'électricité statique (remplacement ou retour de pièces, par exemple), il est essentiel d'insérer ces derniers dans des sachets antistatiques.

### Levage d'équipements

Vous devez respecter les consignes suivantes lors des opérations de levage d'équipements lourds :

#### **PRÉCAUTION : Ne soulevez jamais de charges supérieures à 50 livres. Demandez de l'aide (ressources supplémentaires) ou utilisez un dispositif de levage mécanique.**

- 1. Adoptez une posture stable. Gardez les pieds écartés pour vous équilibrer et tournez vos pointes de pied vers l'extérieur.
- 2. Contractez vos muscles abdominaux. Ils soutiennent votre colonne vertébrale lors du levage et compensent ainsi la force de la charge. 3. Soulevez en utilisant vos jambes, pas votre dos.
- 4. Portez la charge près du corps. Plus elle est proche de votre colonne vertébrale, moins elle exerce de contraintes sur votre dos.
- 5. Maintenez votre dos en position verticale, que ce soit pour soulever ou déposer la charge. Ne reportez pas le poids de votre corps sur la charge. Ne tordez ni votre corps ni votre dos.
- 6. Suivez les mêmes techniques en sens inverse pour reposer la charge.

### **Après une intervention à l'intérieur de votre ordinateur**

### **À propos de cette tâche**

**PRÉCAUTION : Laisser des vis mal installées à l'intérieur de votre ordinateur peut l'endommager gravement.**

### **Étapes**

- 1. Remettez en place toutes les vis et assurez-vous qu'elles sont toutes bien fixées à l'intérieur de l'ordinateur.
- 2. Branchez les dispositifs externes, les périphériques et les câbles que vous avez retirés avant d'intervenir sur votre ordinateur.
- 3. Remettez en place les cartes mémoire, les disques et tout autre composant que vous avez retiré avant d'intervenir sur votre ordinateur.
- 4. Branchez l'ordinateur et tous les périphériques connectés à leurs prises électriques respectives.
- 5. Allumez votre ordinateur.

# **Retrait et installation de composants**

<span id="page-9-0"></span>**REMARQUE :** En fonction de la configuration que vous avez commandée, les images présentées dans ce document peuvent être différentes de votre ordinateur.

# **Outils recommandés**

Les procédures dans ce document peuvent nécessiter les outils suivants :

- Tournevis cruciforme n<sup>o</sup> 0
- Tournevis cruciforme nº 1
- Tournevis Torx 5 (T5)
- Pointe en plastique

# **Liste des vis**

**(i)** REMARQUE : Lors du retrait des vis d'un composant, il est recommandé de noter leur type, leur nombre, puis de les placer dans une boîte de stockage. Cela permet de vous assurer que le nombre et le type corrects de vis spécifiques sont réutilisés lors de la remise en place du composant.

**REMARQUE :** Certains ordinateurs sont dotés de surfaces magnétiques. Assurez-vous que les vis n'y restent pas collées lors de la remise en place du composant.

**REMARQUE :** La couleur des vis peut varier en fonction de la configuration commandée.

#### **Tableau 1. Liste des vis**

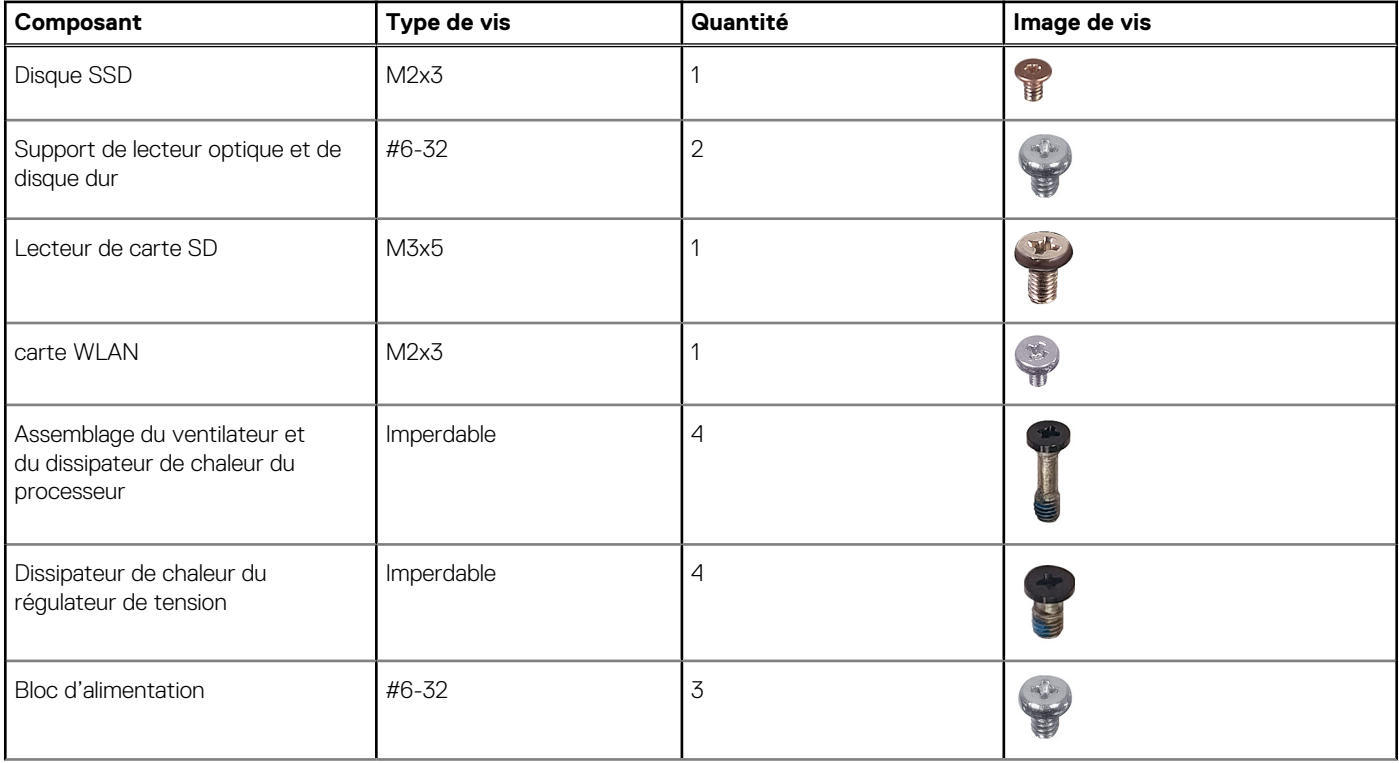

### <span id="page-10-0"></span>**Tableau 1. Liste des vis (suite)**

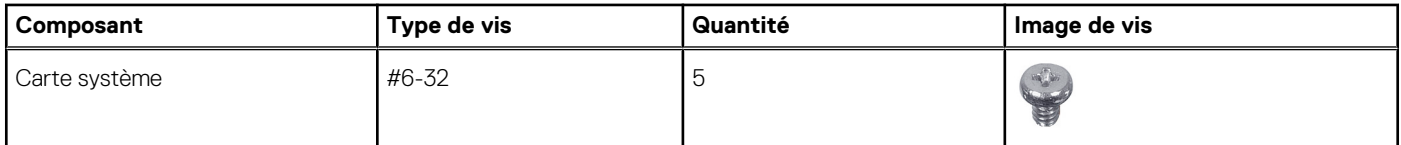

# **Liste des composants remplaçables par l'utilisateur (CRU) et des composants remplaçables sur site (FRU)**

**Tableau 2. Liste des composants remplaçables par l'utilisateur (CRU)/remplaçables sur site (FRU)** 

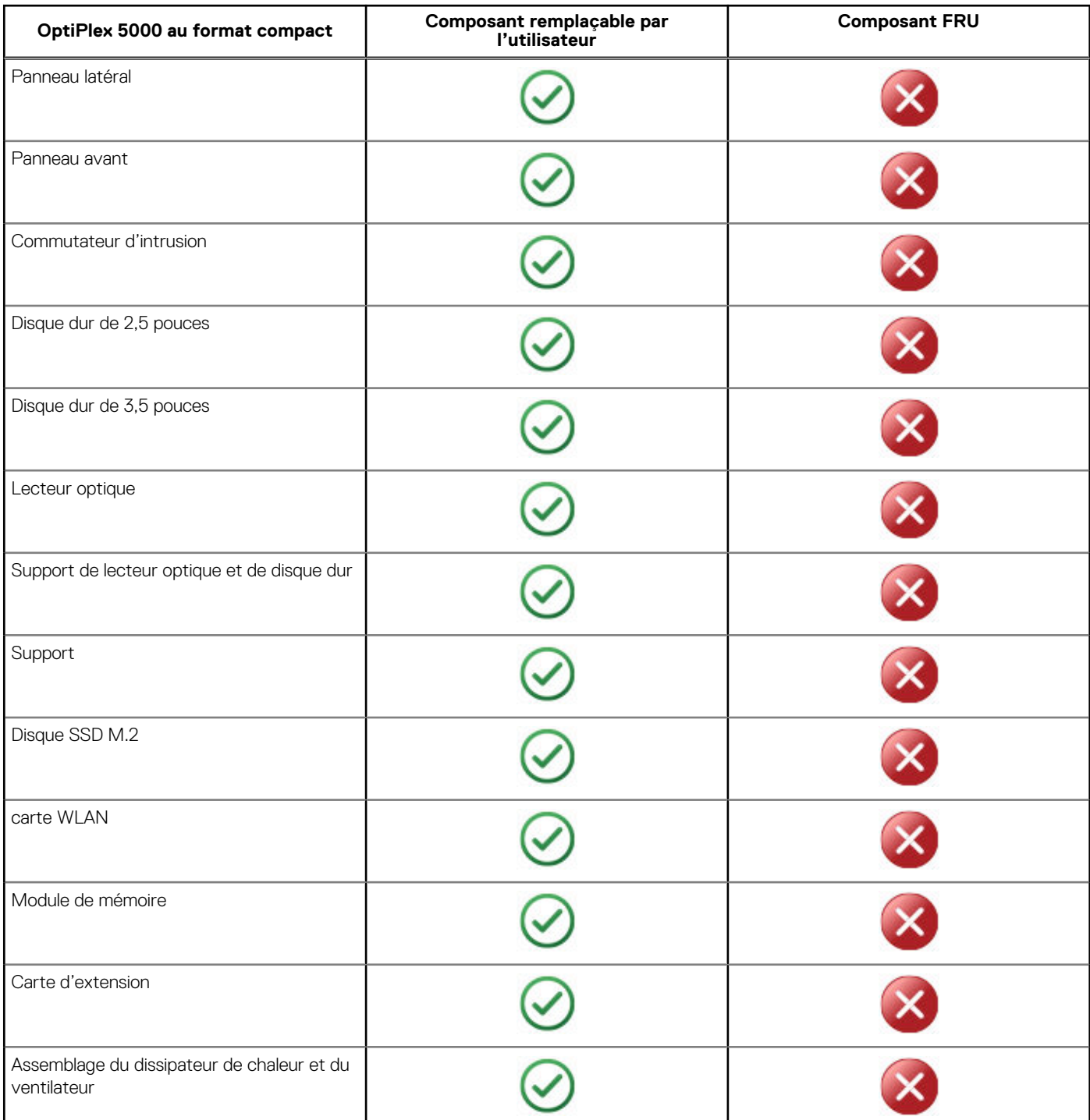

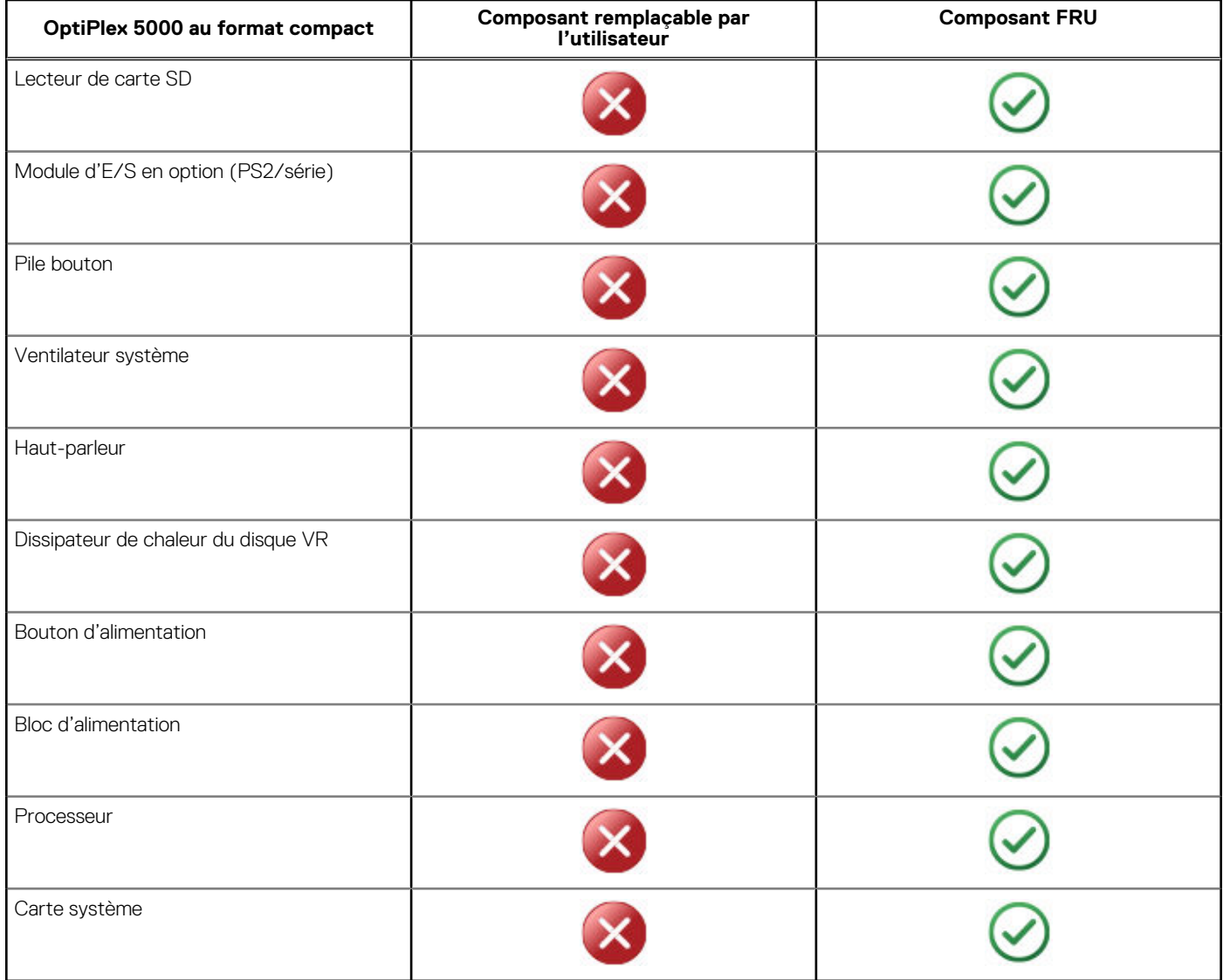

### <span id="page-11-0"></span>**Tableau 2. Liste des composants remplaçables par l'utilisateur (CRU)/remplaçables sur site (FRU) (suite)**

# **Principaux composants de l'ordinateur OptiPlex 5000 au format compact**

L'image suivante illustre les principaux composants de l'ordinateur OptiPlex 5000 au format compact.

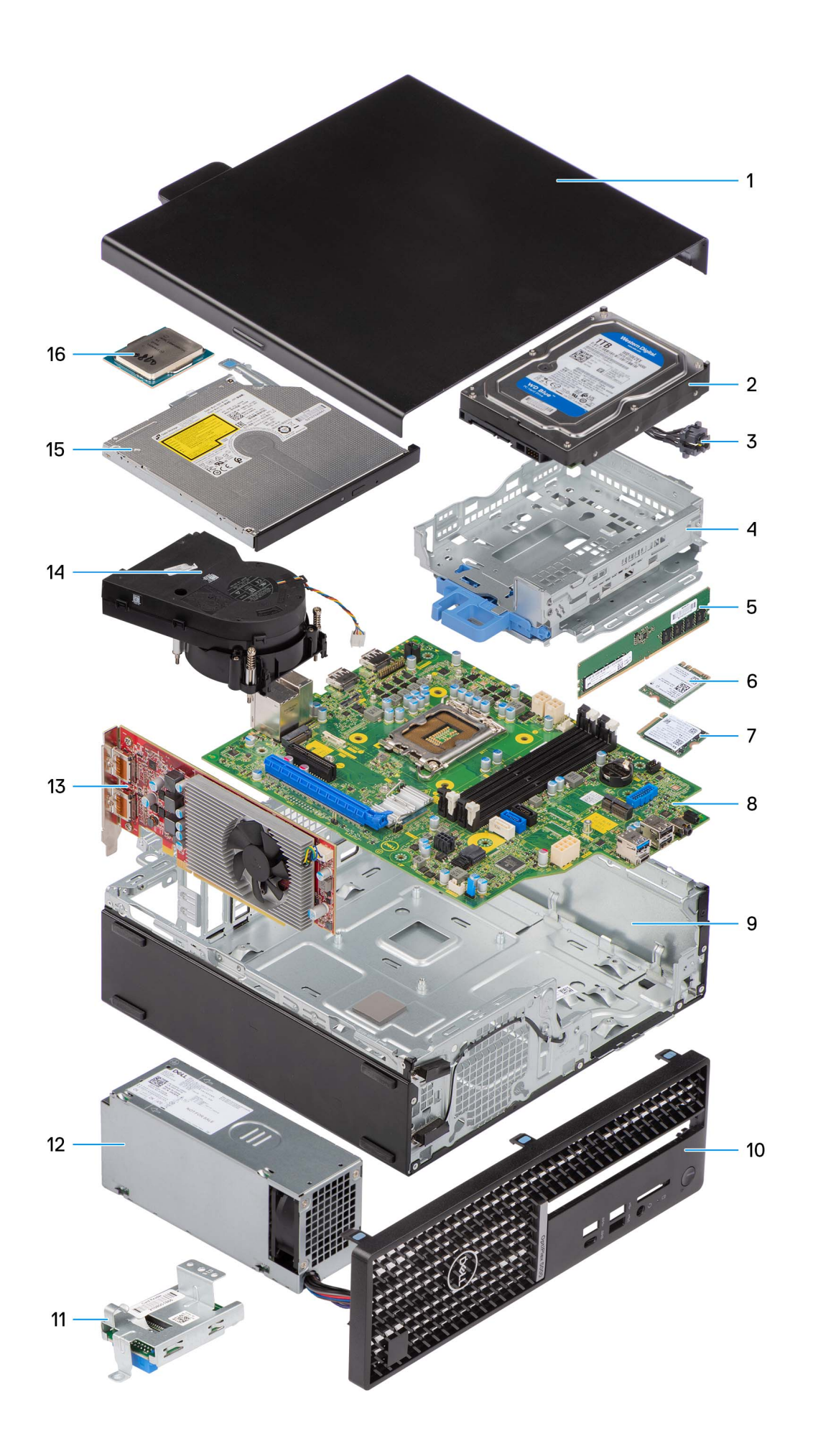

- 
- 
- 5. Module de mémoire  $\overline{6}$ . carte WLAN
- 
- 
- 11. Lecteur de carte SD 12. Bloc d'alimentation
- 
- 15. Lecteur optique 16. Processeur
- <span id="page-13-0"></span>1. Panneau latéral 2. Assemblage du disque dur
- 3. Bouton d'alimentation 4. Support de lecteur optique et de disque dur
	-
- 7. Disque SSD M.2 8. Carte système
- 9. Boîtier 10. Panneau avant
	-
- 13. Carte d'extension 14. Assemblage du dissipateur de chaleur et du ventilateur
	-

**REMARQUE :** Dell fournit la liste des composants et leurs numéros de référence pour la configuration système d'origine achetée. Ces pièces sont disponibles en fonction des garanties achetées par le client. Contactez votre agent commercial Dell pour connaître les options d'achat.

# **Capot latéral**

## **Retrait du panneau latéral**

### **Prérequis**

1. Suivez la procédure décrite dans la section [Avant d'intervenir à l'intérieur de votre ordinateur.](#page-8-0) **REMARQUE :** Le cas échéant, retirez le câble de sécurité de son logement.

### **À propos de cette tâche**

Les images suivantes indiquent l'emplacement du panneau latéral et fournissent une représentation visuelle de la procédure de retrait.

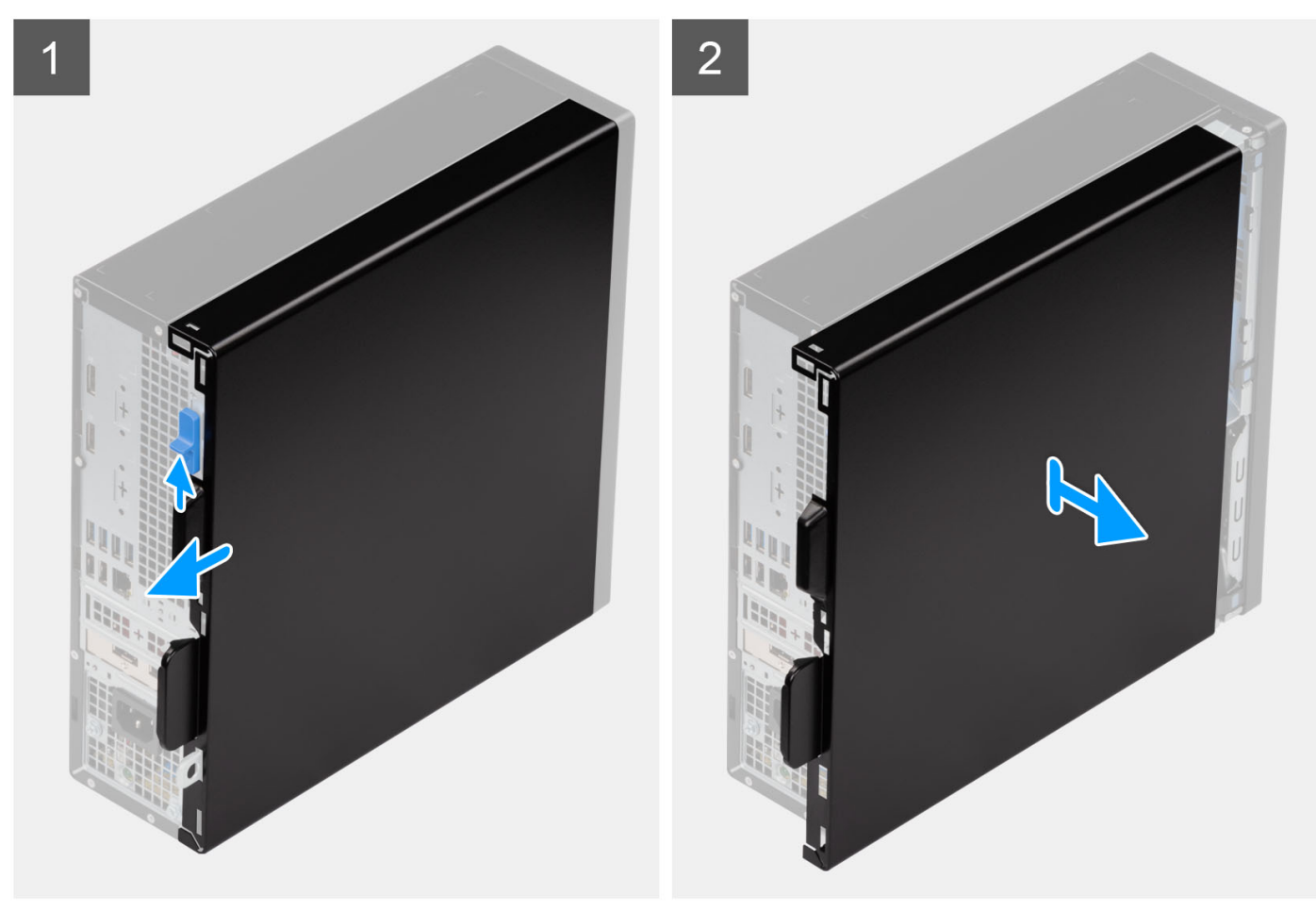

- <span id="page-14-0"></span>1. Faites glisser le loquet de déverrouillage jusqu'à ce que vous entendiez un clic, puis faites glisser le panneau latéral vers l'arrière de l'ordinateur.
- 2. Soulevez le panneau latéral du châssis.

### **Installation du panneau latéral**

### **Prérequis**

Si vous remplacez un composant, retirez le composant existant avant d'exécuter la procédure d'installation.

### **À propos de cette tâche**

Les images suivantes indiquent l'emplacement du panneau latéral et fournissent une représentation visuelle de la procédure d'installation.

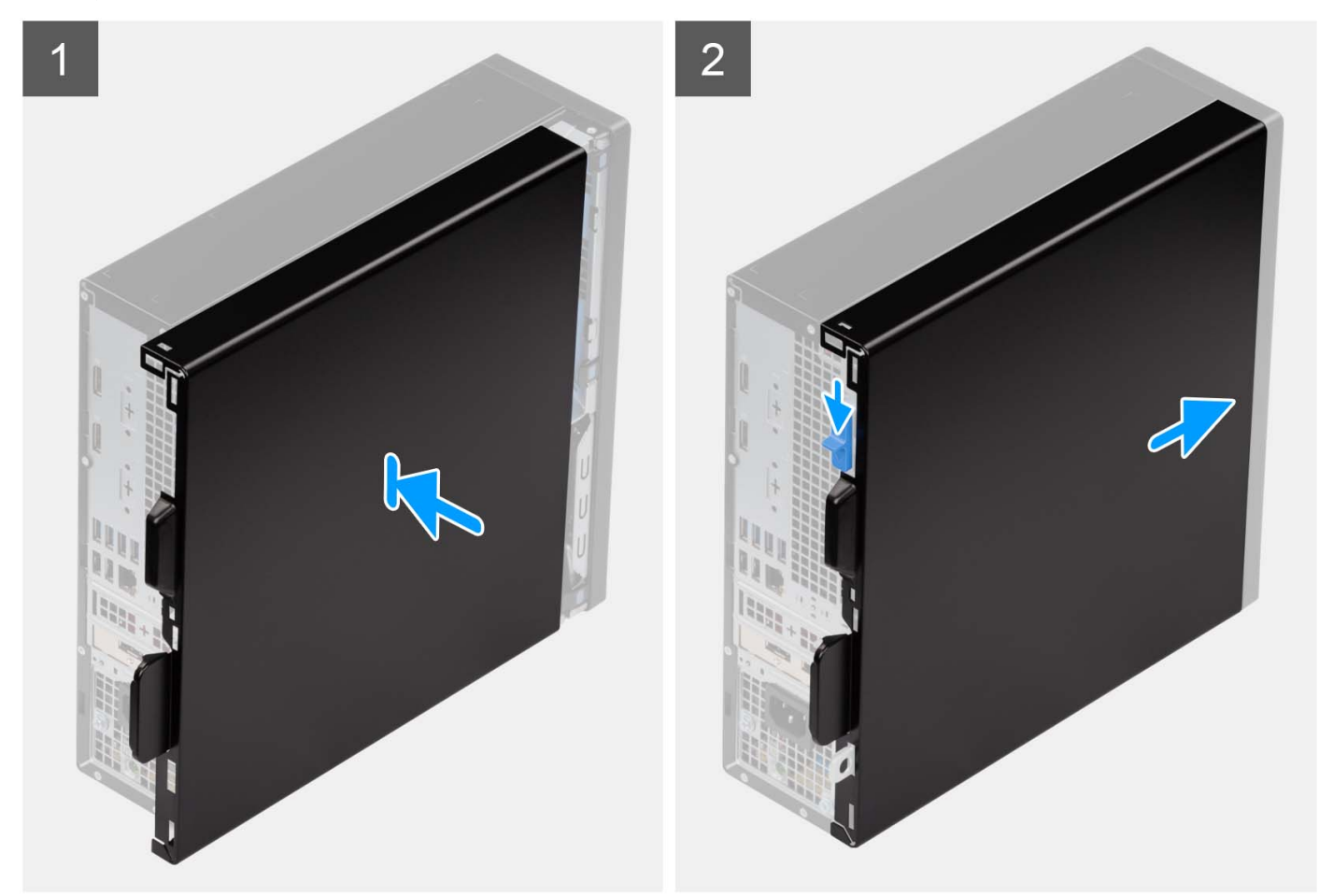

### **Étapes**

- 1. Alignez les languettes du capot latéral avec les fentes de fixation sur le boîtier.
- 2. Faites glisser le capot latéral vers l'avant de l'ordinateur jusqu'à ce que le loquet de déverrouillage s'enclenche.

#### **Étapes suivantes**

1. Suivez la procédure décrite dans la section [Après une intervention à l'intérieur de votre ordinateur.](#page-8-0)

# <span id="page-15-0"></span>**Panneau avant**

### **Retrait du panneau avant**

### **Prérequis**

- 1. Suivez la procédure décrite dans la section [Avant d'intervenir à l'intérieur de votre ordinateur.](#page-5-0)
- 2. Retirez le [panneau latéral.](#page-13-0)

### **À propos de cette tâche**

Les images suivantes indiquent l'emplacement du panneau avant et montrent la procédure de retrait.

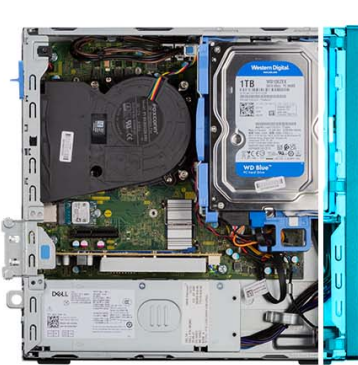

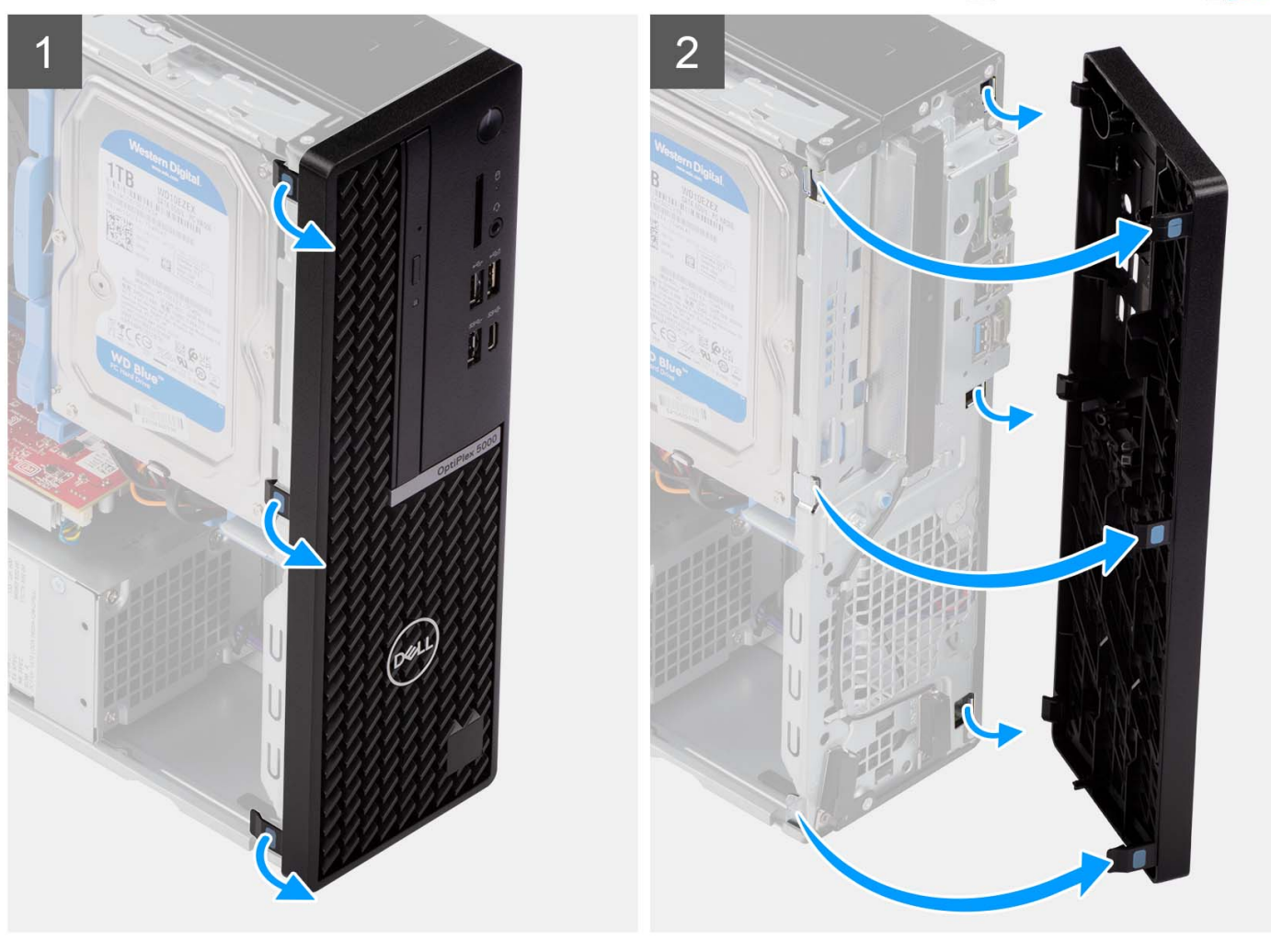

- <span id="page-16-0"></span>1. Libérez l'une après l'autre les languettes du cadre avant en faisant levier pour le dégager de la partie supérieure.
- 2. Faites pivoter le panneau avant vers l'extérieur du châssis, puis retirez-le.

### **Installation du panneau avant**

#### **Prérequis**

Si vous remplacez un composant, retirez le composant existant avant d'exécuter la procédure d'installation.

#### **À propos de cette tâche**

Les images suivantes indiquent l'emplacement du panneau avant et fournissent une représentation visuelle de la procédure d'installation.

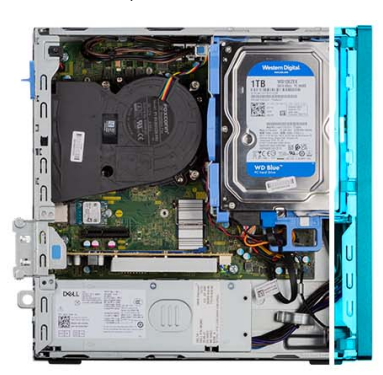

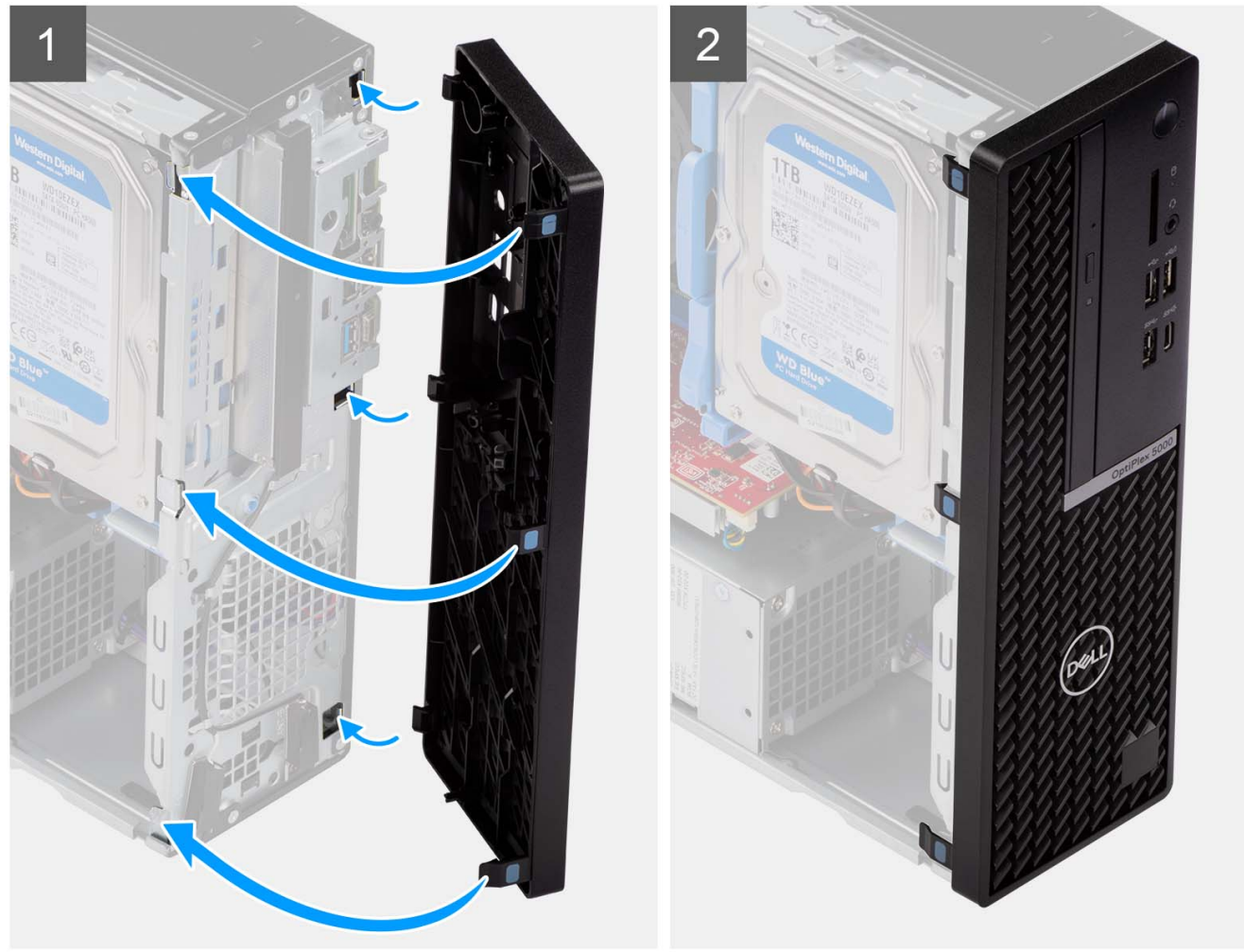

- <span id="page-17-0"></span>1. Alignez les languettes du panneau avant sur les logements du boîtier et insérez-les dedans.
- 2. Faites pivoter le panneau avant vers le boîtier et exercez une pression pour l'emboîter.

### **Étapes suivantes**

- 1. Installez le [panneau latéral](#page-14-0).
- 2. Suivez la procédure décrite dans la section [Après une intervention à l'intérieur de votre ordinateur.](#page-8-0)

# **Commutateur d'intrusion**

### **Retrait du commutateur d'intrusion**

### **Prérequis**

- 1. Suivez la procédure décrite dans la section [Avant d'intervenir à l'intérieur de votre ordinateur.](#page-5-0)
- 2. Retirez le [panneau latéral.](#page-13-0)

### **À propos de cette tâche**

Les images suivantes indiquent l'emplacement du commutateur d'intrusion et fournissent une représentation visuelle de la procédure de retrait.

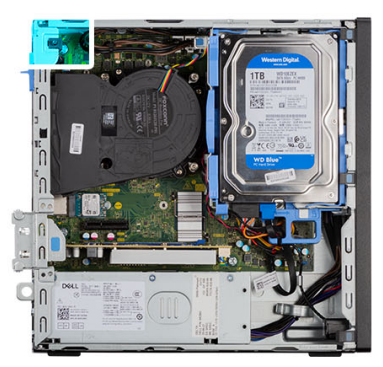

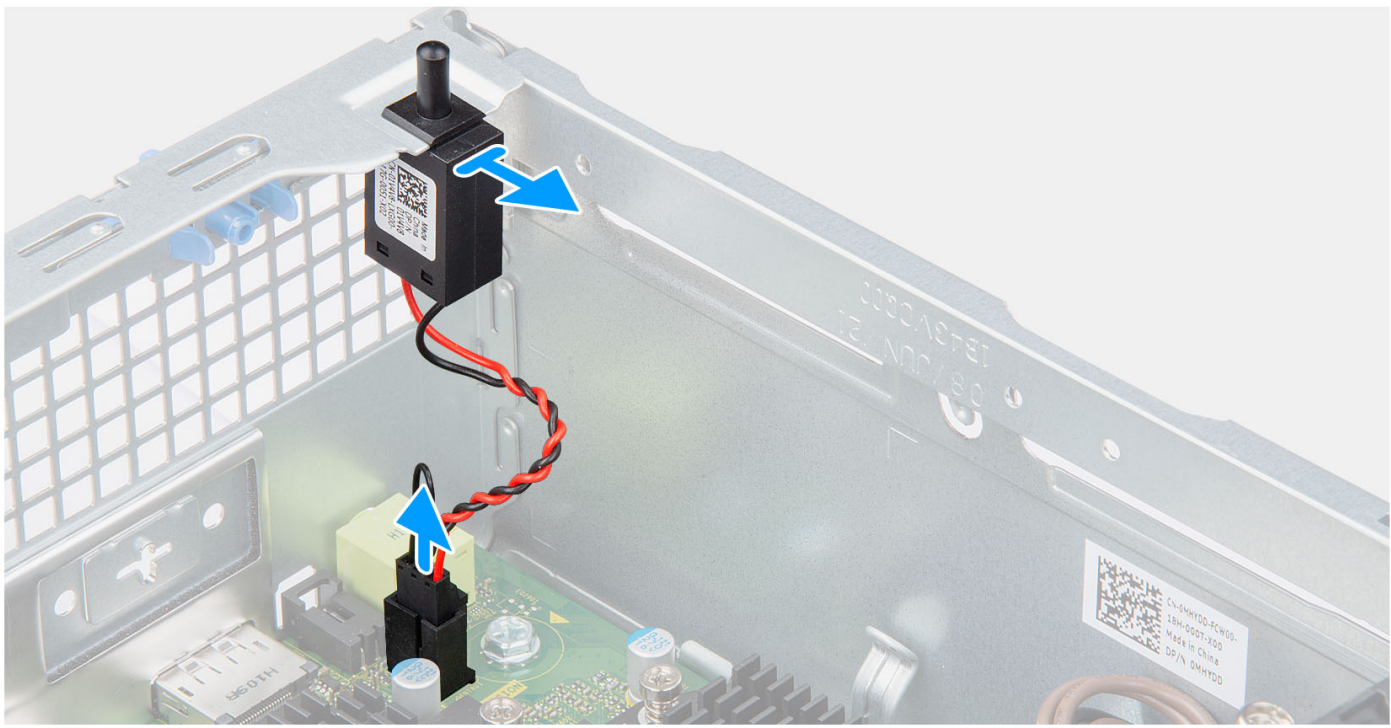

- <span id="page-18-0"></span>1. Débranchez le câble du commutateur d'intrusion du connecteur de la carte système.
- 2. Faites glisser le commutateur d'intrusion et soulevez-le pour le retirer de l'ordinateur.

### **Installation du commutateur d'intrusion**

#### **Prérequis**

Si vous remplacez un composant, retirez le composant existant avant d'exécuter la procédure d'installation.

#### **À propos de cette tâche**

Les images suivantes indiquent l'emplacement du commutateur d'intrusion et fournissent une représentation visuelle de la procédure d'installation.

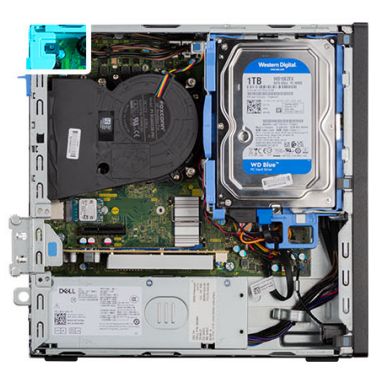

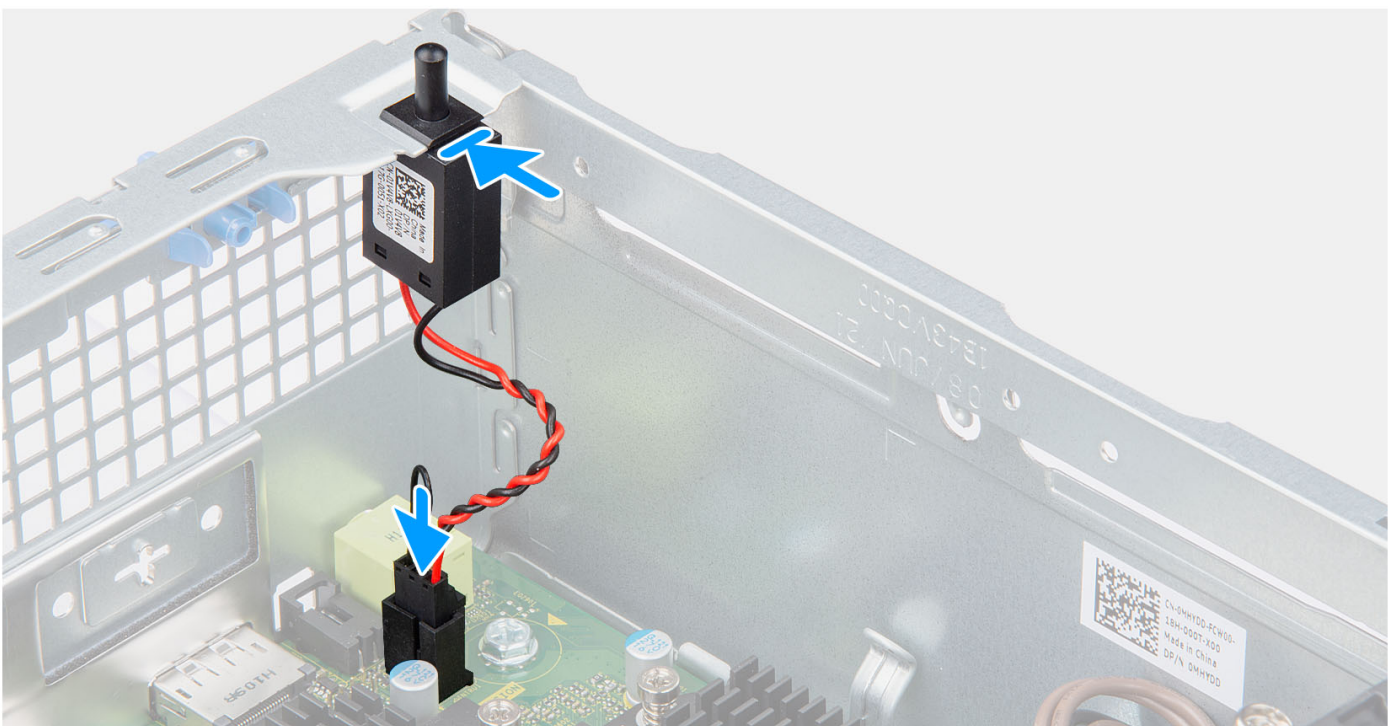

### **Étapes**

- 1. Insérez le commutateur d'intrusion dans le logement sur le boîtier.
- 2. Insérez le connecteur du câble du commutateur d'intrusion dans le connecteur situé sur la carte système.

### **Étapes suivantes**

- 1. Installez le [panneau latéral](#page-14-0).
- 2. Suivez la procédure décrite dans la section [Après une intervention à l'intérieur de votre ordinateur.](#page-8-0)

# <span id="page-19-0"></span>**Disque dur**

### **Retrait du disque dur de 2,5 pouces**

### **Prérequis**

- 1. Suivez la procédure décrite dans la section [Avant d'intervenir à l'intérieur de votre ordinateur.](#page-5-0)
- 2. Retirez le [panneau latéral.](#page-13-0)
- 3. Retirez le [panneau avant](#page-15-0).

### **À propos de cette tâche**

Les images suivantes indiquent l'emplacement du disque dur de 2,5 pouces et fournissent une représentation visuelle de la procédure de retrait.

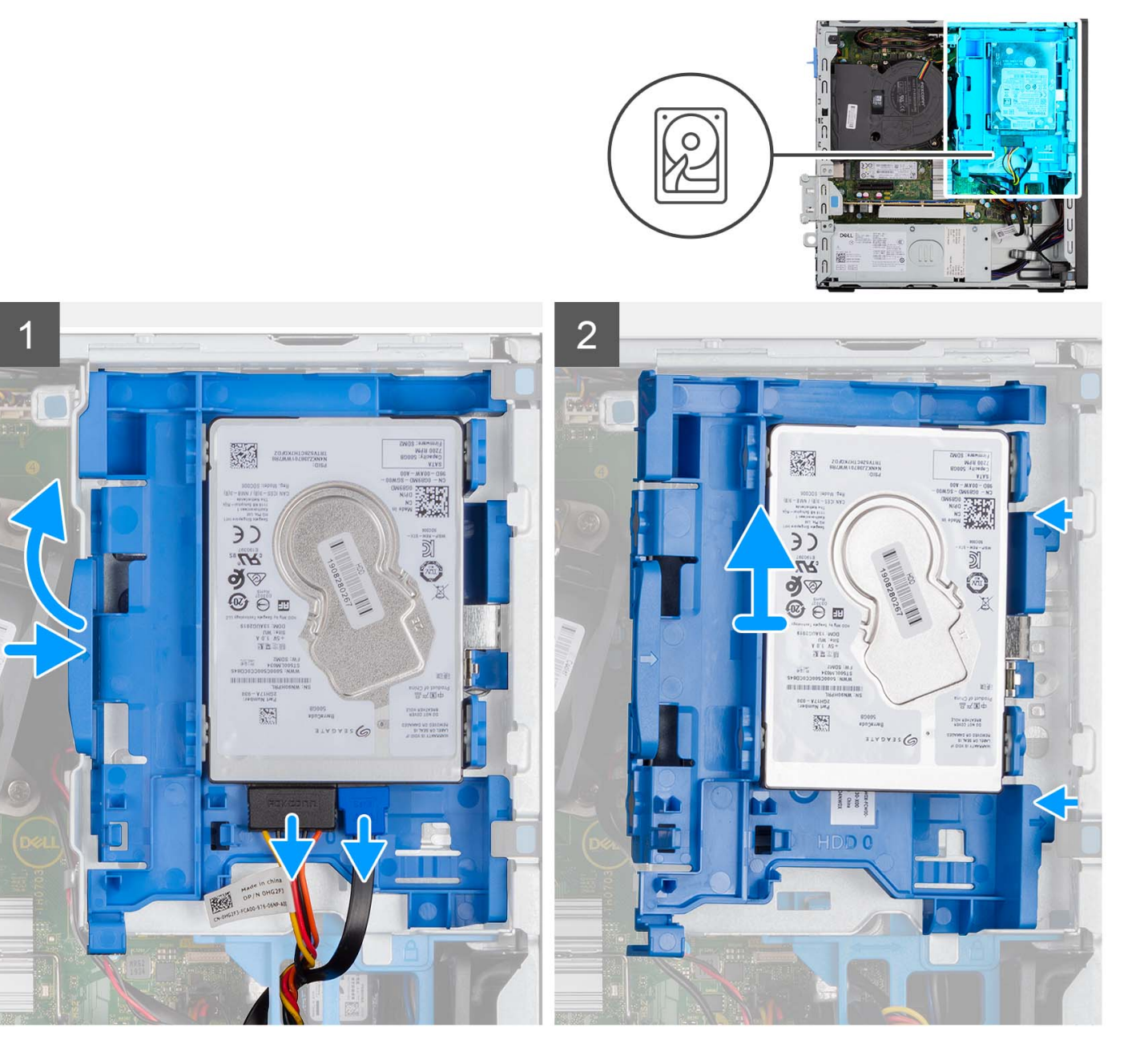

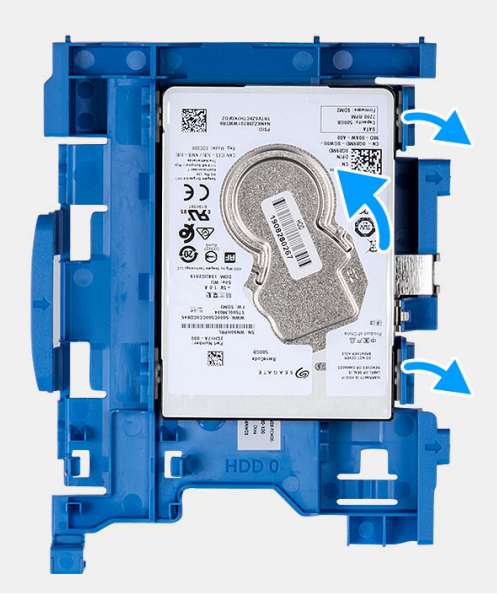

 $\overline{4}$ 

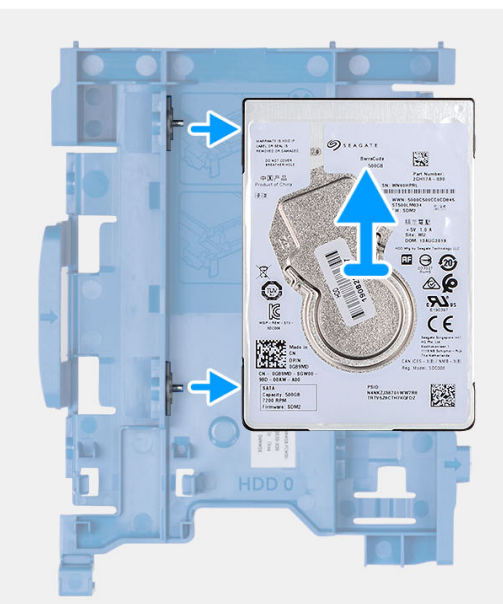

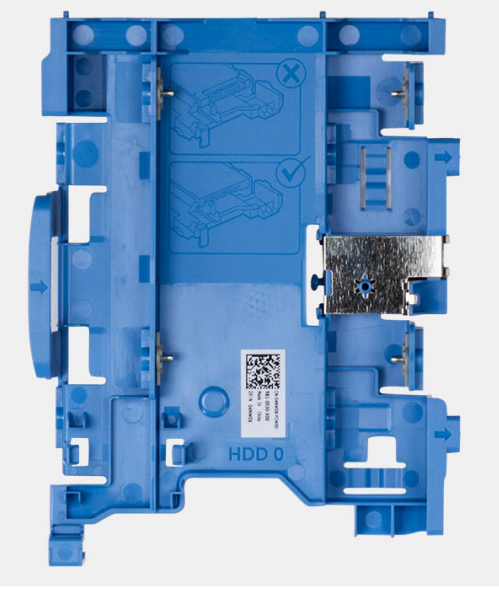

 $6\overline{6}$ 

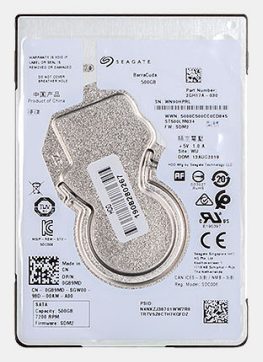

<span id="page-21-0"></span>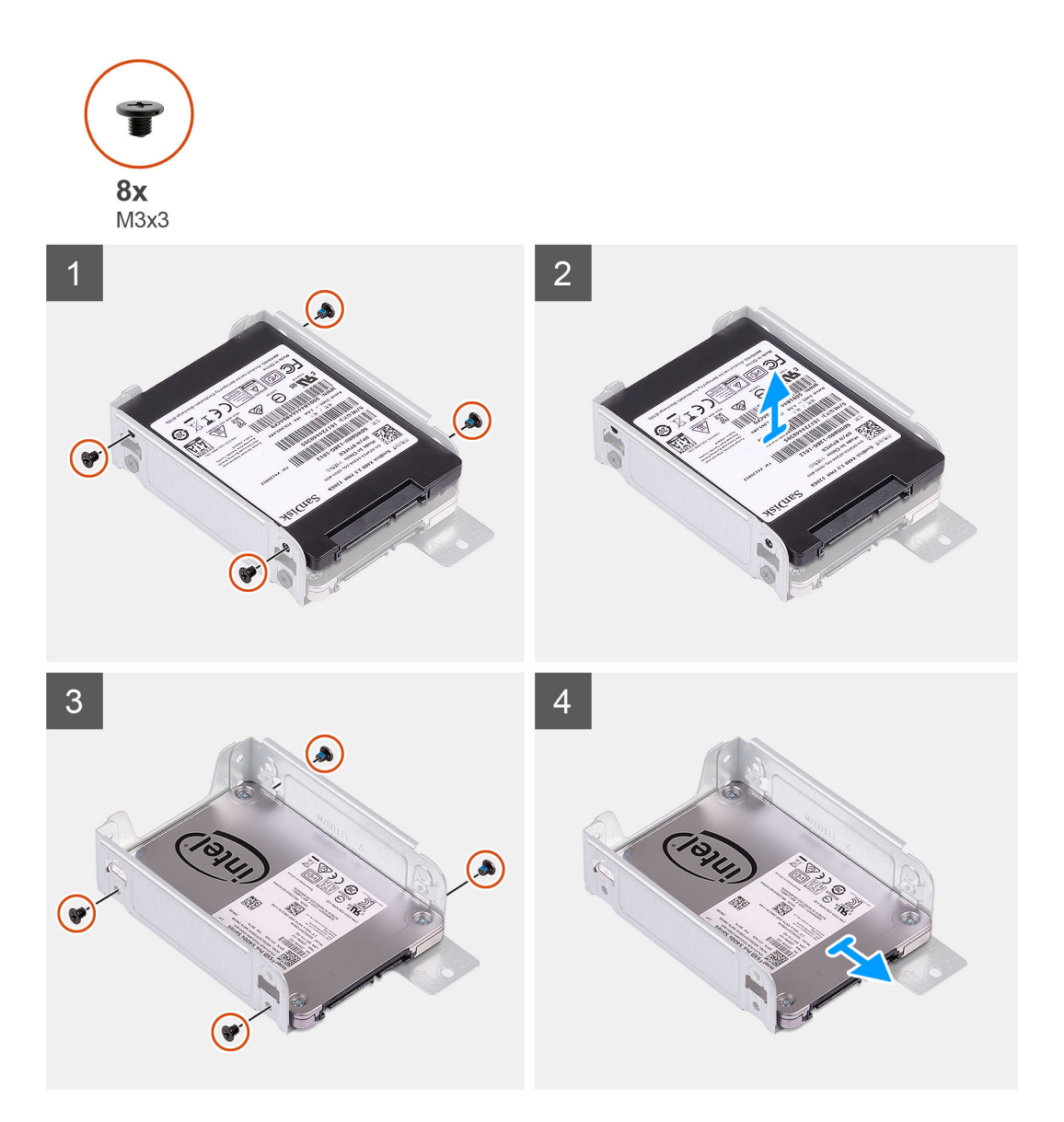

- 1. Débranchez les câbles de données et d'alimentation du disque dur des connecteurs situés sur le disque dur de 2,5 pouces.
- 2. Appuyez sur la languette située sur le support de disque dur, puis soulevez le support de disque dur pour le dégager du châssis. **REMARQUE :** Les câbles d'alimentation et de données du disque dur ne peuvent être connectés qu'à partir du côté inférieur du tiroir. Notez l'orientation du disque dur afin d'éviter des erreurs lors de l'installation.
- 3. Faites glisser le support de disque dur hors du châssis, puis soulevez-le pour le retirer du support de lecteur optique et de disque dur.
- 4. Faites levier sur le support de disque dur pour dégager le disque dur de 2,5 pouces des points de montage situés sur le support de disque dur.
- 5. Faites glisser et soulevez le disque dur de 2,5 pouces pour le retirer de son support.

### **Installation d'un disque dur de 2,5 pouces**

### **Prérequis**

Si vous remplacez un composant, retirez le composant existant avant d'exécuter la procédure d'installation.

### **À propos de cette tâche**

Les images suivantes indiquent l'emplacement du disque dur de 2,5 pouces et fournissent une représentation visuelle de la procédure d'installation.

**(i)** REMARQUE : Pour les systèmes qui prennent en charge deux disques durs de 2,5 pouces, le second disque dur de 2,5 pouces peut être monté à l'arrière du support de disque dur. Les étapes d'installation sont identiques pour les deux disques durs.

 $\overline{2}$ 

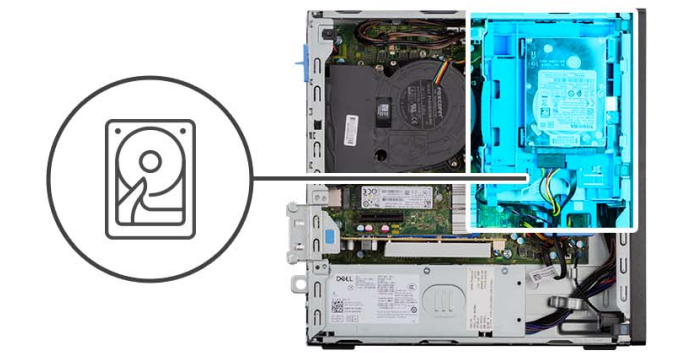

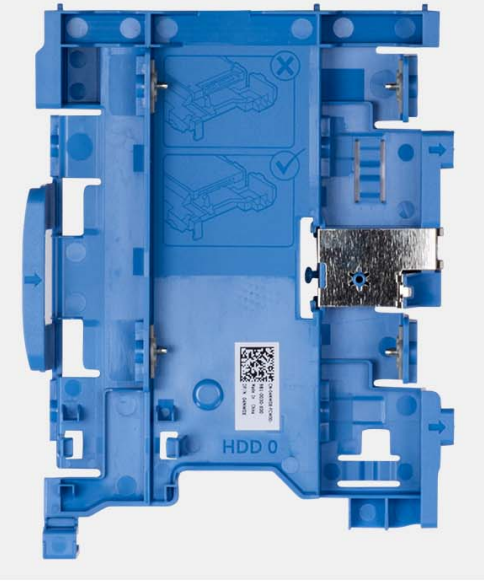

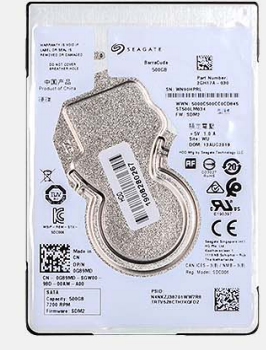

3

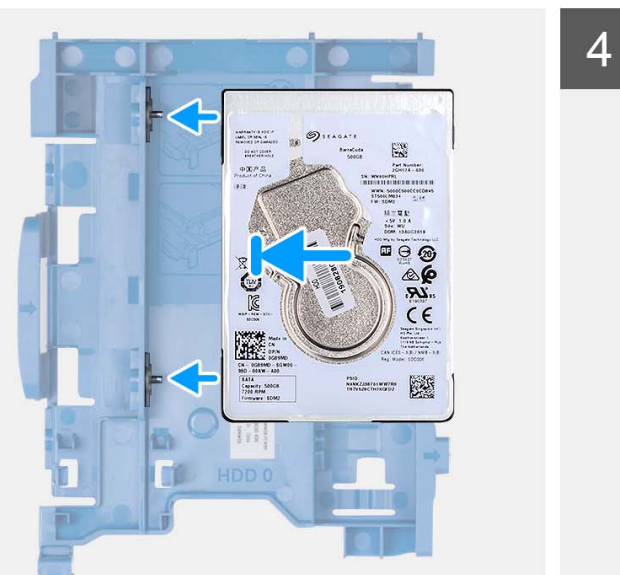

靈  $20.024$ .<br>Hartzin 灦  $\frac{1}{2}$  $\sum_{i=1}^{n}$  $\circ$   $\circ$   $\Box$ SCHEL WOOD<br>VOL AS-<br>XI BIOT ENDS M **TXX4**  $rac{1}{1000}$ 圞  $\begin{array}{l} \begin{array}{l} \text{Neumann} \\ \text{V11D} \text{ L11D} \\ \text{V12D} \text{ L12D} \\ \text{L13D} \text{ L13D} \\ \text{L14D} \text{ L14D} \\ \text{L15D} \text{ L15D} \\ \text{L16D} \text{ L16D} \\ \text{L16D} \text{ L16D} \text{ L16D} \end{array} \end{array}$ œ  $\overline{a}$  $3233$ 

<span id="page-23-0"></span>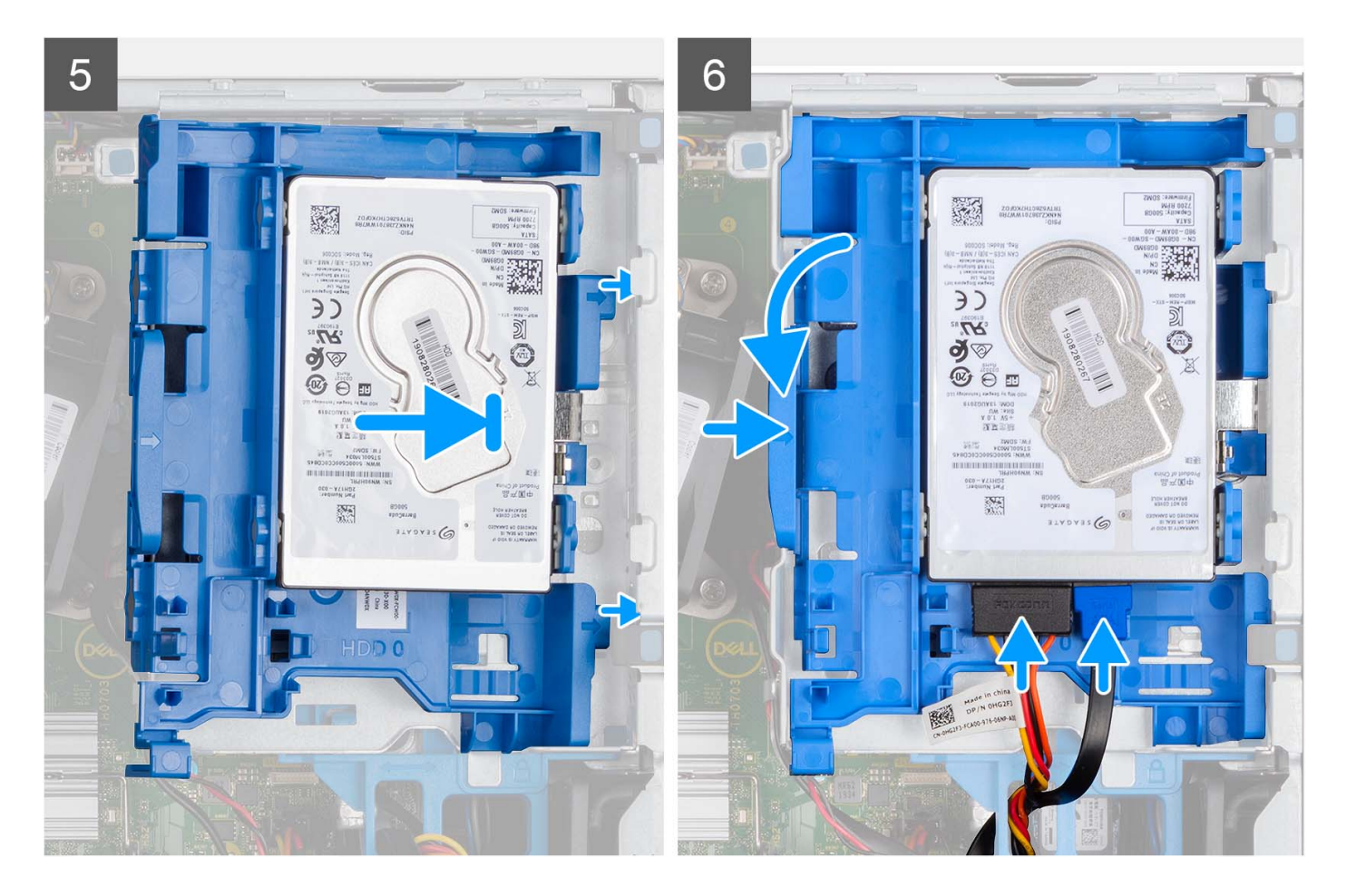

- 1. Alignez les fentes situées sur le disque dur de 2,5 pouces avec les points de montage situés sur le support de disque dur.
- 2. Faites levier sur le support de disque dur pour aligner les points de montage situés sur le support de disque dur avec les fentes situées sur le disque dur de 2,5 pouces.
- 3. Insérez le disque dur de 2,5 pouces dans son support.
- 4. Alignez les languettes situées sur le support de disque dur avec les fentes situées sur le châssis, puis insérez le support de disque dur dans le bâti du lecteur de disque.

**REMARQUE :** Utilisez les flèches affichées sur le tiroir comme guides pour identifier les languettes situées sur le plateau.

5. Connectez les câbles de données et d'alimentation du disque dur aux connecteurs situés sur le disque dur.

#### **Étapes suivantes**

- 1. Installez le [panneau avant.](#page-16-0)
- 2. Installez le [panneau latéral](#page-14-0).
- 3. Suivez la procédure décrite dans la section [Après une intervention à l'intérieur de votre ordinateur.](#page-8-0)

### **Retrait du disque dur de 3,5 pouces**

#### **Prérequis**

- 1. Suivez la procédure décrite dans la section [Avant d'intervenir à l'intérieur de votre ordinateur.](#page-8-0)
- 2. Retirez le [panneau latéral.](#page-13-0)
- 3. Retirez le [panneau avant](#page-15-0).

### **À propos de cette tâche**

Les images suivantes indiquent l'emplacement du disque dur de 3,5 pouces et fournissent une représentation visuelle de la procédure de retrait.

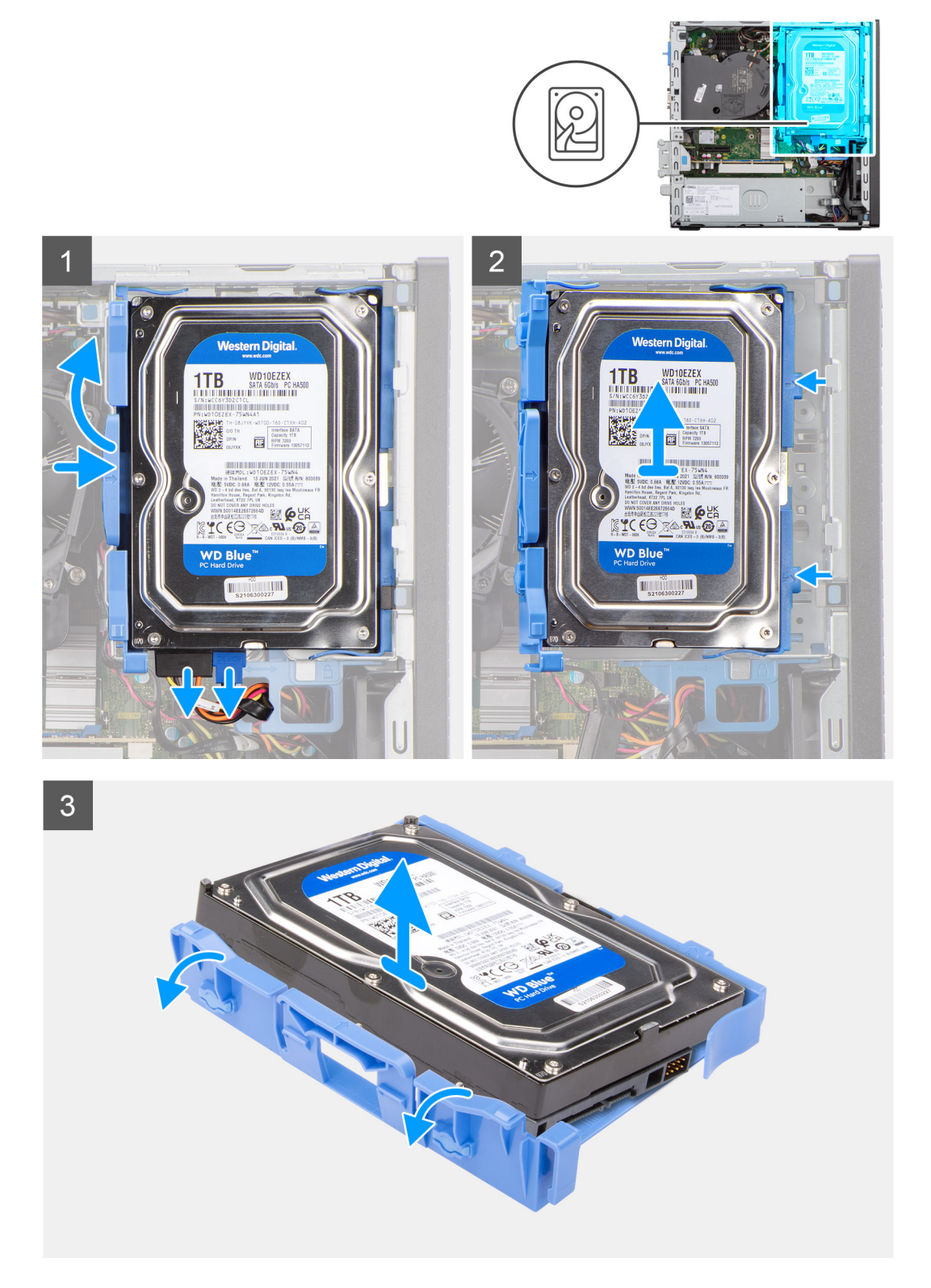

### **Étapes**

- 1. Débranchez les câbles de données et d'alimentation du disque dur des connecteurs situés sur le disque dur de 3,5 pouces.
- 2. Appuyez sur la languette située sur le support de disque dur, puis soulevez-le.
- 3. Faites glisser le support de disque dur hors du châssis, puis soulevez-le pour le retirer du bâti du lecteur de disque.
- <span id="page-25-0"></span>4. Faites levier sur le support de disque dur pour dégager les points de montage du support des fentes situées sur le disque dur de 3,5 pouces.
- 5. Soulevez le disque dur de 3,5 pouces et retirez-le de son support.

### **Installation du disque dur de 3,5 pouces**

### **Prérequis**

Si vous remplacez un composant, retirez le composant existant avant d'exécuter la procédure d'installation.

#### **À propos de cette tâche**

Les images suivantes indiquent l'emplacement du disque dur de 3,5 pouces et fournissent une représentation visuelle de la procédure d'installation.

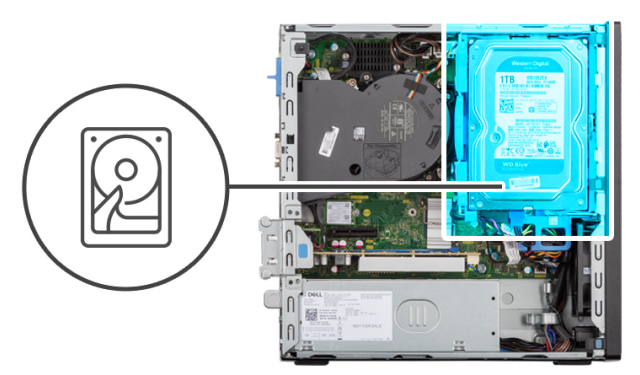

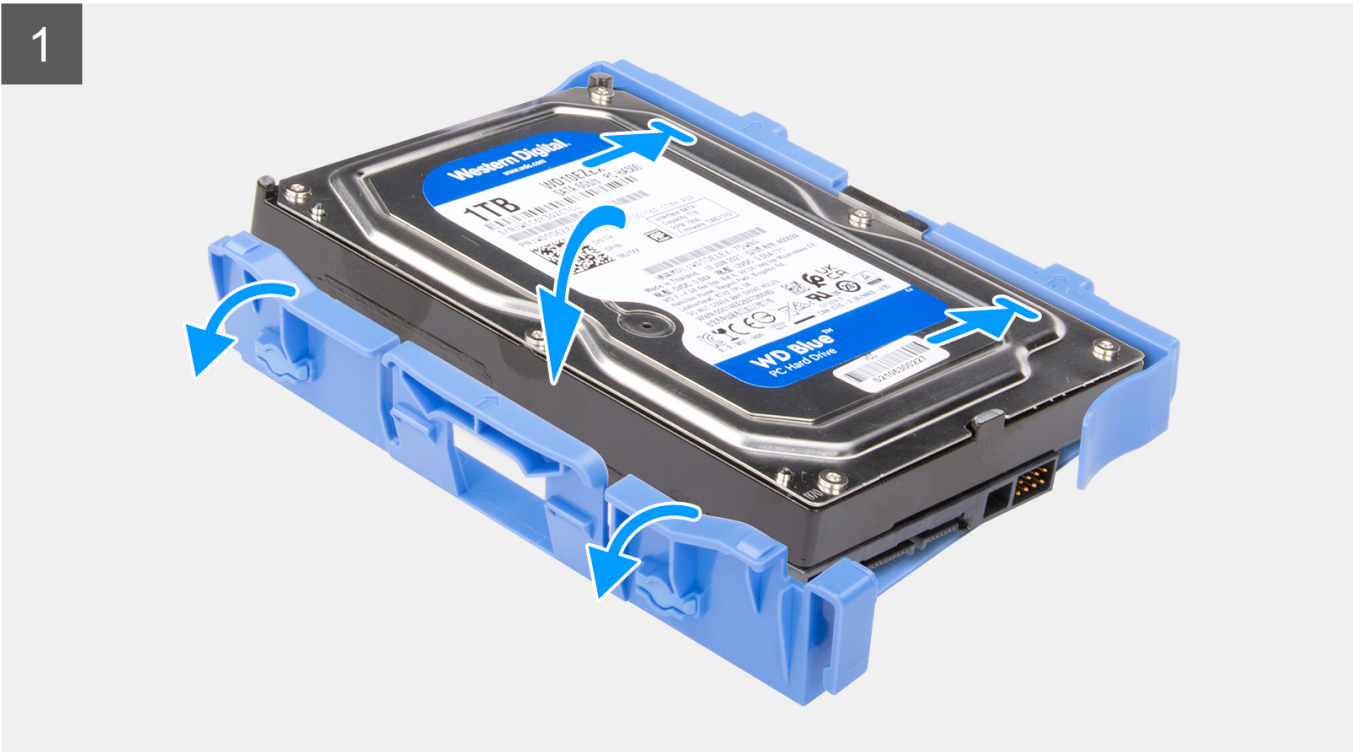

<span id="page-26-0"></span>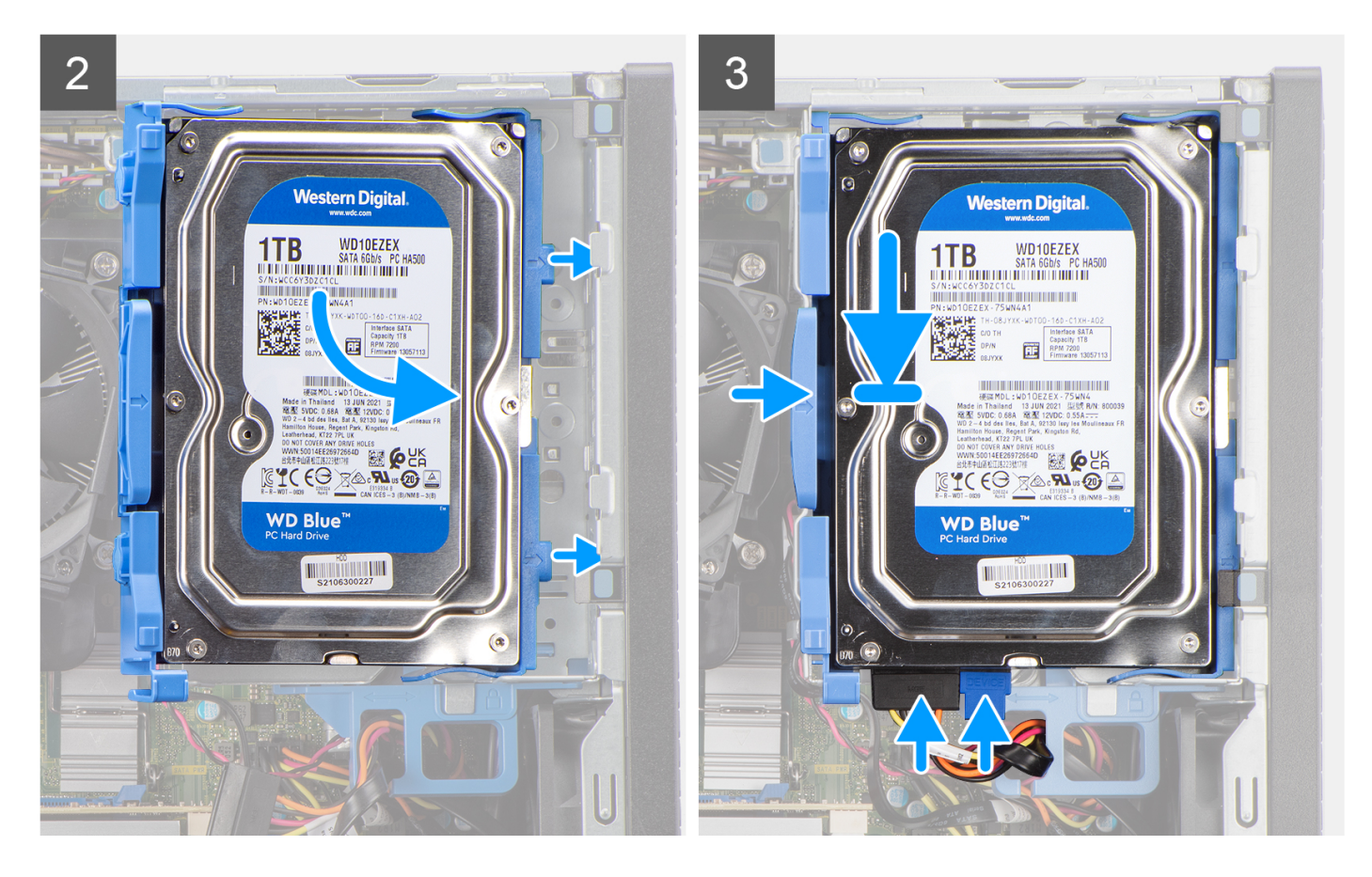

- 1. Alignez les points de montage du support avec les fentes situées sur le disque dur.
- 2. Insérez le disque dur de 3,5 pouces dans son support.
- 3. Alignez les languettes situées sur le support de disque dur avec les fentes situées sur le châssis, puis insérez le support de disque dur dans le bâti du lecteur de disque.

**REMARQUE :** Utilisez les flèches affichées sur le tiroir comme guides pour identifier les languettes situées sur le plateau.

4. Connectez les câbles de données et d'alimentation du disque dur aux connecteurs situés sur le disque dur.

#### **Étapes suivantes**

- 1. Installez le [panneau avant.](#page-16-0)
- 2. Installez le [panneau latéral](#page-14-0).
- 3. Suivez la procédure décrite dans la section [Après une intervention à l'intérieur de votre ordinateur.](#page-8-0)

## **Bâti du lecteur de disque**

### **Retrait du bâti du lecteur de disque**

### **Prérequis**

- 1. Suivez la procédure décrite dans la section [Avant d'intervenir à l'intérieur de votre ordinateur.](#page-8-0)
- 2. Retirez le [panneau latéral.](#page-13-0)
- 3. Retirez le [panneau avant](#page-15-0).
- 4. Retirez le [disque dur de 2,5 pouces](#page-19-0).
- 5. Retirez le [disque dur de 3,5 pouces](#page-23-0).

### **À propos de cette tâche**

Les images suivantes indiquent l'emplacement du bâti du lecteur de disque et fournissent une représentation visuelle de la procédure de retrait.

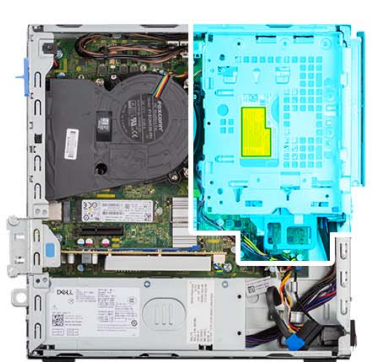

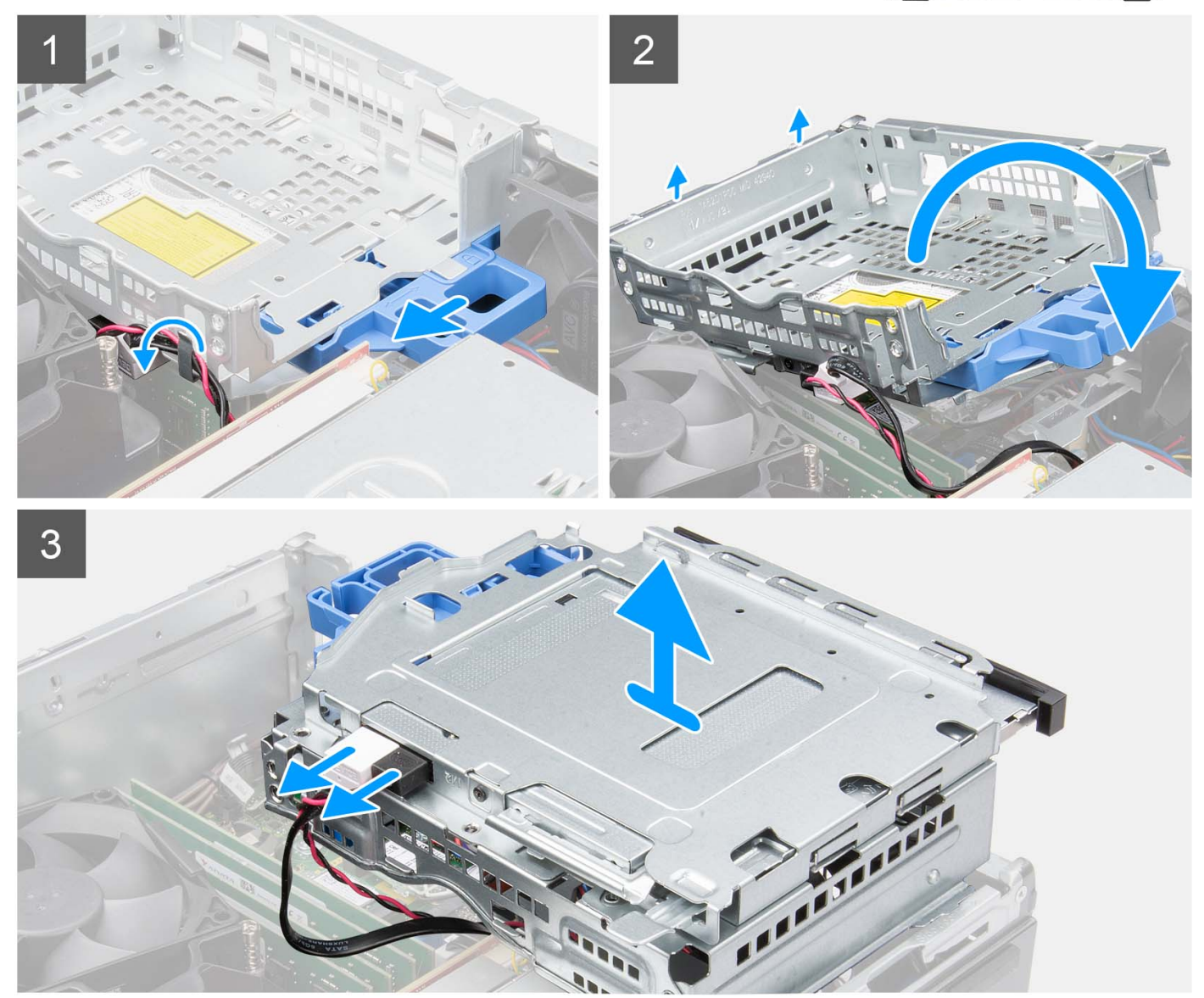

### **Étapes**

- 1. Retirez les câbles d'alimentation et de données du disque dur qui sont acheminés via le mécanisme de verrouillage.
- 2. Retirez les câbles des points d'acheminement situés sur le support.
- 3. Déplacez la poignée de verrouillage du mécanisme de verrouillage vers la gauche pour déverrouiller le bâti du lecteur de disque et le détacher du boîtier.
- <span id="page-28-0"></span>4. Maintenez la poignée de verrouillage pour soulever le support.
- 5. Soulevez le bâti du lecteur de disque vers le haut et détachez-le des points de montage sur la partie supérieure du boîtier.
- 6. Débranchez les câbles d'alimentation et les câbles SATA du lecteur optique et soulevez le bâti du lecteur de disque pour le retirer de l'ordinateur.

### **Installation du bâti du lecteur de disque**

#### **Prérequis**

Si vous remplacez un composant, retirez le composant existant avant d'exécuter la procédure d'installation.

#### **À propos de cette tâche**

L'image suivante indique l'emplacement du bâti du lecteur de disque et montre la procédure d'installation.

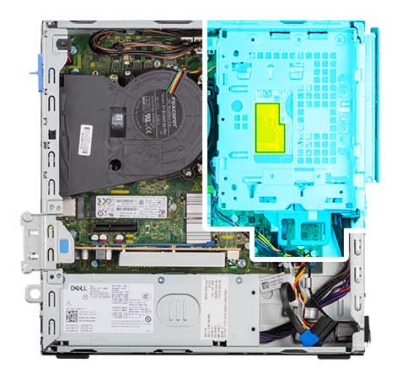

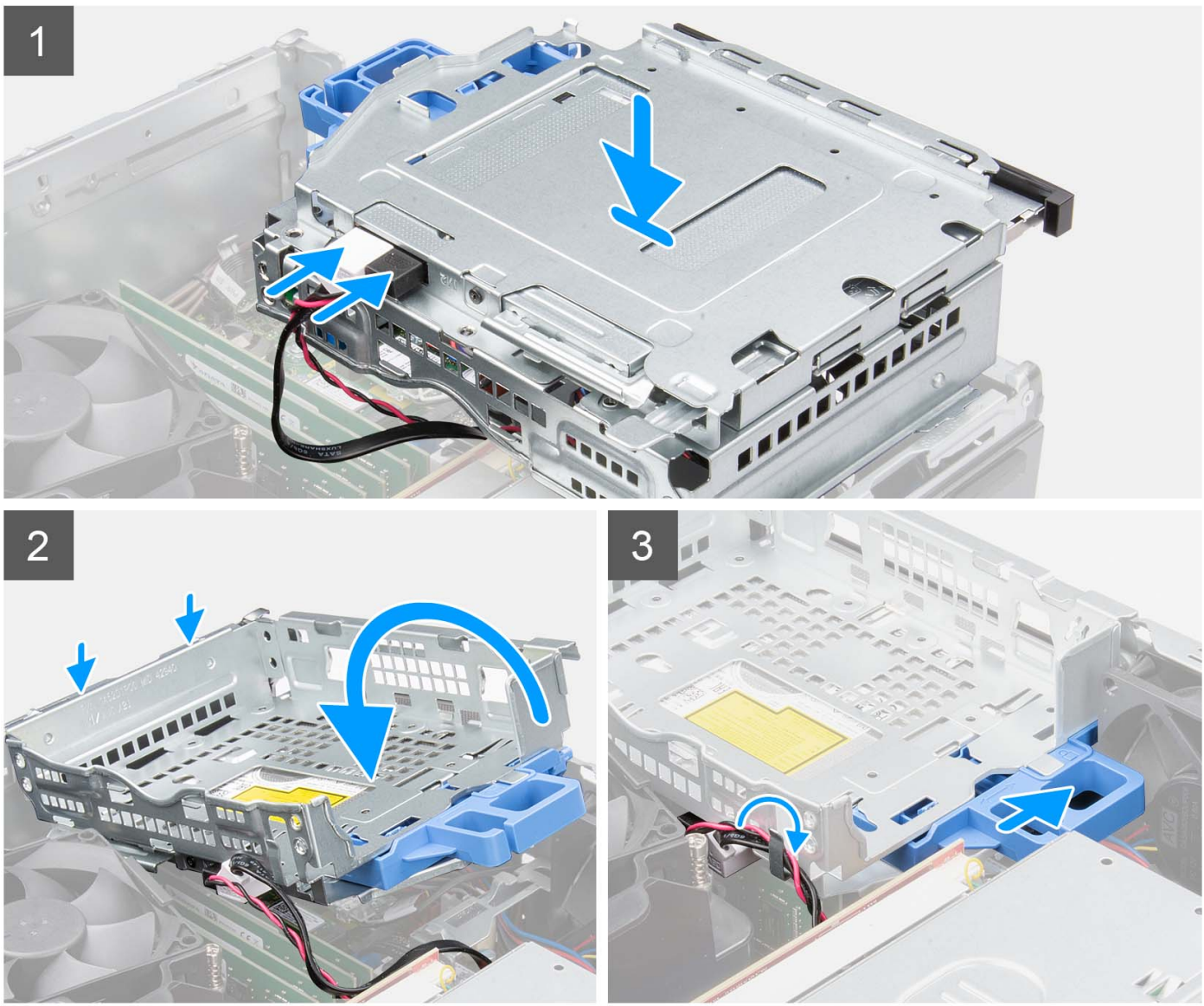

- 1. Branchez les câbles d'alimentation et SATA au lecteur optique tout en maintenant le bâti du lecteur de disque à l'envers.
- 2. Tenez le bâti du lecteur de disque à la verticale et alignez ses points de montage avec ceux du boîtier.
- 3. Poussez le bâti du lecteur de disque jusqu'à ce que l'assemblage soit fixé sur le boîtier.
- 4. Déplacez la poignée de verrouillage du mécanisme de verrouillage vers la droite pour verrouiller le bâti du lecteur de disque en place.
- 5. Faites passer le câble d'alimentation et de données du lecteur optique par les guides d'acheminement situés sur le bâti du lecteur de disque.
- 6. Acheminez les câbles SATA et d'alimentation du disque dur dans le guide d'acheminement situé sur le verrou.

### <span id="page-30-0"></span>**Étapes suivantes**

- 1. Installez le [disque dur de 3,5 pouces](#page-35-0).
- 2. Installez le [disque dur de 2,5 pouces](#page-21-0).
- 3. Installez le [panneau avant.](#page-16-0)
- 4. Installez le [panneau latéral](#page-14-0).
- 5. Suivez la procédure décrite dans la section [Après une intervention à l'intérieur de votre ordinateur.](#page-8-0)

# **Lecteur optique**

### **Retrait du lecteur optique**

#### **Prérequis**

- 1. Suivez la procédure décrite dans la section [Avant d'intervenir à l'intérieur de votre ordinateur.](#page-5-0)
- 2. Retirez le [panneau latéral.](#page-13-0)
- 3. Retirez le [panneau avant](#page-15-0).
- 4. Retirez le [disque dur de 2,5 pouces](#page-19-0).
- 5. Retirez le [disque dur de 3,5 pouces](#page-23-0).
- 6. Retirez le [bâti du lecteur de disque](#page-26-0).

### **À propos de cette tâche**

Les images suivantes indiquent l'emplacement du lecteur optique compact et fournissent une représentation visuelle de la procédure de retrait.

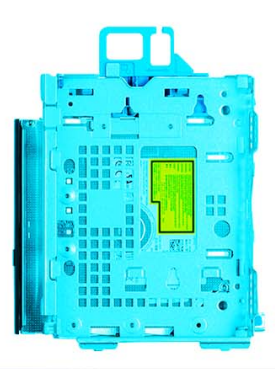

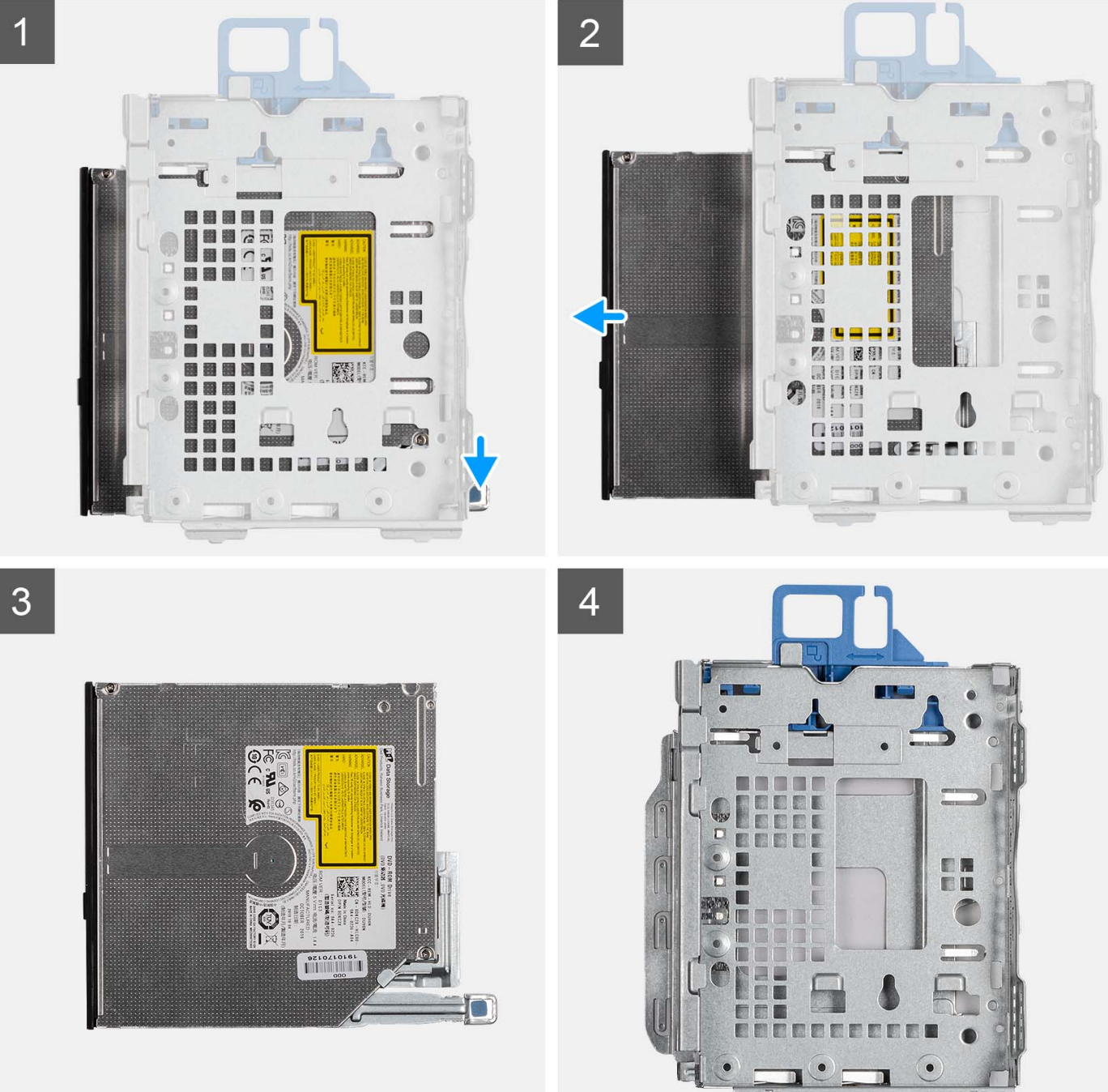

1. Dégagez la languette située sur le lecteur optique pour le libérer du bâti du lecteur de disque.

<span id="page-32-0"></span>2. Faites glisser le lecteur optique pour le retirer du bâti du lecteur de disque.

### **Installation du lecteur optique**

#### **Prérequis**

Si vous remplacez un composant, retirez le composant existant avant d'exécuter la procédure d'installation.

### **À propos de cette tâche**

Les images suivantes indiquent l'emplacement du lecteur optique et fournissent une représentation visuelle de la procédure d'installation.

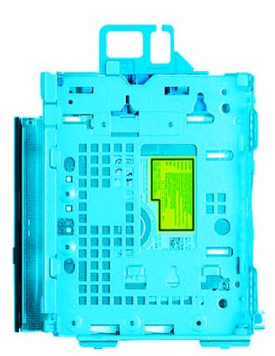

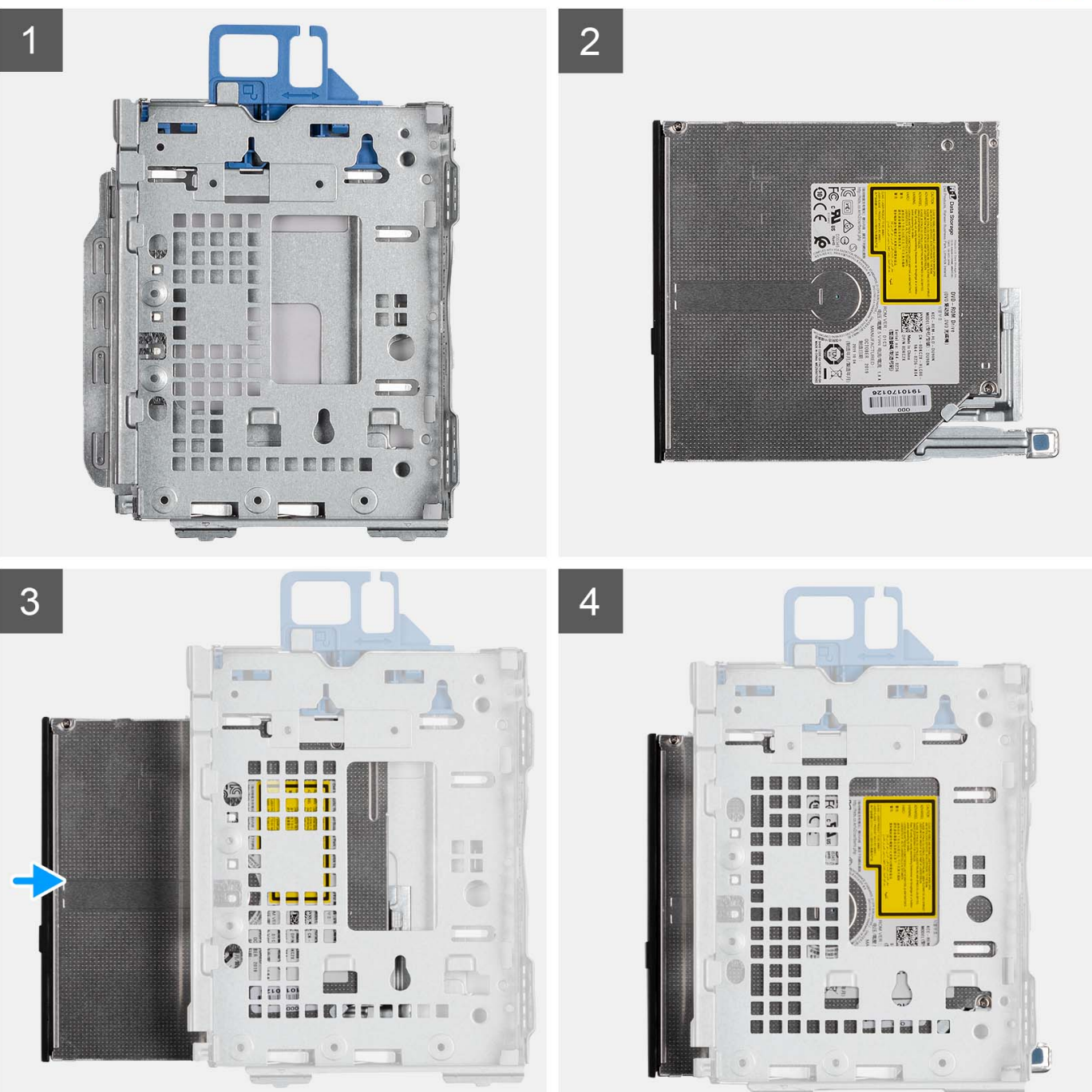

Faites glisser le lecteur optique dans le logement situé sur le bâti du lecteur de disque jusqu'à ce qu'il s'enclenche.

### <span id="page-34-0"></span>**Étapes suivantes**

- 1. Installez le [bâti du lecteur de disque](#page-28-0).
- 2. Installez le [disque dur de 3,5 pouces](#page-35-0).
- 3. Installez le [disque dur de 2,5 pouces](#page-21-0).
- 4. Installez le [panneau avant.](#page-16-0)
- 5. Installez le [panneau latéral](#page-14-0).
- 6. Suivez la procédure décrite dans la section [Après une intervention à l'intérieur de votre ordinateur.](#page-8-0)

# **Disque SSD**

### **Retrait du disque SSD M.2 2230 PCIe**

### **Prérequis**

- 1. Suivez la procédure décrite dans la section [Avant d'intervenir à l'intérieur de votre ordinateur.](#page-5-0)
- 2. Retirez le [panneau latéral.](#page-13-0)
- 3. Retirez le [panneau avant](#page-15-0).
- 4. Retirez le [disque dur de 2,5 pouces](#page-19-0).
- 5. Retirez le [disque dur de 3,5 pouces](#page-23-0).
- 6. Retirez le [bâti du disque dur et du lecteur optique.](#page-26-0)

### **À propos de cette tâche**

Les images suivantes indiquent l'emplacement du disque SSD M.2 2230 PCIe et fournissent une représentation visuelle de la procédure de retrait.

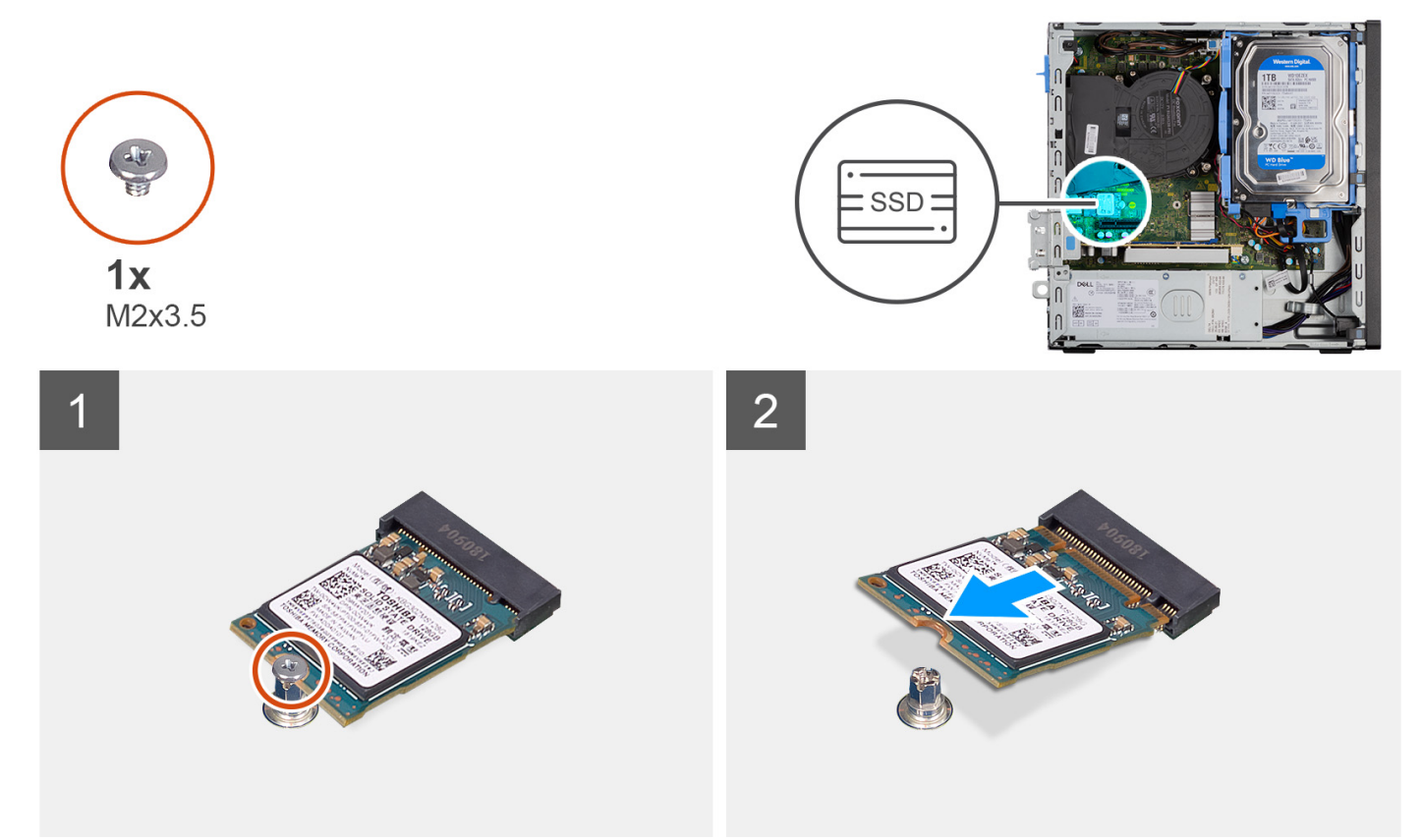

### **Étapes**

- 1. Retirez la vis unique (M2x3) qui fixe le disque SSD à la carte système.
- 2. Faites glisser et soulevez le disque SSD 2230 du logement de carte M.2 situé sur la carte système.

### <span id="page-35-0"></span>**Installation du disque SSD M.2 2230 PCIe**

### **Prérequis**

Si vous remplacez un composant, retirez le composant existant avant d'exécuter la procédure d'installation.

### **À propos de cette tâche**

Les images suivantes indiquent l'emplacement du disque SSD M.2 2230 PCIe et fournissent une représentation visuelle de la procédure d'installation.

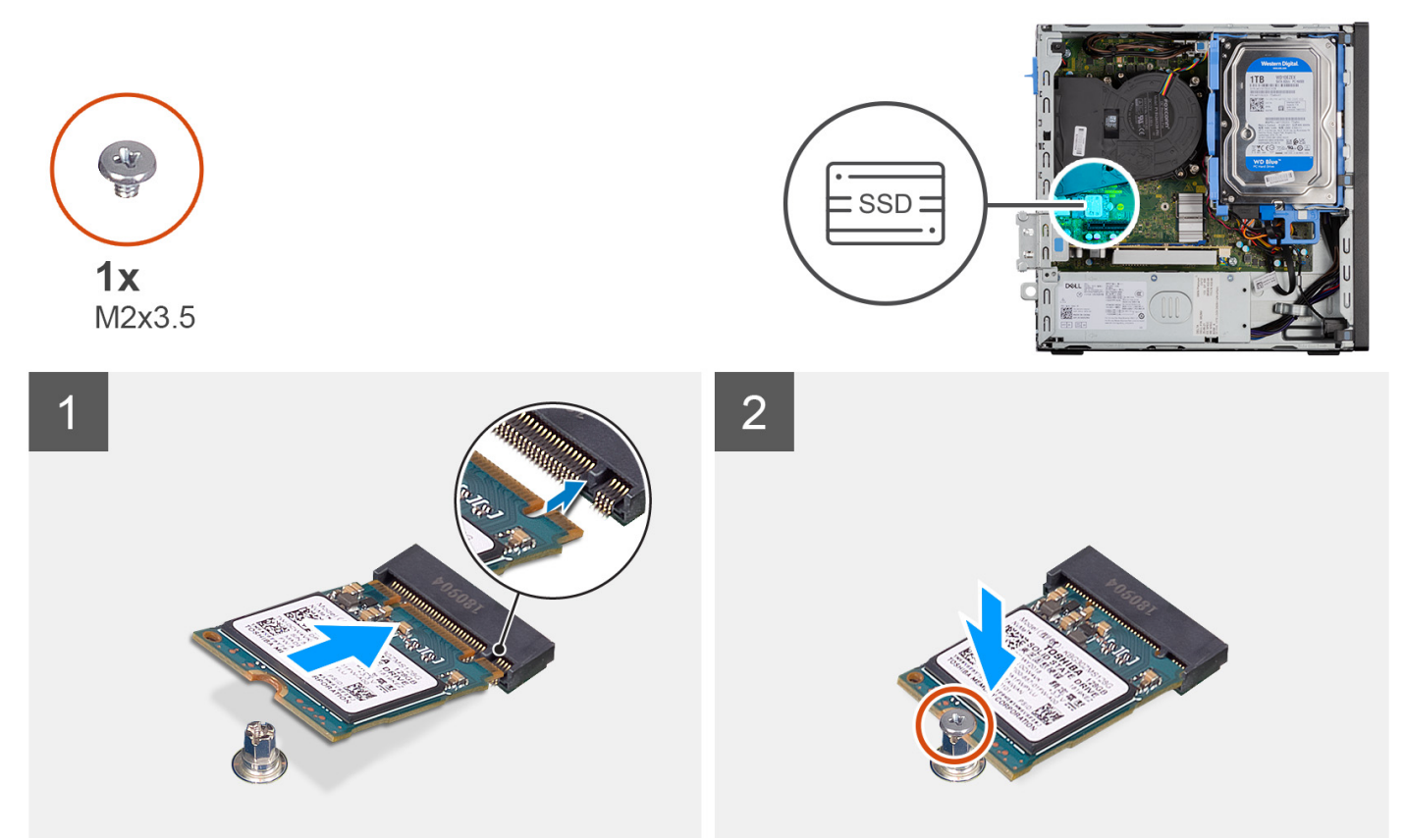

### **Étapes**

- 1. Alignez l'encoche du disque SSD 2230 avec la languette du logement de carte M.2 sur la carte système.
- 2. Faites glisser le disque SSD 2230 dans le logement de carte M.2 situé sur la carte système. Remettez en place la vis (M2x3) qui fixe le disque SSD 2230 à la carte système.

### **Étapes suivantes**

- 1. Installez le [support de disque dur et de lecteur optique.](#page-28-0)
- 2. Installez le [disque dur de 3,5 pouces](#page-25-0).
- 3. Installez le [disque dur de 2,5 pouces](#page-21-0).
- 4. Installez le [panneau avant.](#page-16-0)
- 5. Installez le [panneau latéral](#page-14-0).
- 6. Suivez la procédure décrite dans la section [Après une intervention à l'intérieur de votre ordinateur.](#page-8-0)

### **Retrait du disque SSD M.2 2280 PCIe**

#### **Prérequis**

- 1. Suivez la procédure décrite dans la section [Avant d'intervenir à l'intérieur de votre ordinateur.](#page-5-0)
- 2. Retirez le [panneau latéral.](#page-13-0)
- 3. Retirez le [panneau avant](#page-15-0).
- 4. Retirez le [disque dur de 2,5 pouces](#page-19-0).
- 5. Retirez le [disque dur de 3,5 pouces](#page-23-0).
- 6. Retirez le [support de disque dur et de lecteur optique](#page-26-0).

#### **À propos de cette tâche**

Les images suivantes indiquent l'emplacement du disque SSD M.2 2280 PCIe et fournissent une représentation visuelle de la procédure de retrait.

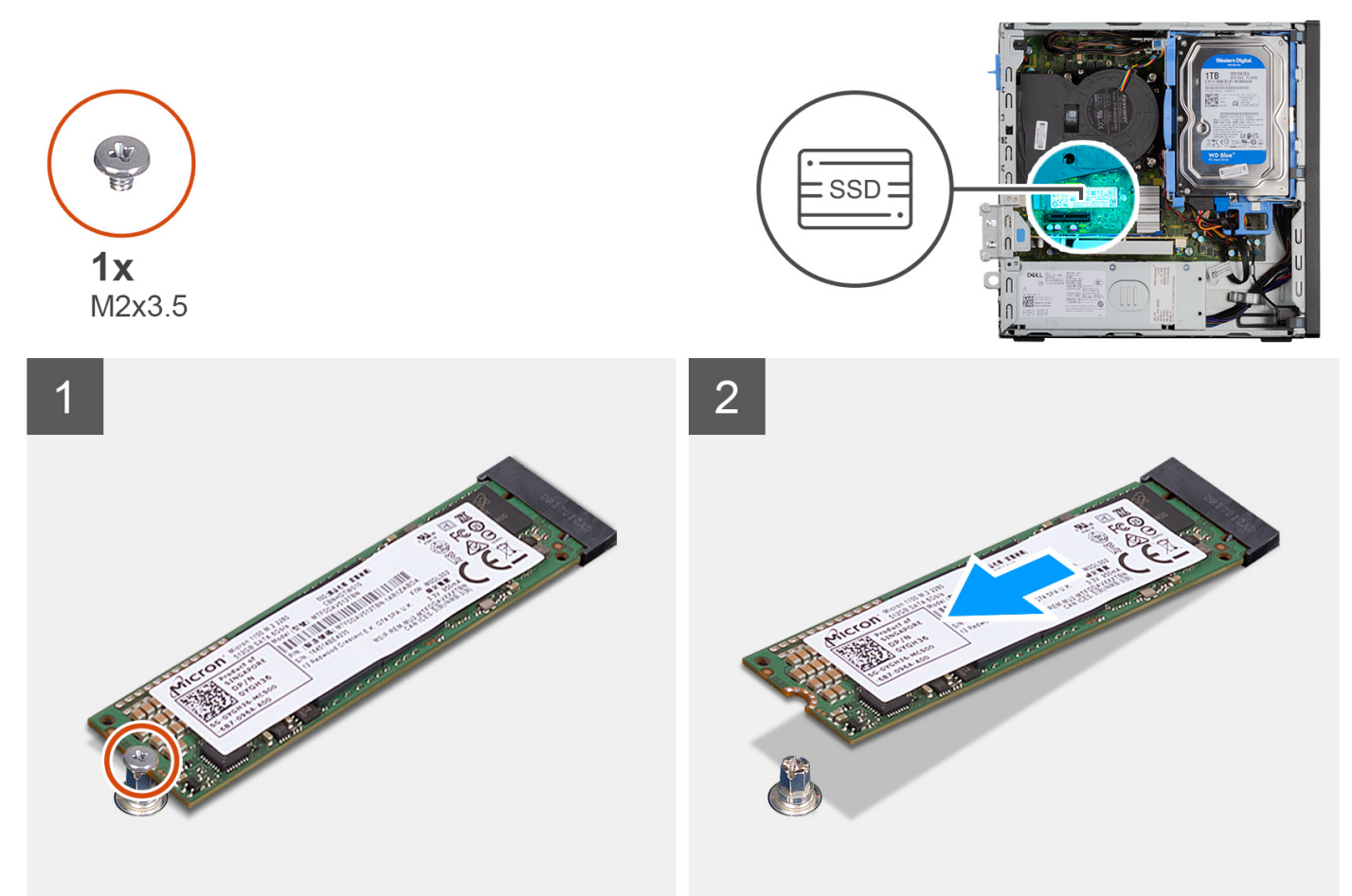

#### **Étapes**

- 1. Retirez la vis (M2x3) qui fixe le disque SSD 2280 à la carte système.
- 2. Faites glisser et soulevez le disque SSD 2280 du logement de carte M.2 situé sur la carte système.

## **Installation du disque SSD M.2 2280 PCIe**

#### **Prérequis**

Si vous remplacez un composant, retirez le composant existant avant d'exécuter la procédure d'installation.

#### **À propos de cette tâche**

Les images suivantes indiquent l'emplacement du disque SSD M.2 2280 PCIe et fournissent une représentation visuelle de la procédure d'installation.

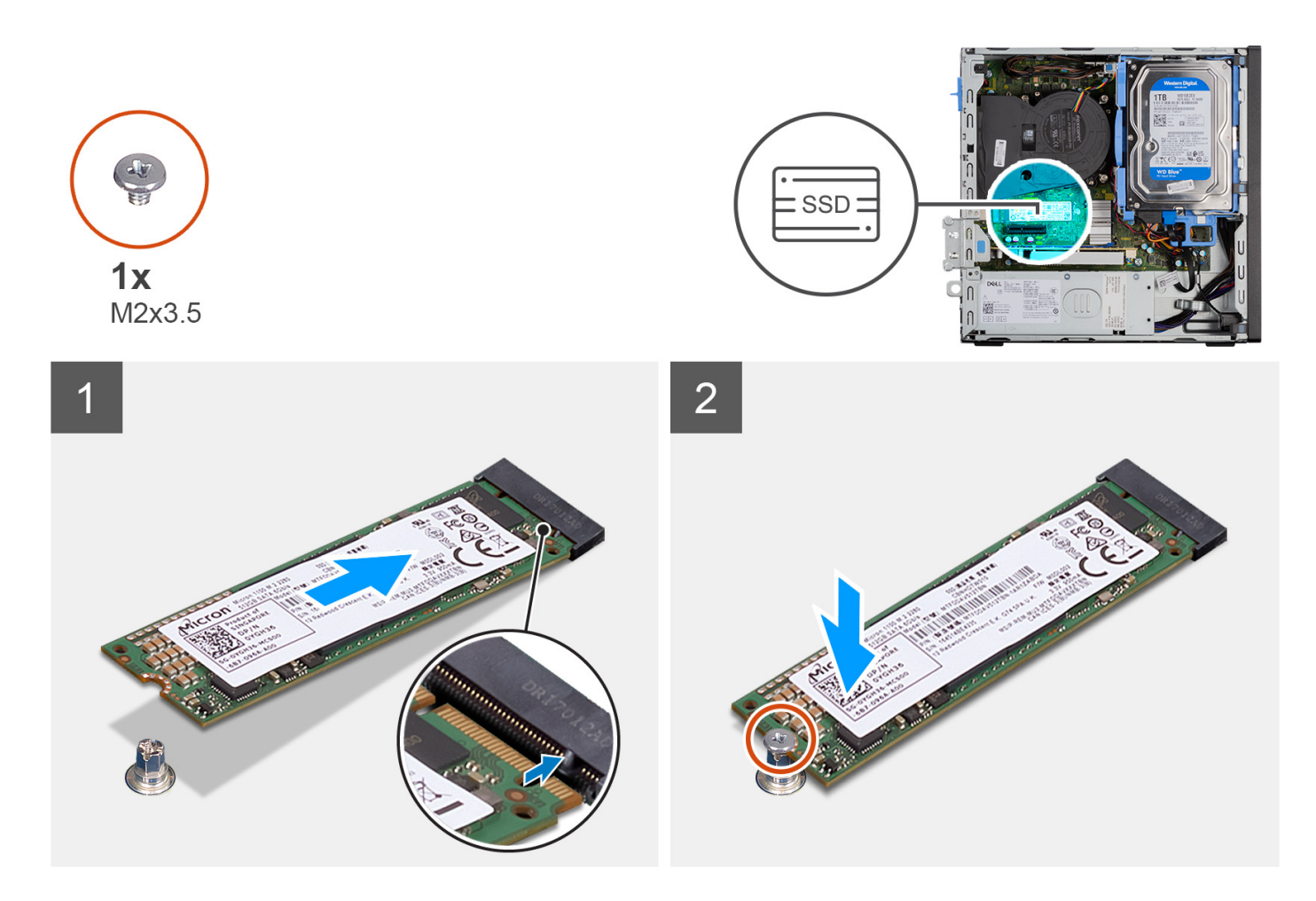

- 1. Alignez l'encoche du disque SSD M.2 2280 avec la languette du logement de carte M.2 sur la carte système.
- 2. Faites glisser le disque SSD 2280 dans le logement de carte M.2 situé sur la carte système.
- 3. Remettez en place la vis (M2x3) qui fixe le disque SSD 2280 à la carte système.

#### **Étapes suivantes**

- 1. Installez le [support de disque dur et de lecteur optique.](#page-28-0)
- 2. Installez le [disque dur de 3,5 pouces](#page-35-0).
- 3. Installez le [disque dur de 2,5 pouces](#page-21-0).
- 4. Installez le [panneau avant.](#page-16-0)
- 5. Installez le [panneau latéral](#page-14-0).
- 6. Suivez la procédure décrite dans la section [Après une intervention à l'intérieur de votre ordinateur.](#page-8-0)

### **Retrait et installation du support de vis M.2**

#### **À propos de cette tâche**

L'image suivante fournit une représentation visuelle de la procédure de retrait et d'installation du support de vis M.2 sur la carte système. **REMARQUE :** Le déplacement du support de vis M.2 permet d'installer un disque SSD M.2 2230 ou 2280 dans le même logement.

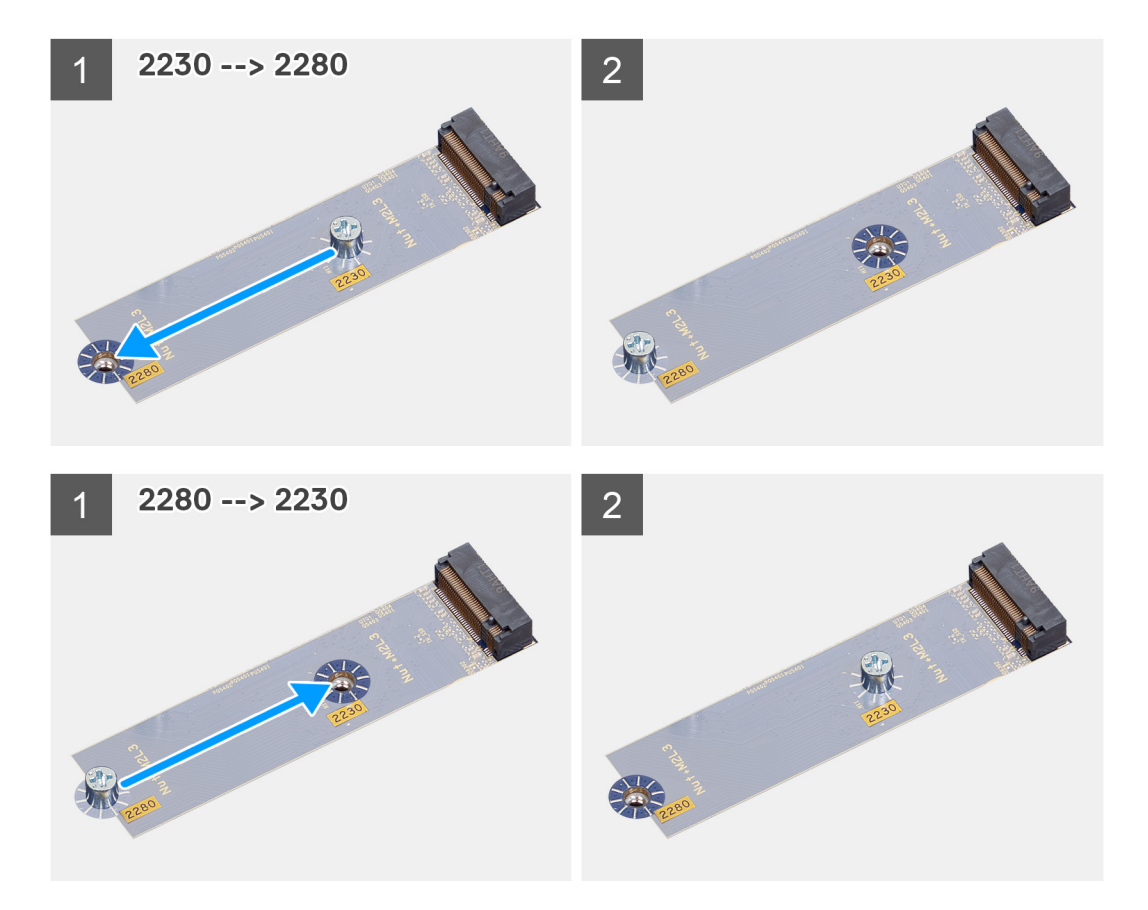

# **Support de la baie**

## **Retrait du support de la baie**

#### **Prérequis**

- 1. Suivez la procédure décrite dans la section [Avant d'intervenir à l'intérieur de votre ordinateur.](#page-5-0)
- 2. Retirez le [panneau latéral.](#page-13-0)
- 3. Retirez le [panneau avant](#page-15-0).
- 4. Retirez le [disque dur de 2,5 pouces](#page-19-0).
- 5. Retirez le [disque dur de 3,5 pouces](#page-23-0).
- 6. Retirez le [bâti du lecteur de disque](#page-26-0).

#### **À propos de cette tâche**

Les images suivantes indiquent l'emplacement du support de la baie et fournissent une représentation visuelle de la procédure de retrait.

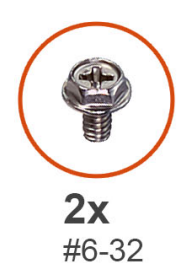

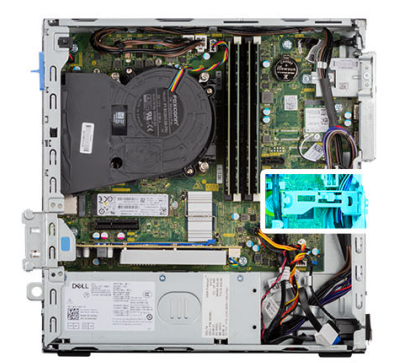

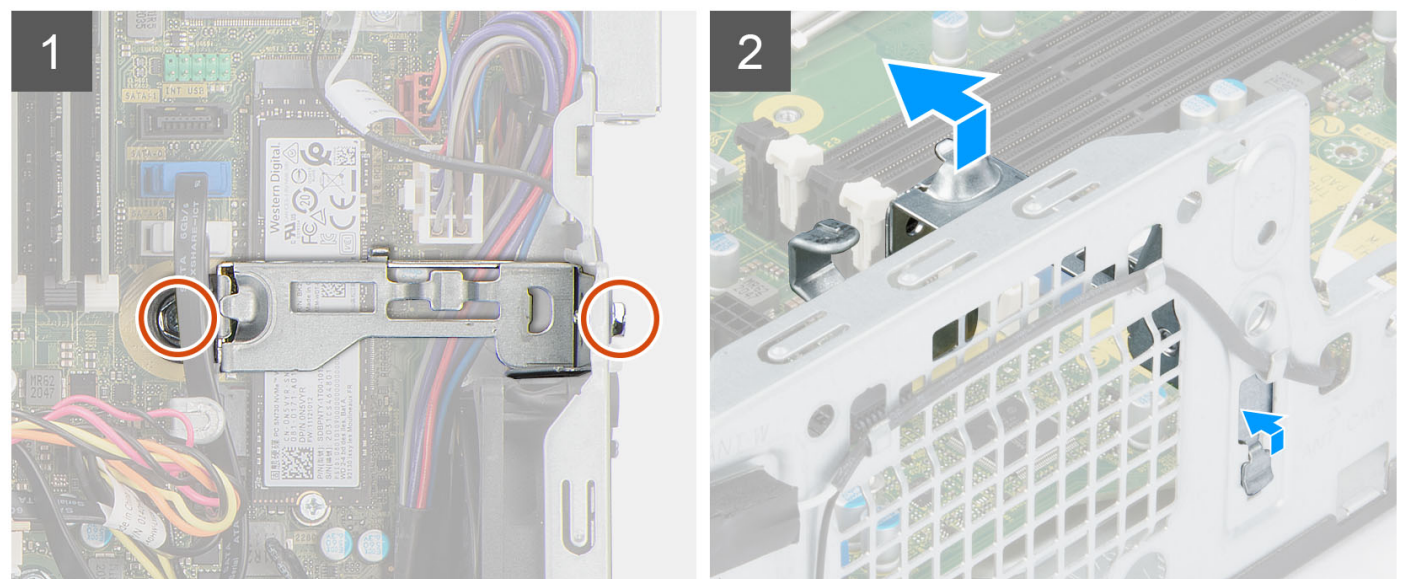

- 1. Retirez les deux vis ( $n^{\circ}$  6-32) qui fixent le support de la baie au boîtier.
- 2. Poussez le support pour le dégager de l'avant du boîtier.
- 3. Soulevez le support pour le retirer du système.

### **Installation du support de la baie**

#### **Prérequis**

Si vous remplacez un composant, retirez le composant existant avant d'exécuter la procédure d'installation.

#### **À propos de cette tâche**

Les images suivantes indiquent l'emplacement du support de la baie et fournissent une représentation visuelle de la procédure d'installation.

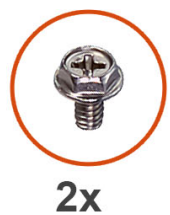

#6-32

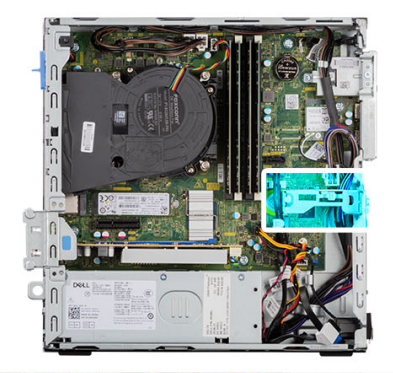

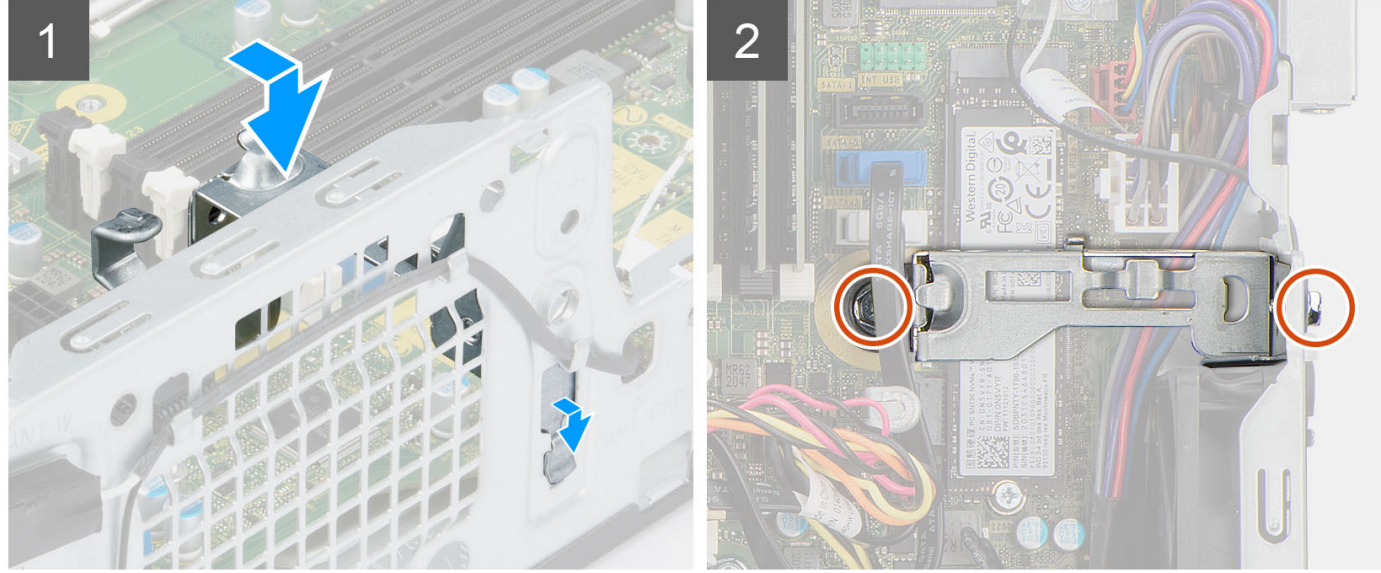

#### **Étapes**

- 1. Alignez et placez le support dans le logement situé sur le boîtier.
- 2. Remettez en place les deux vis  $(n^{\circ} 6$ -32) qui fixent le support au boîtier.

#### **Étapes suivantes**

- 1. Installez le [bâti du lecteur de disque](#page-28-0).
- 2. Installez le [disque dur de 3,5 pouces](#page-35-0).
- 3. Installez le [disque dur de 2,5 pouces](#page-21-0).
- 4. Installez le [panneau avant.](#page-16-0)
- 5. Installez le [panneau latéral](#page-14-0).
- 6. Suivez la procédure décrite dans la section [Après une intervention à l'intérieur de votre ordinateur.](#page-8-0)

# **Lecteur de carte SD**

## **Retrait du lecteur de carte SD**

#### **Prérequis**

- 1. Suivez la procédure décrite dans la section [Avant d'intervenir à l'intérieur de votre ordinateur.](#page-5-0)
- 2. Retirez le [panneau latéral.](#page-13-0)
- 3. Retirez le [panneau avant](#page-15-0).
- 4. Retirez le [disque dur de 2,5 pouces](#page-19-0).
- 5. Retirez le [disque dur de 3,5 pouces](#page-23-0).
- 6. Retirez le [bâti du disque dur et du lecteur optique.](#page-26-0)

#### **À propos de cette tâche**

Les images suivantes indiquent l'emplacement du lecteur de carte SD et fournissent une représentation visuelle de la procédure de retrait.

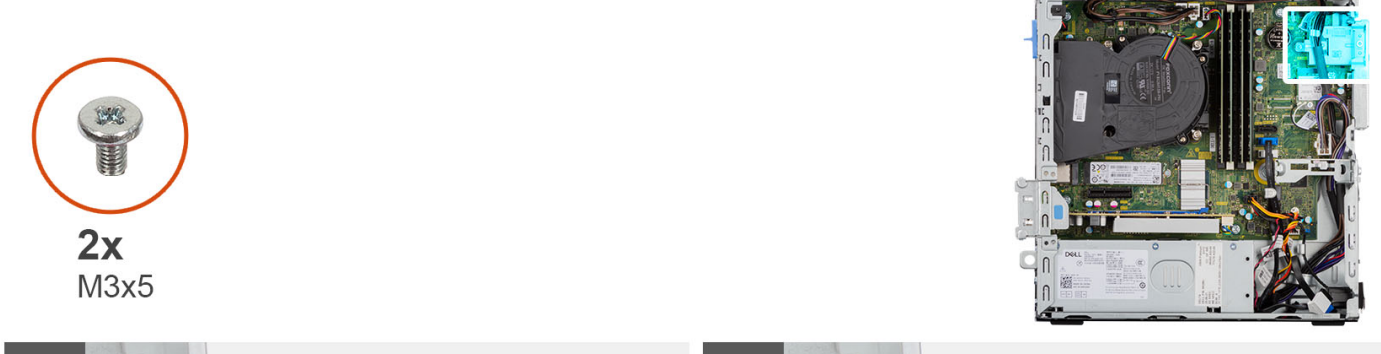

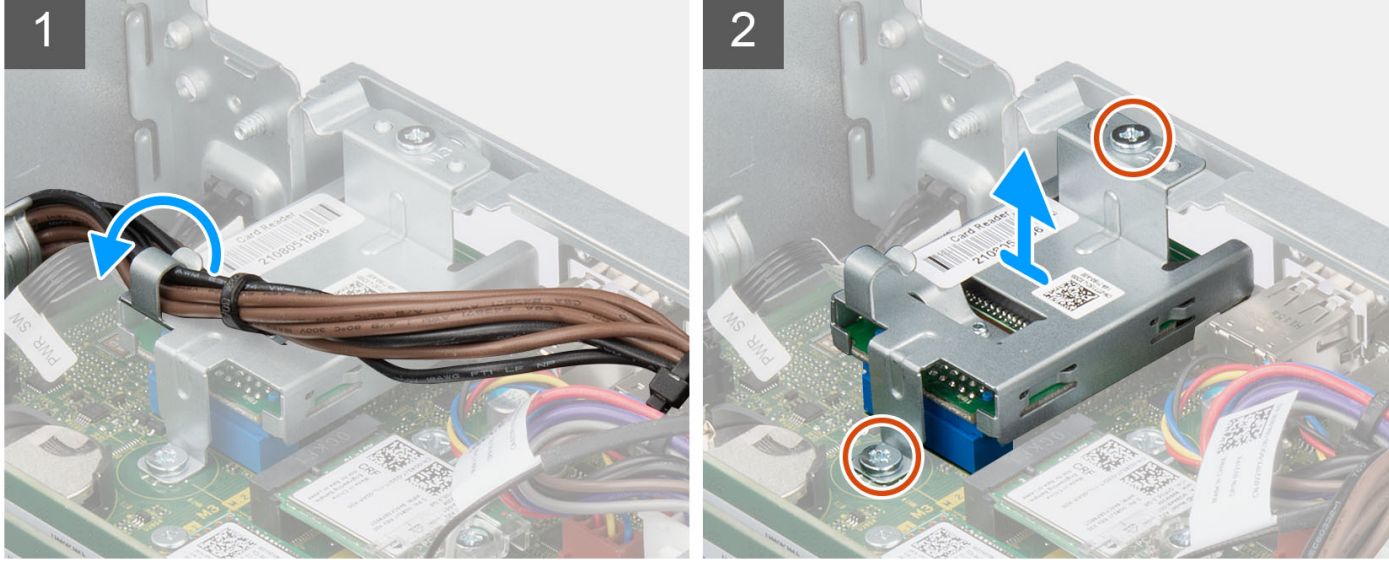

#### **Étapes**

- 1. Retirez les câbles du bloc d'alimentation pour les sortir des guides de routage situés sur le support du lecteur de carte SD.
- 2. Retirez les deux vis (M3x5) qui fixent le support de la carte SD à la carte système et au châssis.
- 3. Débranchez le lecteur de carte SD du connecteur situé sur la carte système.
- 4. Soulevez le lecteur de carte SD et retirez-le du système.

### **Installation du lecteur de carte SD**

#### **Prérequis**

Si vous remplacez un composant, retirez le composant existant avant d'exécuter la procédure d'installation.

#### **À propos de cette tâche**

Les images suivantes indiquent l'emplacement du lecteur de carte SD et fournissent une représentation visuelle de la procédure d'installation.

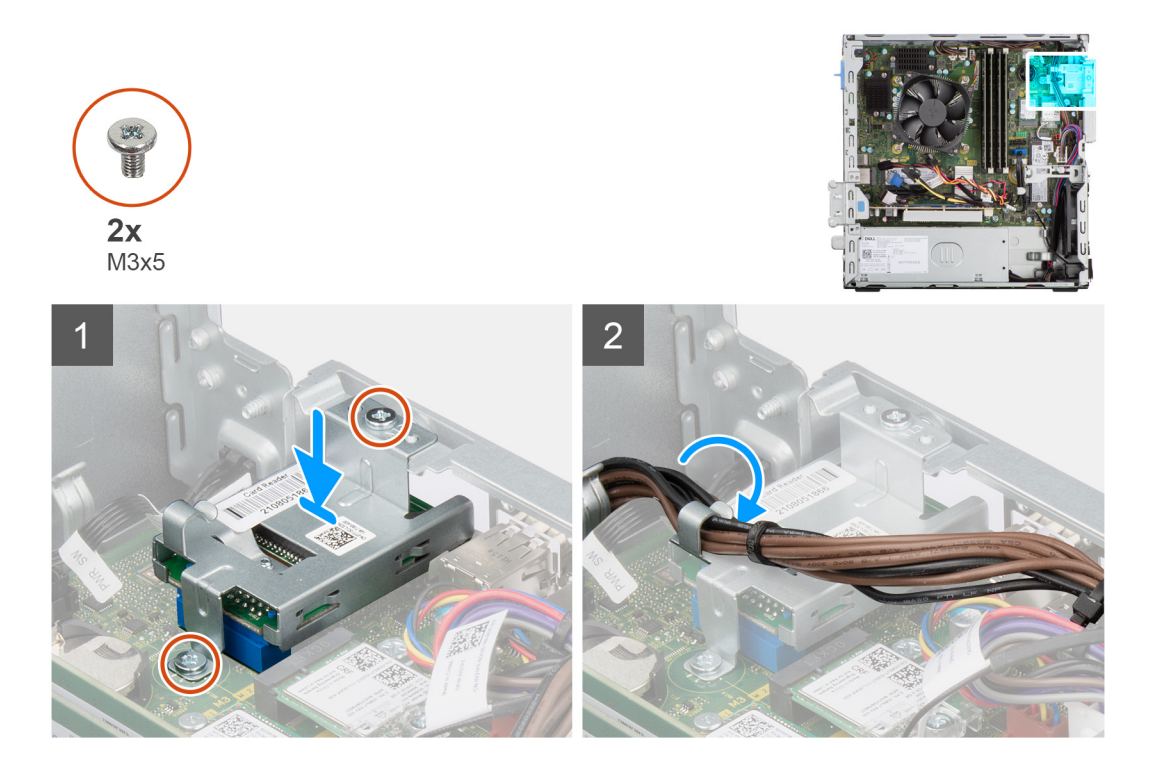

- 1. Placez et alignez les trous de vis du lecteur de carte SD sur ceux du châssis.
- 2. Branchez le lecteur de carte SD au connecteur situé sur la carte système.
- 3. Remettez en place les deux vis (M3x5) qui fixent le support de la carte SD à la carte système et au châssis.
- 4. Faites passer les câbles d'alimentation par les guides de routage situés sur le support du lecteur de carte SD.

#### **Étapes suivantes**

- 1. Installez le [bâti du disque dur et du lecteur optique.](#page-28-0)
- 2. Installez le [disque dur de 3,5 pouces](#page-35-0).
- 3. Installez le [disque dur de 2,5 pouces](#page-21-0).
- 4. Installez le [panneau avant.](#page-16-0)
- 5. Installez le [panneau latéral](#page-14-0).
- 6. Suivez la procédure décrite dans la section [Après une intervention à l'intérieur de votre ordinateur.](#page-8-0)

# **Pile bouton**

### **Retrait de la pile bouton**

#### **Prérequis**

- 1. Suivez la procédure décrite dans la section [Avant d'intervenir à l'intérieur de votre ordinateur.](#page-5-0)
- 2. Retirez le [panneau latéral.](#page-13-0)
- 3. Retirez le [disque dur de 2,5 pouces](#page-19-0).
- 4. Retirez le [disque dur de 3,5 pouces](#page-23-0).
- 5. Retirez le [bâti du lecteur de disque](#page-26-0).

**REMARQUE :** Le retrait de la pile bouton rétablit les valeurs par défaut des paramètres du programme d'installation du BIOS. Avant  $\bigcirc$ de retirer la pile bouton, il est recommandé de noter les paramètres du programme d'installation du BIOS.

#### **À propos de cette tâche**

Les images suivantes indiquent l'emplacement de la pile bouton et fournissent une représentation visuelle de la procédure de retrait.

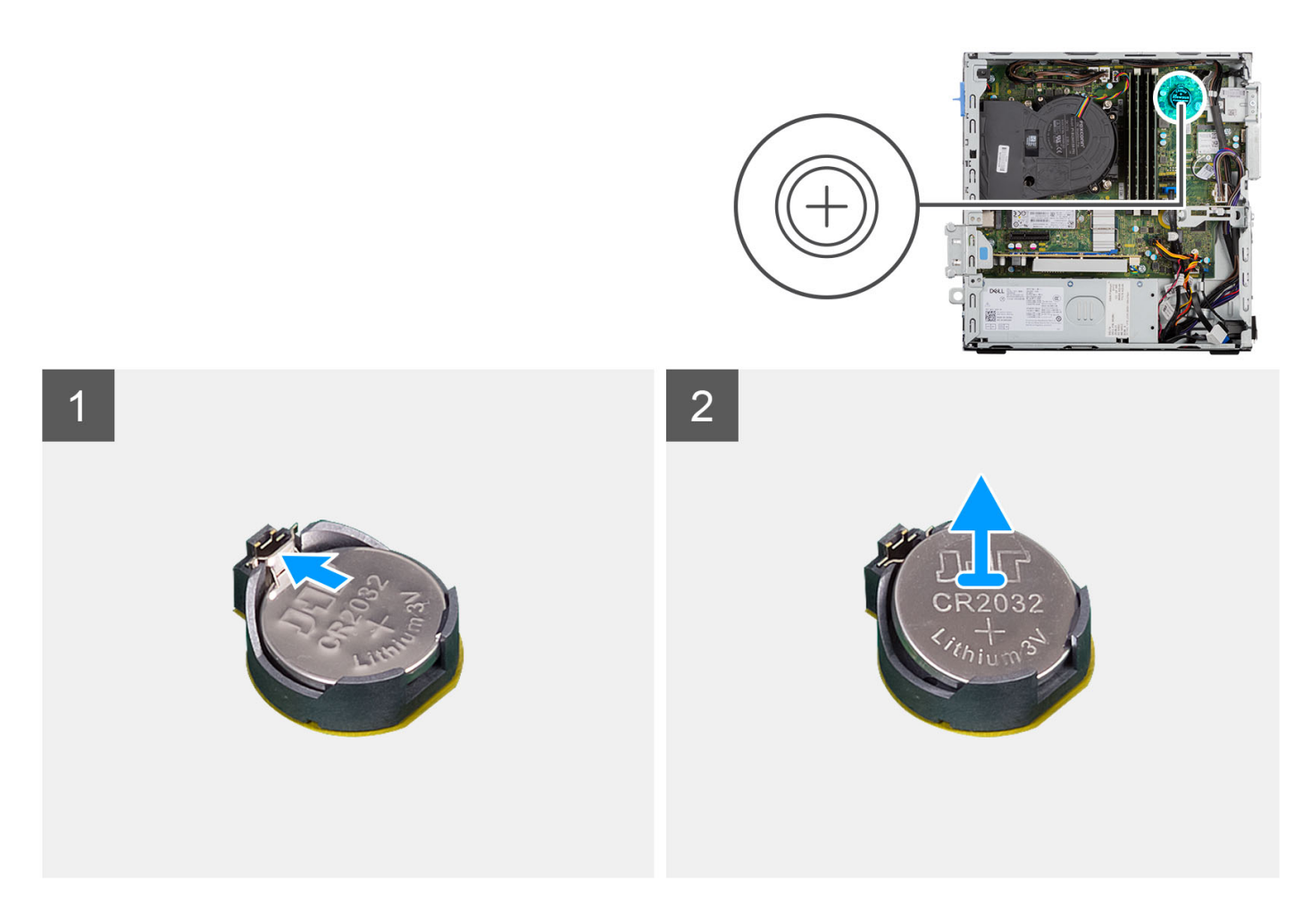

- 1. Libérez la pile bouton en poussant le levier de dégagement situé sur le socket de la pile.
- 2. Retirez la pile bouton.

## **Installation de la pile bouton**

#### **Prérequis**

Si vous remplacez un composant, retirez le composant existant avant d'exécuter la procédure d'installation.

#### **À propos de cette tâche**

L'image suivante indique l'emplacement de la pile bouton et fournit une représentation visuelle de la procédure d'installation.

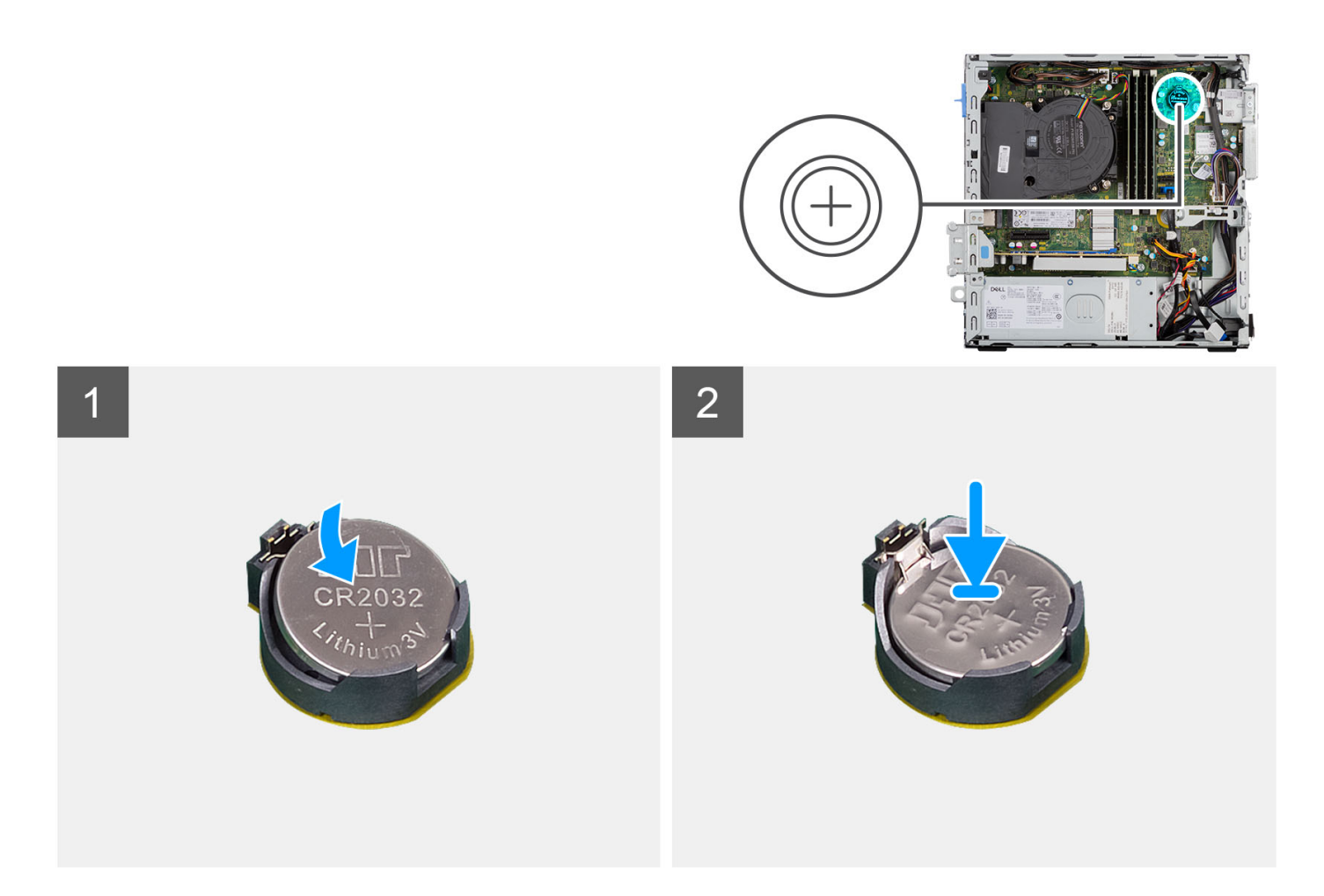

Insérez la pile bouton dans son socket avec le pôle positif (+) vers le haut, puis appuyez dessus pour l'emboîter.

#### **Étapes suivantes**

- 1. Installez le [bâti du lecteur de disque](#page-28-0).
- 2. Installez le disque dur de 3.5 pouces.
- 3. Installez le [disque dur de 2,5 pouces](#page-21-0).
- 4. Installez le [panneau latéral](#page-14-0).
- 5. Suivez la procédure décrite dans la section [Après une intervention à l'intérieur de votre ordinateur.](#page-8-0)

# **Bouton d'alimentation**

### **Retrait du bouton d'alimentation**

#### **Prérequis**

- 1. Suivez la procédure décrite dans la section [Avant d'intervenir à l'intérieur de votre ordinateur.](#page-5-0)
- 2. Retirez le [panneau latéral.](#page-13-0)
- 3. Retirez le [panneau avant](#page-15-0).
- 4. Retirez le [disque dur de 2,5 pouces](#page-19-0).
- 5. Retirez le [disque dur de 3,5 pouces](#page-23-0).
- 6. Retirez le [bâti du lecteur de disque](#page-26-0).

#### **À propos de cette tâche**

Les images suivantes indiquent l'emplacement du bouton d'alimentation et fournissent une représentation visuelle de la procédure de retrait.

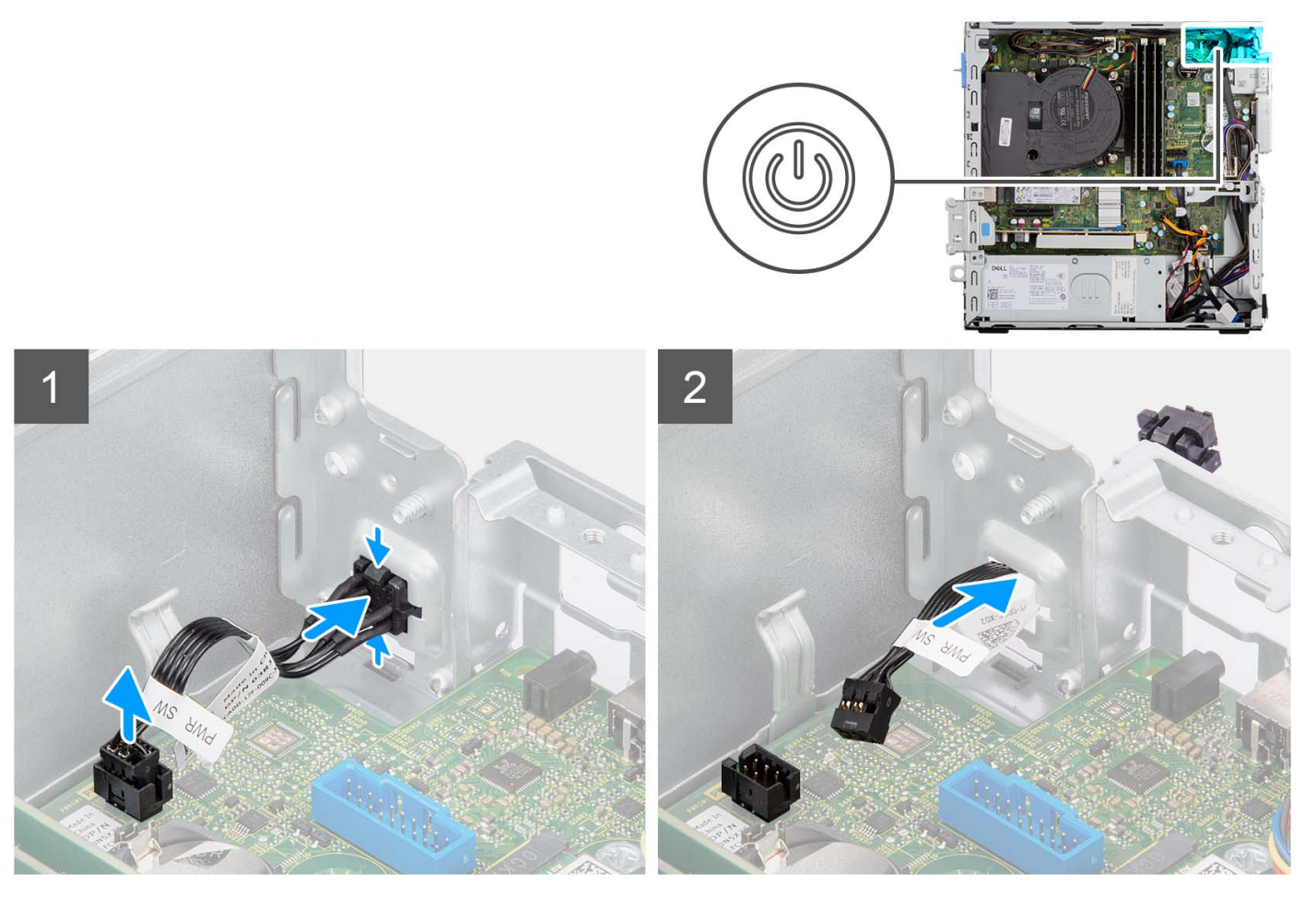

#### **Étapes**

- 1. Débranchez le câble du bouton d'alimentation de son connecteur sur la carte système.
- 2. Appuyez sur les pattes de dégagement situées sur la tête du bouton d'alimentation, puis poussez le bouton d'alimentation à travers la fente sur le châssis.
- 3. Retirez le bouton d'alimentation et son câble du logement situé sur le châssis.

### **Installation du bouton d'alimentation**

#### **Prérequis**

Si vous remplacez un composant, retirez le composant existant avant d'exécuter la procédure d'installation.

#### **À propos de cette tâche**

Les images suivantes indiquent l'emplacement du bouton d'alimentation et fournissent une représentation visuelle de la procédure d'installation.

<span id="page-46-0"></span>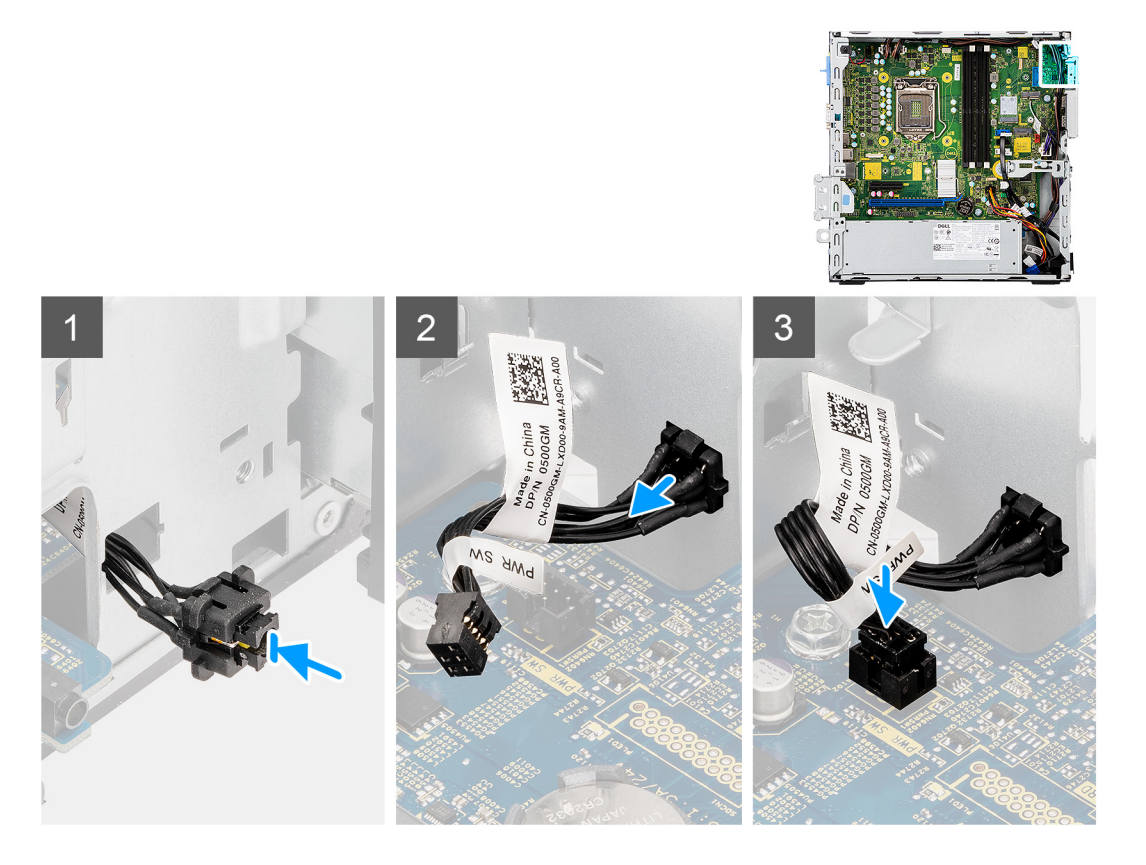

- 1. Insérez le bouton d'alimentation et son câble dans le logement situé sur le châssis.
- 2. Appuyez sur le bouton d'alimentation jusqu'à ce qu'il soit bien en place dans le logement situé sur le châssis.
- 3. Branchez le câble du bouton d'alimentation sur le connecteur de la carte système.

#### **Étapes suivantes**

- 1. Installez le [bâti du lecteur de disque](#page-28-0).
- 2. Installez le [disque dur de 3,5 pouces](#page-35-0).
- 3. Installez le [disque dur de 2,5 pouces](#page-21-0).
- 4. Installez le [panneau avant.](#page-16-0)
- 5. Installez le [panneau latéral](#page-14-0).
- 6. Suivez la procédure décrite dans la section [Après une intervention à l'intérieur de votre ordinateur.](#page-8-0)

# **Carte WLAN**

## **Retrait de la carte WLAN**

#### **Prérequis**

- 1. Suivez la procédure décrite dans la section [Avant d'intervenir à l'intérieur de votre ordinateur.](#page-5-0)
- 2. Retirez le [panneau latéral.](#page-13-0)
- 3. Retirez le [panneau avant](#page-15-0).
- 4. Retirez le [disque dur de 2,5 pouces](#page-19-0).
- 5. Retirez le [disque dur de 3,5 pouces](#page-23-0).
- 6. Retirez le [bâti du lecteur de disque](#page-26-0).

#### **À propos de cette tâche**

Les images suivantes indiquent l'emplacement de la carte sans fil et fournissent une représentation visuelle de la procédure de retrait.

<span id="page-47-0"></span>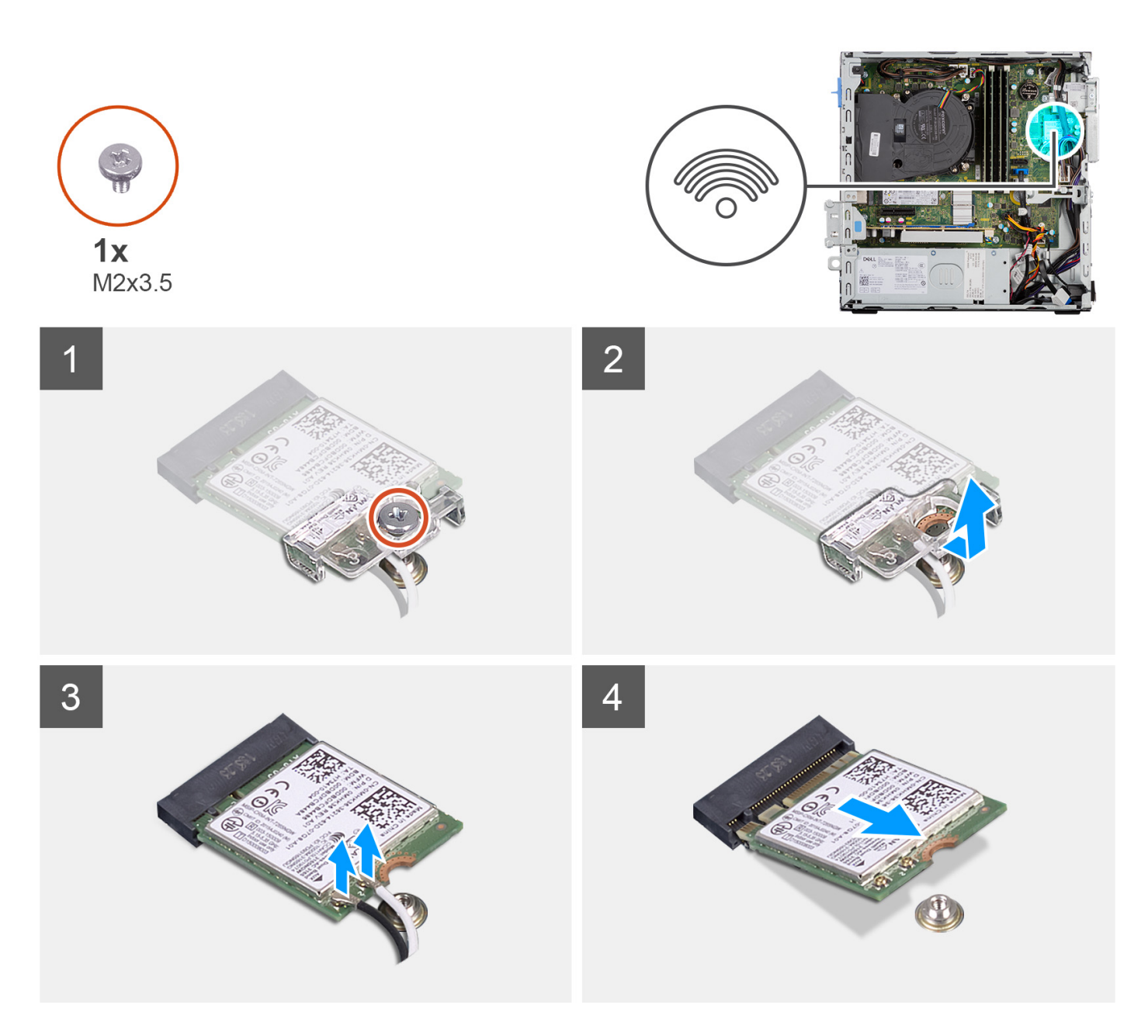

- 1. Retirez la vis (M2x3) qui fixe la carte sans fil à la carte système.
- 2. Faites glisser le support de la carte sans fil pour le retirer de celle-ci.
- 3. Déconnectez de la carte sans fil les câbles des antennes.
- 4. Faites glisser la carte sans fil en l'inclinant et retirez-la de son logement.

### **Installation de la carte WLAN**

#### **Prérequis**

Si vous remplacez un composant, retirez le composant existant avant d'exécuter la procédure d'installation.

#### **À propos de cette tâche**

L'image suivante indique l'emplacement de la carte sans fil et fournit une représentation visuelle de la procédure d'installation.

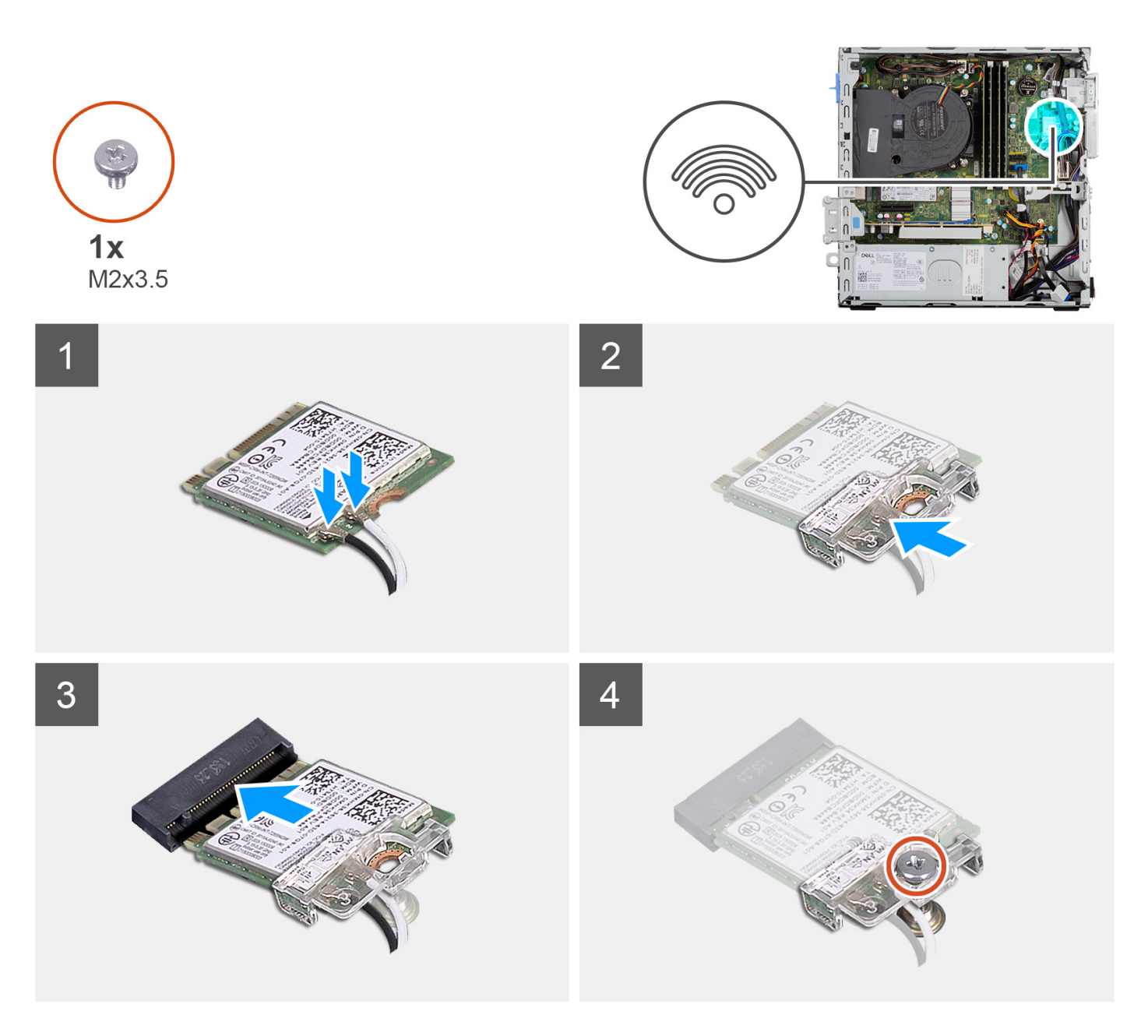

1. Connectez les câbles d'antenne à la carte WLAN. Le tableau suivant indique les couleurs des câbles d'antenne correspondant à la carte WLAN de votre ordinateur.

#### **Tableau 3. Code couleur des câbles des antennes**

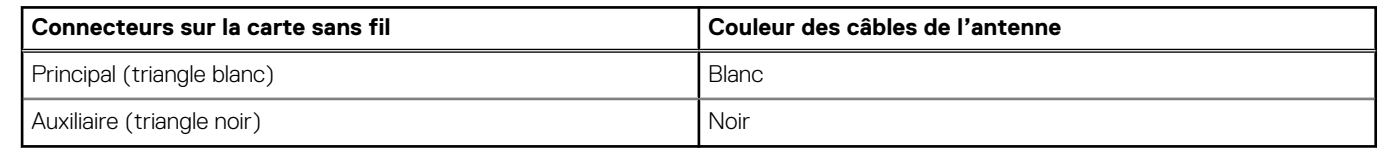

- 2. Faites glisser le support de la carte sans fil et placez-le sur cette dernière.
- 3. Alignez l'encoche de la carte sans fil avec la languette située sur le logement de cette dernière.
- 4. Insérez la carte sans fil dans son logement en l'inclinant.
- 5. Remettez en place la vis (M2 x 3) qui fixe la carte sans fil à la carte système.

#### **Étapes suivantes**

- 1. Installez le [bâti du lecteur de disque](#page-28-0).
- 2. Installez le [disque dur de 3,5 pouces](#page-35-0).
- 3. Installez le [disque dur de 2,5 pouces](#page-21-0).
- 4. Installez le [panneau avant.](#page-16-0)
- 5. Installez le [panneau latéral](#page-14-0).
- 6. Suivez la procédure décrite dans la section [Après une intervention à l'intérieur de votre ordinateur.](#page-8-0)

# **Antenne WLAN**

## **Retrait de l'antenne WLAN interne**

#### **Prérequis**

- 1. Suivez la procédure décrite dans la section [Avant d'intervenir à l'intérieur de votre ordinateur.](#page-5-0)
- 2. Retirez le [panneau latéral.](#page-13-0)
- 3. Retirez le [panneau avant](#page-15-0).
- 4. Retirez le [disque dur de 2,5 pouces](#page-19-0).
- 5. Retirez le [disque dur de 3,5 pouces](#page-23-0).
- 6. Retirez le [bâti du lecteur de disque](#page-26-0).
- 7. Retirez la [carte WLAN](#page-46-0).

#### **À propos de cette tâche**

Les images suivantes indiquent l'emplacement de l'antenne WLAN interne et fournissent une représentation visuelle de la procédure de retrait.

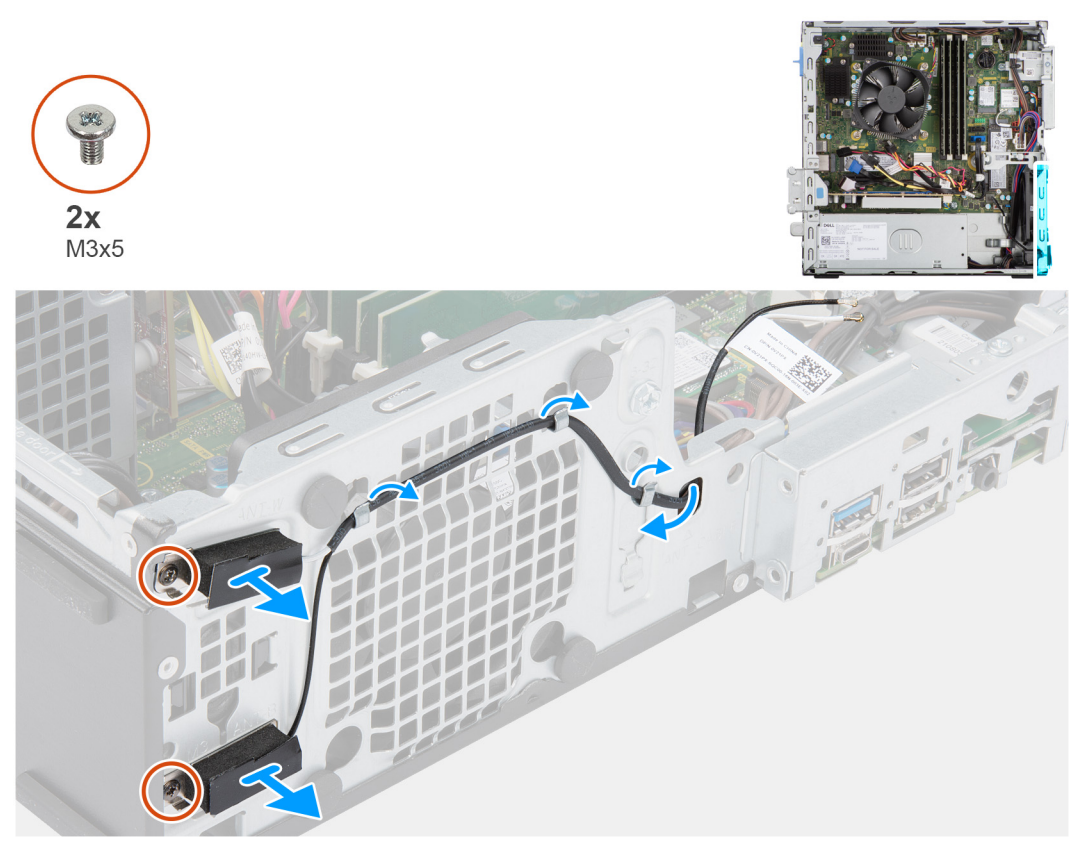

#### **Étapes**

1. Retirez les câbles d'antenne des guides de routage du boîtier.

- 2. Retirez les deux vis (M2x3) qui fixent l'antenne WLAN au châssis.
- 3. Soulevez l'antenne WLAN pour la retirer du châssis.

## **Installation de l'antenne WLAN**

#### **Prérequis**

Si vous remplacez un composant, retirez le composant existant avant d'exécuter la procédure d'installation.

#### **À propos de cette tâche**

L'image suivante indique l'emplacement de l'antenne WLAN et fournit une représentation visuelle de la procédure d'installation.

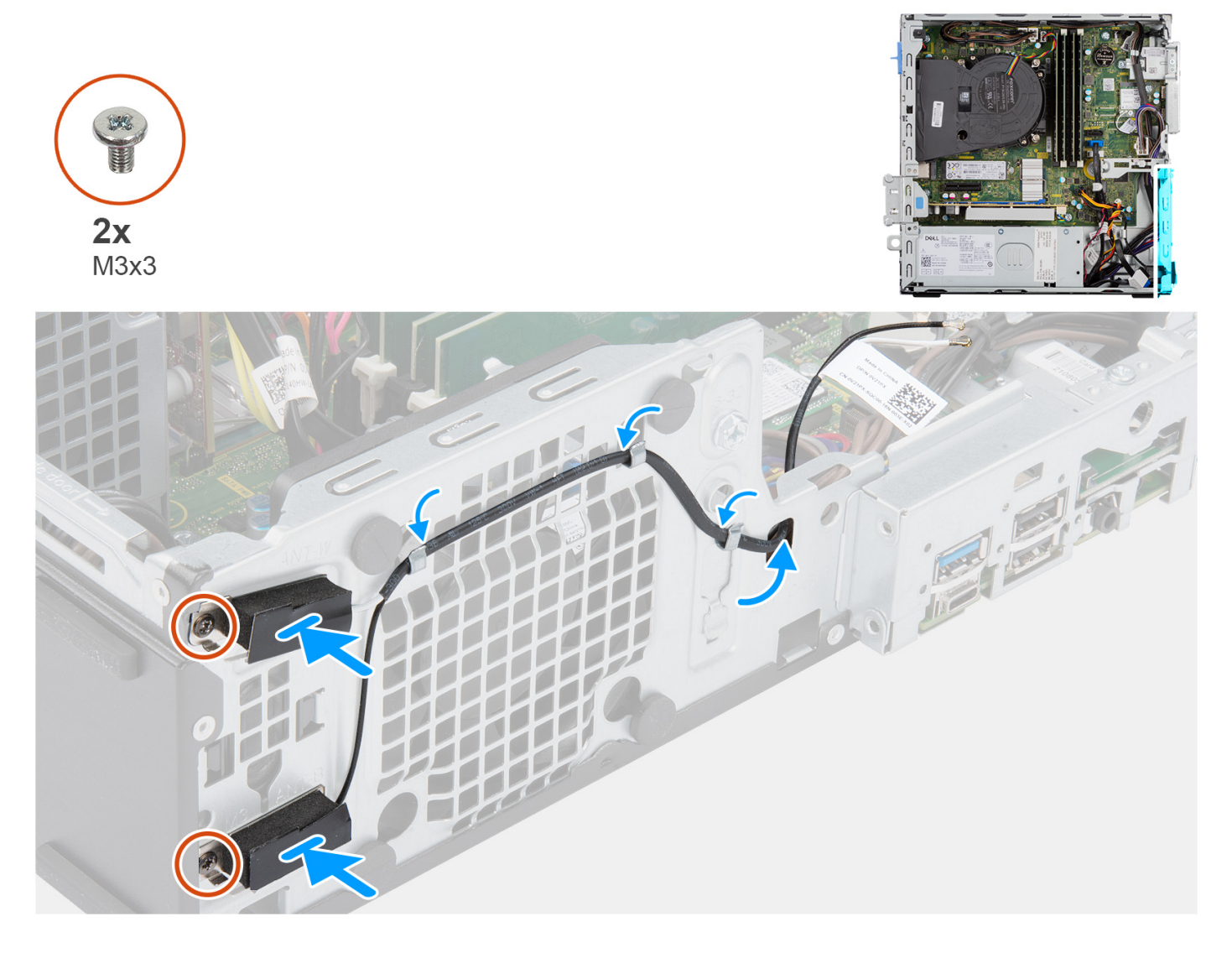

#### **Étapes**

- 1. Faites passer les câbles d'antenne WLAN par les guides de routage situés sur le châssis.
- 2. Placez et alignez les trous de vis de l'antenne WLAN sur ceux du châssis.
- 3. Remettez en place les deux vis (M2x3) pour fixer l'antenne WLAN au châssis.

#### **Étapes suivantes**

- 1. Installez le [bâti du lecteur de disque](#page-28-0).
- 2. Installez la [carte WLAN.](#page-47-0)
- 3. Installez le [disque dur de 3,5 pouces](#page-35-0).
- 4. Installez le [disque dur de 2,5 pouces](#page-21-0).
- 5. Installez le [panneau avant.](#page-16-0)
- 6. Installez le [panneau latéral](#page-14-0).
- 7. Suivez la procédure décrite dans la section [Après une intervention à l'intérieur de votre ordinateur.](#page-8-0)

# **Antennes WLAN (externes)**

### **Retrait de l'antenne WLAN externe**

#### **Prérequis**

- 1. Suivez la procédure décrite dans la section [Avant d'intervenir à l'intérieur de votre ordinateur.](#page-5-0)
- 2. Retirez le [panneau latéral.](#page-13-0)
- 3. Retirez le [panneau avant](#page-15-0).
- 4. Retirez le [disque dur de 2,5 pouces](#page-19-0).
- 5. Retirez le [disque dur de 3,5 pouces](#page-23-0).
- 6. Retirez le [bâti du lecteur de disque](#page-26-0).
- 7. Retirez la [carte WLAN](#page-46-0).

#### **À propos de cette tâche**

Les images suivantes indiquent l'emplacement des antennes WLAN externes et fournissent une représentation visuelle de la procédure de retrait.

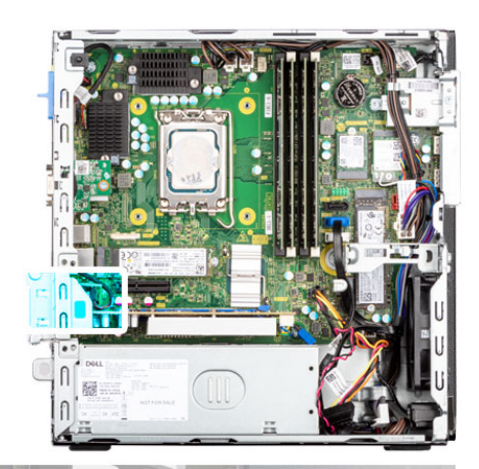

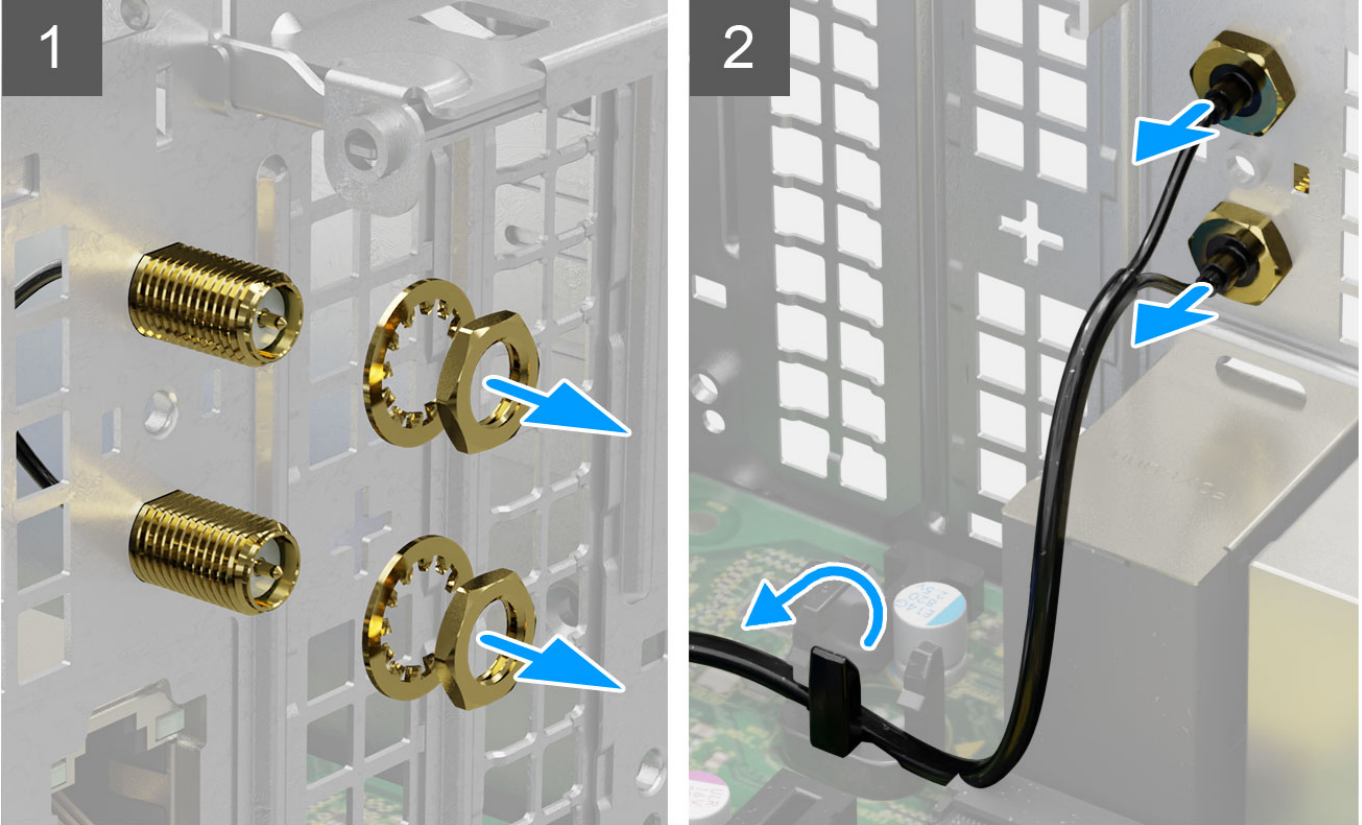

- 1. Retirez l'écrou et la rondelle des deux têtes d'antenne.
- 2. Faites délicatement levier sur les têtes d'antenne et retirez-les du châssis.
- 3. Retirez les câbles d'antenne du point de routage sur la carte système.
- 4. Soulevez le module d'antenne pour le retirer du système.

### **Installation de l'antenne WLAN externe**

#### **Prérequis**

Si vous remplacez un composant, retirez le composant existant avant d'exécuter la procédure d'installation.

#### **À propos de cette tâche**

Les images suivantes indiquent l'emplacement des antennes WLAN et fournissent une représentation visuelle de la procédure d'installation.

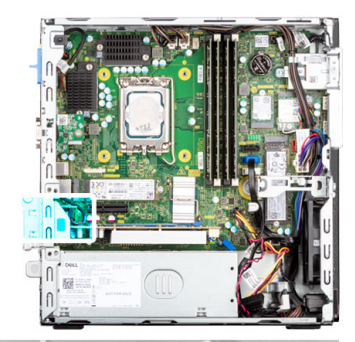

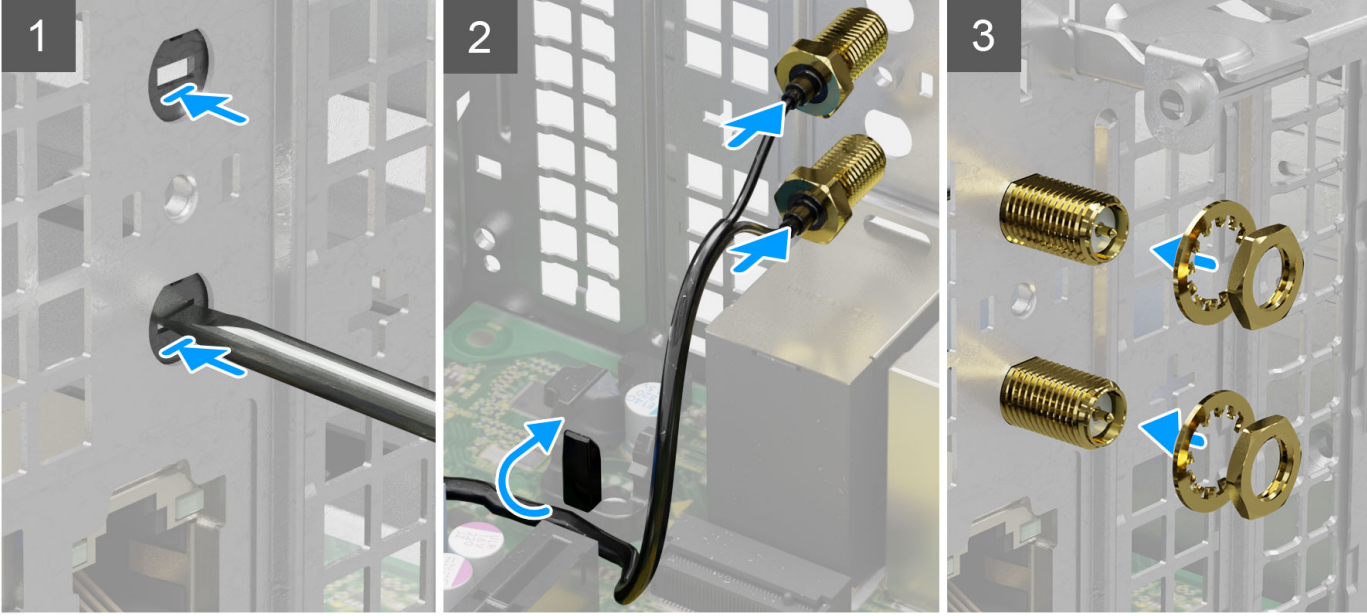

- 1. À l'aide d'un tournevis, poussez le cache d'antenne pour le retirer du châssis.
	- **REMARQUE :** Cette étape s'applique uniquement lorsque le système est en cours de mise à niveau pour disposer d'une antenne WLAN externe.
- 2. Faites passer le câble d'antenne WWAN dans les guides d'acheminement de la carte système
- 3. Poussez les modules d'antenne dans le logement situé sur le panneau arrière du châssis.
- 4. Installez l'écrou et la rondelle pour fixer les modules d'antenne au châssis.

#### **Étapes suivantes**

- 1. Installez le [bâti du lecteur de disque](#page-28-0).
- 2. Installez la [carte WLAN.](#page-47-0)
- 3. Installez le [disque dur de 3,5 pouces](#page-35-0).
- 4. Installez le [disque dur de 2,5 pouces](#page-21-0).
- 5. Installez le [panneau avant.](#page-16-0)
- 6. Installez le [panneau latéral](#page-14-0).
- 7. Suivez la procédure décrite dans la section [Après une intervention à l'intérieur de votre ordinateur.](#page-8-0)

# **Mémoire**

### **Retrait de la mémoire**

#### **Prérequis**

- 1. Suivez la procédure décrite dans la section [Avant d'intervenir à l'intérieur de votre ordinateur.](#page-5-0)
- 2. Retirez le [panneau latéral.](#page-13-0)
- 3. Retirez le [disque dur de 2,5 pouces](#page-19-0).
- 4. Retirez le [disque dur de 3,5 pouces](#page-23-0).
- 5. Retirez le bâti du lecteur de disque.

#### **À propos de cette tâche**

Les images suivantes indiquent l'emplacement des barrettes de mémoire et fournissent une représentation visuelle de la procédure de retrait.

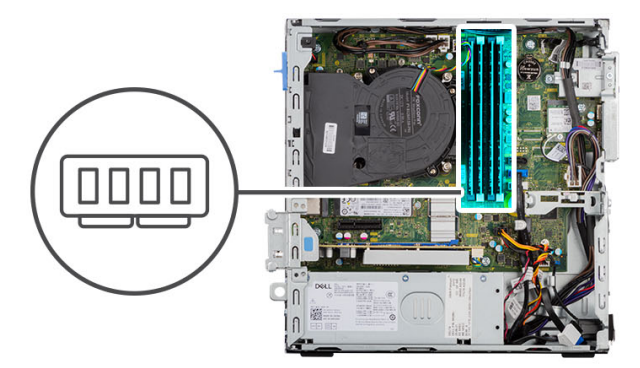

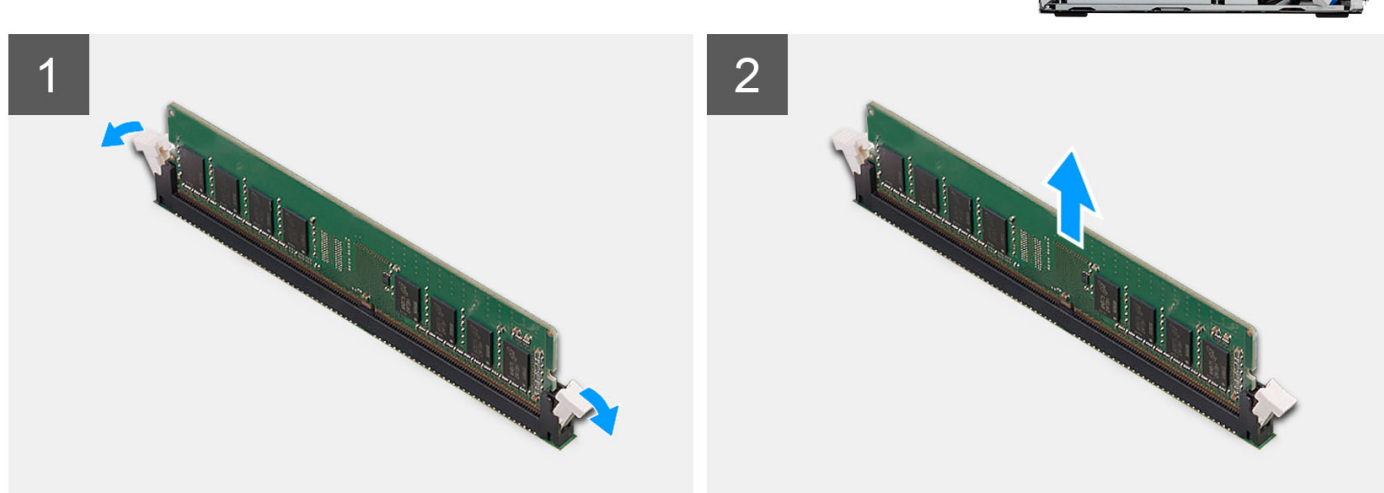

#### **Étapes**

- 1. Écartez délicatement les clips de fixation situées de chaque côté du logement de la barrette de mémoire.
- 2. Saisissez le module de mémoire par ses coins supérieurs (près des attaches de fixation), puis dégagez-le délicatement de son logement.

**PRÉCAUTION : Pour éviter d'endommager le module de mémoire, tenez-le par les bords. Ne touchez pas les composants sur le module de mémoire.**

- **REMARQUE :** Répétez les étapes 1 et 2 pour retirer tout autre module de mémoire installé sur votre ordinateur.
- **REMARQUE :** Notez le logement et l'orientation de la barrette de mémoire afin de la remettre en place dans le bon logement.

## **Installation de la mémoire**

#### **Prérequis**

Si vous remplacez un composant, retirez le composant existant avant d'exécuter la procédure d'installation.

#### **À propos de cette tâche**

Les images suivantes indiquent l'emplacement de la mémoire et fournissent une représentation visuelle de la procédure d'installation.

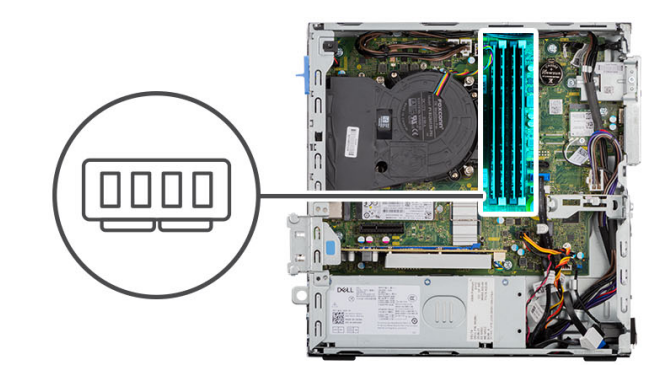

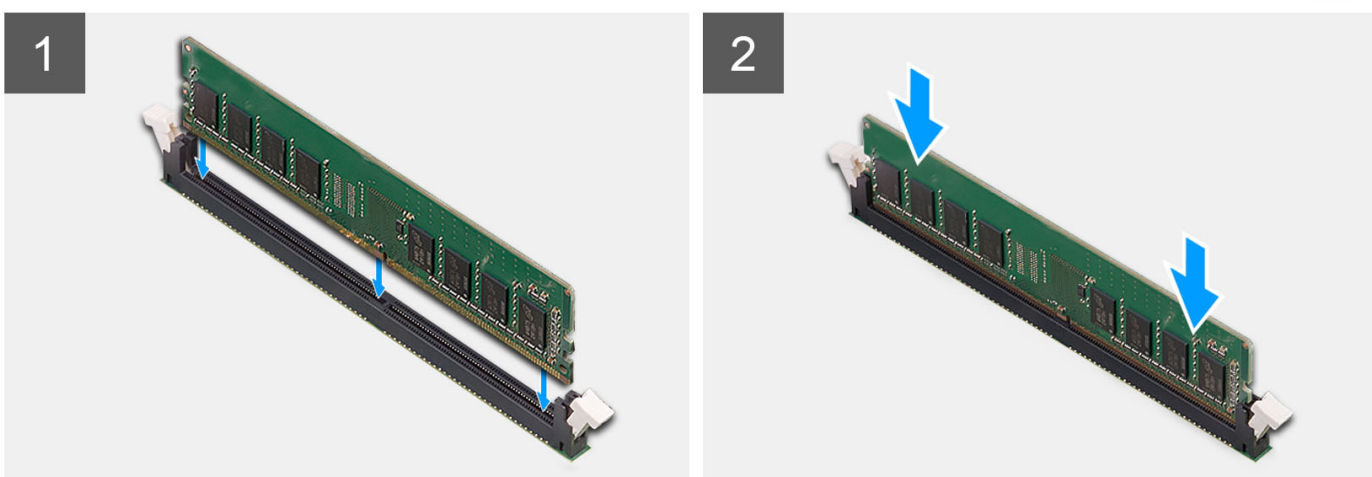

#### **Étapes**

- 1. Assurez-vous que les clips de fixation sont en position ouverte.
- 2. Alignez l'encoche du module de mémoire avec la languette située sur son logement.
- 3. Appuyez sur le module de mémoire jusqu'à ce qu'il s'enclenche en position et que le clip de fixation se verrouille en place.

**PRÉCAUTION : Pour éviter d'endommager le module de mémoire, tenez-le par les bords. Ne touchez pas les composants sur le module de mémoire.**

**REMARQUE :** Répétez les étapes 1 à 3 pour installer plusieurs modules de mémoire dans votre ordinateur.

#### **Étapes suivantes**

- 1. Installez le [bâti du lecteur de disque](#page-26-0).
- 2. Installez le [disque dur de 3,5 pouces](#page-35-0).
- 3. Installez le [disque dur de 2,5 pouces](#page-21-0).
- 4. Installez le [panneau latéral](#page-14-0).
- 5. Suivez la procédure décrite dans la section [Après une intervention à l'intérieur de votre ordinateur.](#page-8-0)

# <span id="page-56-0"></span>**Assemblage du ventilateur et du dissipateur de chaleur du processeur**

## **Retrait de l'assemblage de dissipateur de chaleur et ventilateur de processeur**

#### **Prérequis**

- 1. Suivez la procédure décrite dans la section [Avant d'intervenir à l'intérieur de votre ordinateur.](#page-5-0)
- 2. Retirez le [panneau latéral.](#page-13-0)
- 3. Retirez le [panneau avant](#page-15-0).
- 4. Retirez le [bâti du lecteur de disque](#page-26-0).

#### **À propos de cette tâche**

Les images suivantes indiquent l'emplacement de l'assemblage du dissipateur de chaleur et du ventilateur du processeur et fournissent une représentation visuelle de la procédure de retrait.

**REMARQUE :** Le dissipateur de chaleur se met à chauffer au cours d'un fonctionnement normal. Laissez-le refroidir avant de le  $\Omega$ manipuler.

 $\bigcap$ **REMARQUE :** Pour assurer un refroidissement maximal du processeur, ne touchez pas les zones de transfert de chaleur du dissipateur de chaleur. La graisse sur les doigts peut réduire les capacités de transfert de chaleur de la graisse thermoconductible.

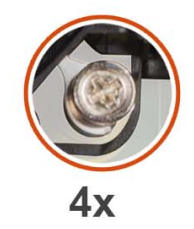

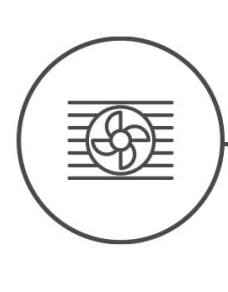

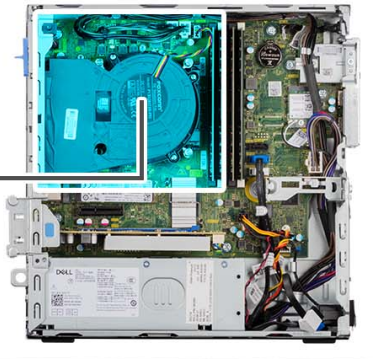

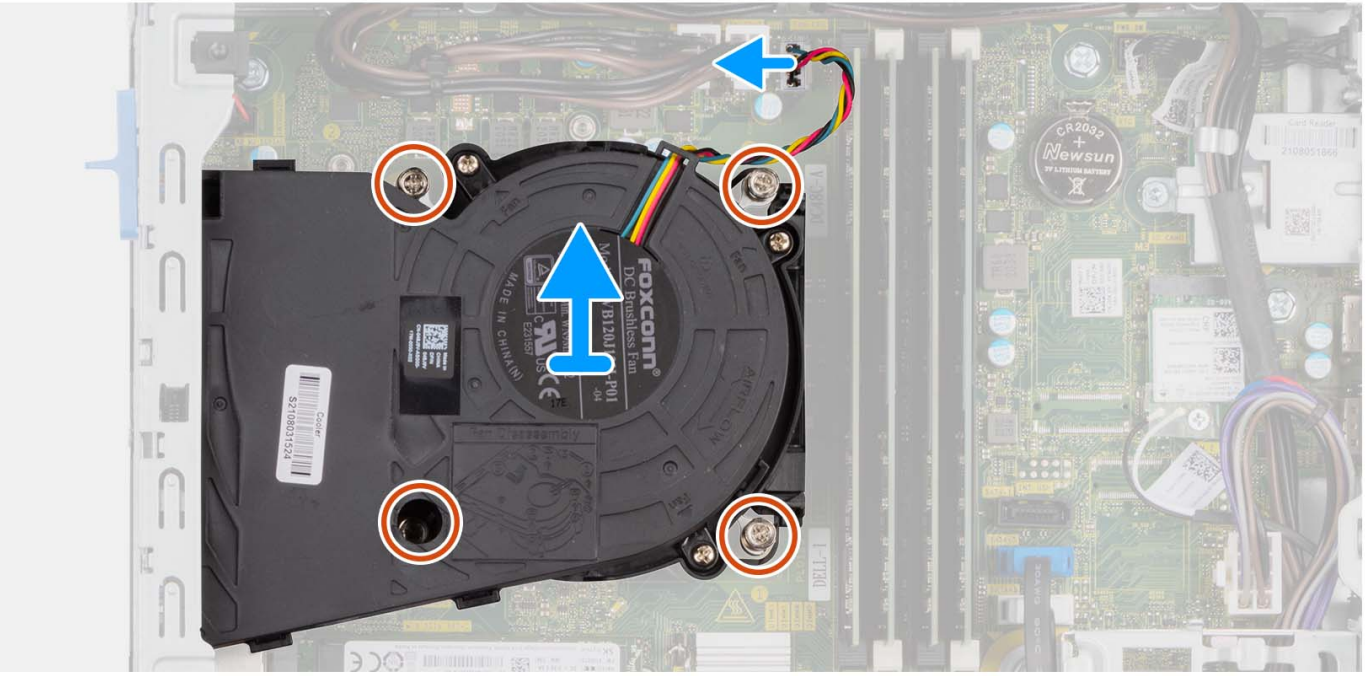

- <span id="page-57-0"></span>1. Débranchez le câble du ventilateur du processeur de son connecteur sur la carte système.
- 2. Desserrez les quatre vis imperdables qui fixent de l'assemblage du ventilateur et du dissipateur de chaleur du processeur à la carte système.
- 3. Dégagez du châssis l'assemblage du dissipateur de chaleur et du ventilateur du processeur.

## **Installation de l'assemblage du ventilateur et du dissipateur de chaleur du processeur**

#### **Prérequis**

Si vous remplacez un composant, retirez le composant existant avant d'exécuter la procédure d'installation.

#### **À propos de cette tâche**

Les images suivantes indiquent l'emplacement de l'assemblage du dissipateur de chaleur et du ventilateur du processeur et montrent la procédure d'installation.

**REMARQUE :** Si vous remplacez le processeur ou l'assemblage ventilateur et dissipateur de chaleur, utilisez la graisse thermique fournie dans le kit pour garantir la conductivité thermique.

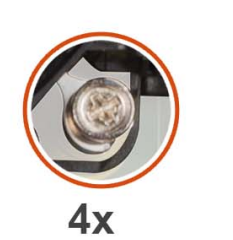

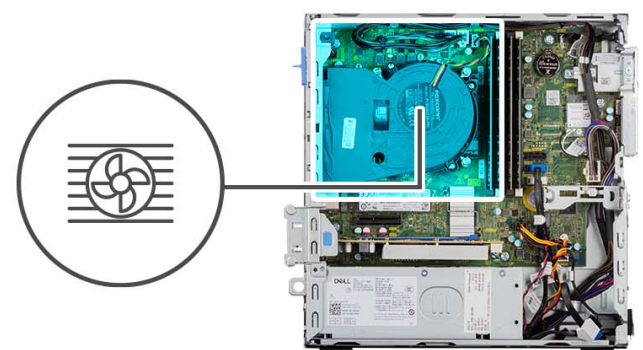

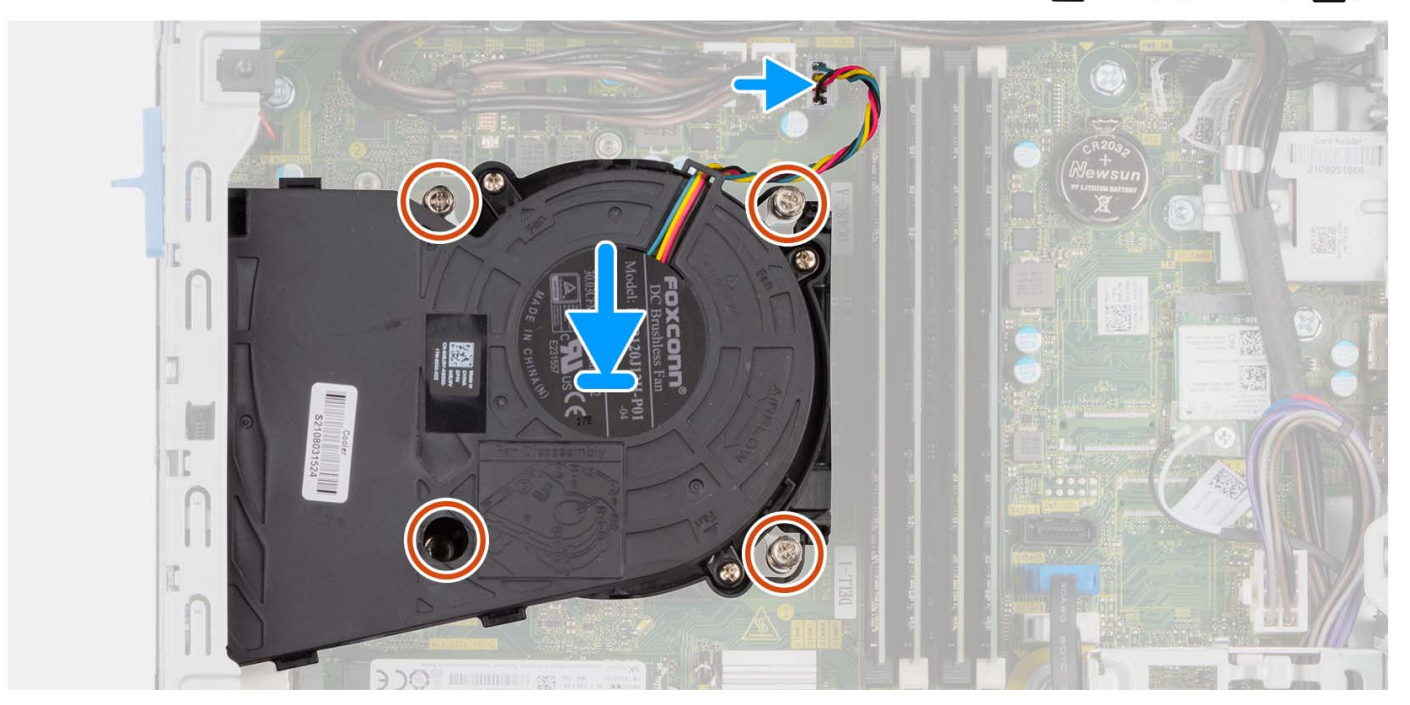

#### **Étapes**

1. Placez l'assemblage du ventilateur et du dissipateur de chaleur du processeur sur la carte système et alignez les vis imperdables sur les trous de vis de la carte système.

- 2. Serrez les quatre vis imperdables qui fixent le dissipateur de chaleur sur la carte système.
- 3. Connectez le câble du ventilateur du processeur à la carte système.

#### **Étapes suivantes**

- 1. Installez le [bâti du lecteur de disque](#page-28-0).
- 2. Installez le [panneau avant.](#page-16-0)
- 3. Installez le [panneau latéral](#page-14-0).
- 4. Suivez la procédure décrite dans la section [Après une intervention à l'intérieur de votre ordinateur.](#page-8-0)

# **Dissipateur de chaleur du régulateur de tension**

### **Retrait du dissipateur de chaleur du régulateur de tension**

#### **Prérequis**

- 1. Suivez la procédure décrite dans la section [Avant d'intervenir à l'intérieur de votre ordinateur.](#page-5-0)
	- **AVERTISSEMENT : Le dissipateur de chaleur se met à chauffer au cours d'un fonctionnement normal. Laissez-le refroidir avant de le manipuler.**

**PRÉCAUTION : Pour assurer un refroidissement maximal du processeur, ne touchez pas les zones de transfert de chaleur du dissipateur de chaleur. La graisse sur les doigts peut réduire les capacités de transfert de chaleur de la graisse thermoconductible.**

2. Retirez le [panneau latéral.](#page-13-0)

#### **À propos de cette tâche**

L'image suivante indique l'emplacement du dissipateur de chaleur du régulateur de tension et fournit une représentation visuelle de la procédure de retrait.

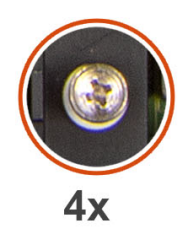

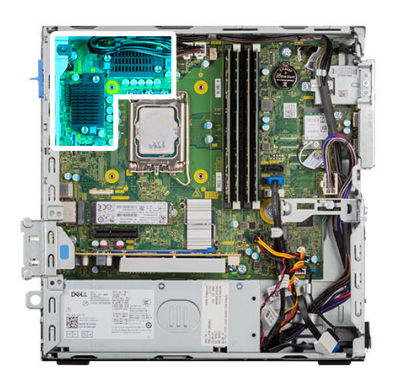

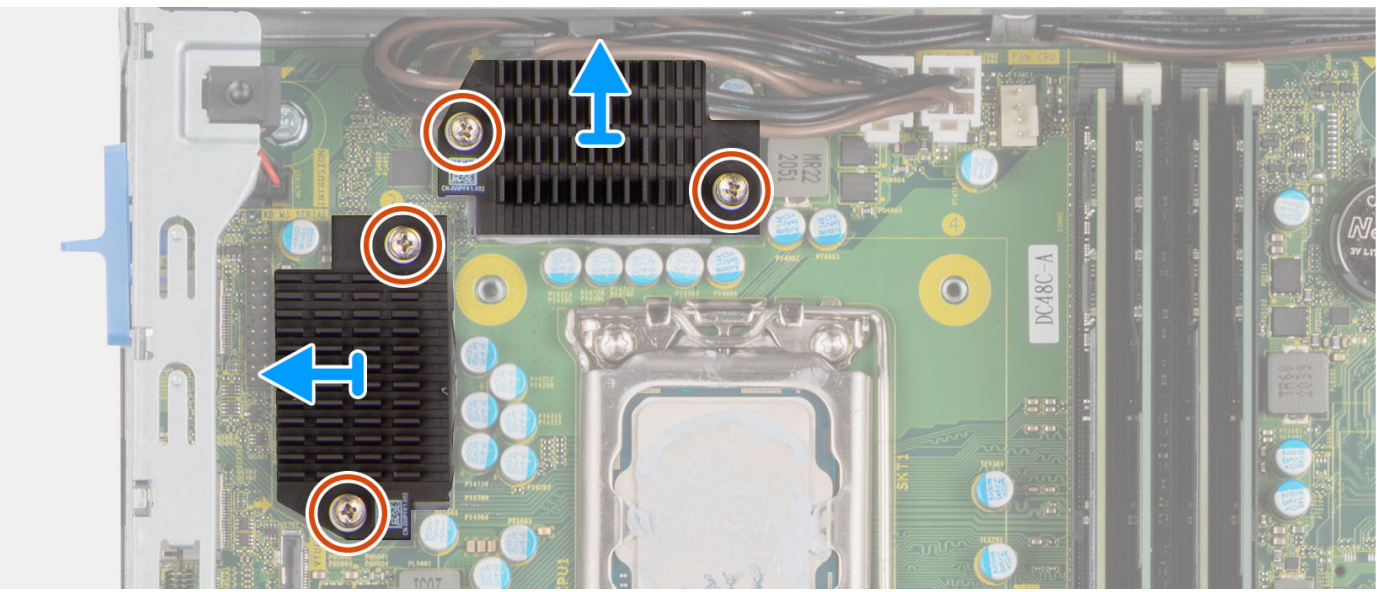

- 1. Desserrez les quatre vis imperdables qui fixent le dissipateur de chaleur du régulateur de tension sur la carte système.
- 2. Soulevez le dissipateur de chaleur du régulateur de tension et retirez-le de la carte système.

## **Installation du dissipateur de chaleur du régulateur de tension**

#### **Prérequis**

Si vous remplacez un composant, retirez le composant existant avant d'exécuter la procédure d'installation.

#### **À propos de cette tâche**

L'image suivante indique l'emplacement du dissipateur de chaleur du régulateur de tension et fournit une représentation visuelle de la procédure d'installation.

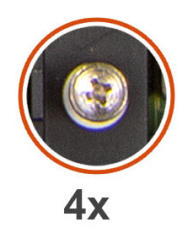

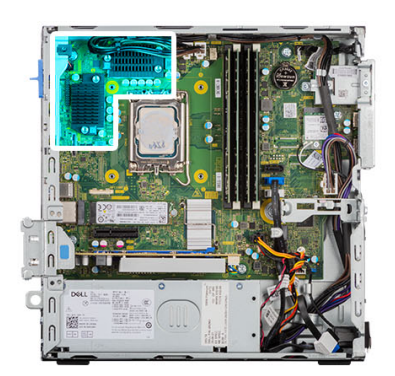

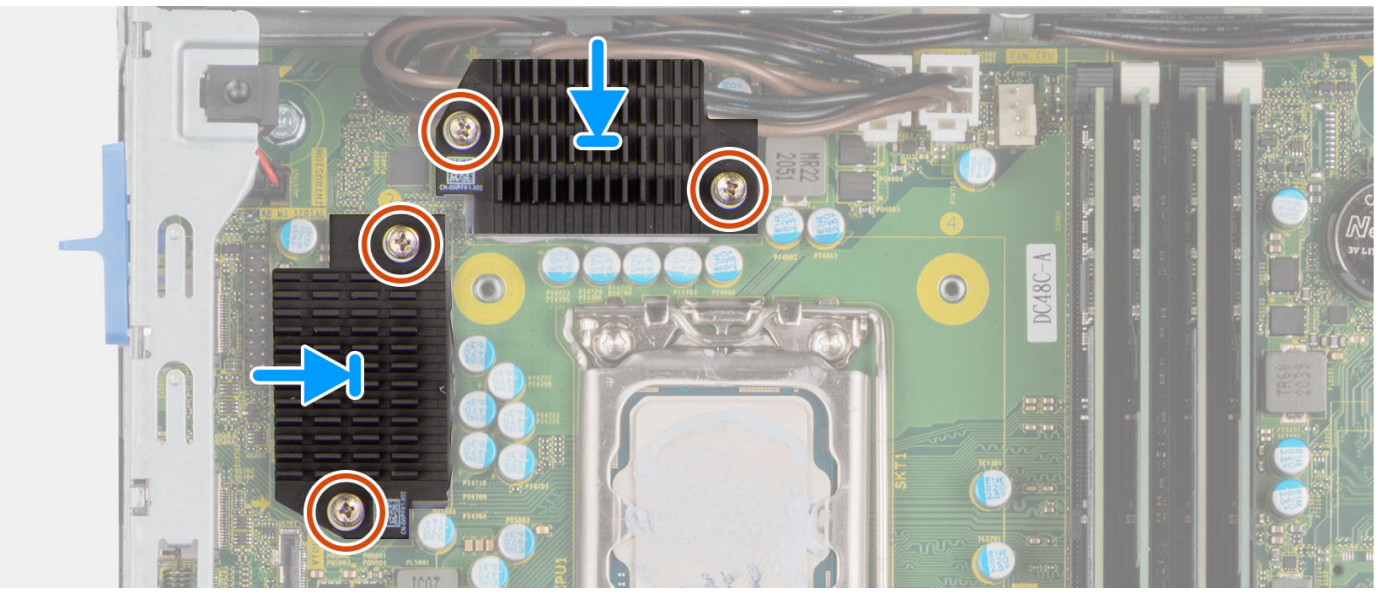

- 1. Placez le dissipateur de chaleur du régulateur de tension sur la carte système.
- 2. Alignez les vis imperdables du régulateur de tension sur les trous situés sur la carte système.
- 3. Serrez les quatre vis imperdables qui fixent le dissipateur de chaleur du régulateur de tension sur la carte système.

#### **Étapes suivantes**

- 1. Installez le [panneau latéral](#page-14-0).
- 2. Suivez la procédure décrite dans la section [Après une intervention à l'intérieur de votre ordinateur.](#page-8-0)

# **Processeur**

### **Retrait du processeur**

#### **Prérequis**

- 1. Suivez la procédure décrite dans la section [Avant d'intervenir à l'intérieur de votre ordinateur.](#page-5-0)
- 2. Retirez le [panneau latéral.](#page-13-0)
- 3. Retirez le [disque dur de 2,5 pouces](#page-19-0).
- 4. Retirez le [disque dur de 3,5 pouces](#page-23-0).
- 5. Retirez l['assemblage du dissipateur de chaleur et du ventilateur.](#page-56-0)
- 6. Retirez le [bâti du lecteur de disque](#page-26-0).

**REMARQUE :** Le processeur peut chauffer lorsque le système est en fonctionnement normal. Laissez-le refroidir avant de le manipuler.

#### **À propos de cette tâche**

Les images suivantes indiquent l'emplacement du processeur et fournissent une représentation visuelle de la procédure de retrait.

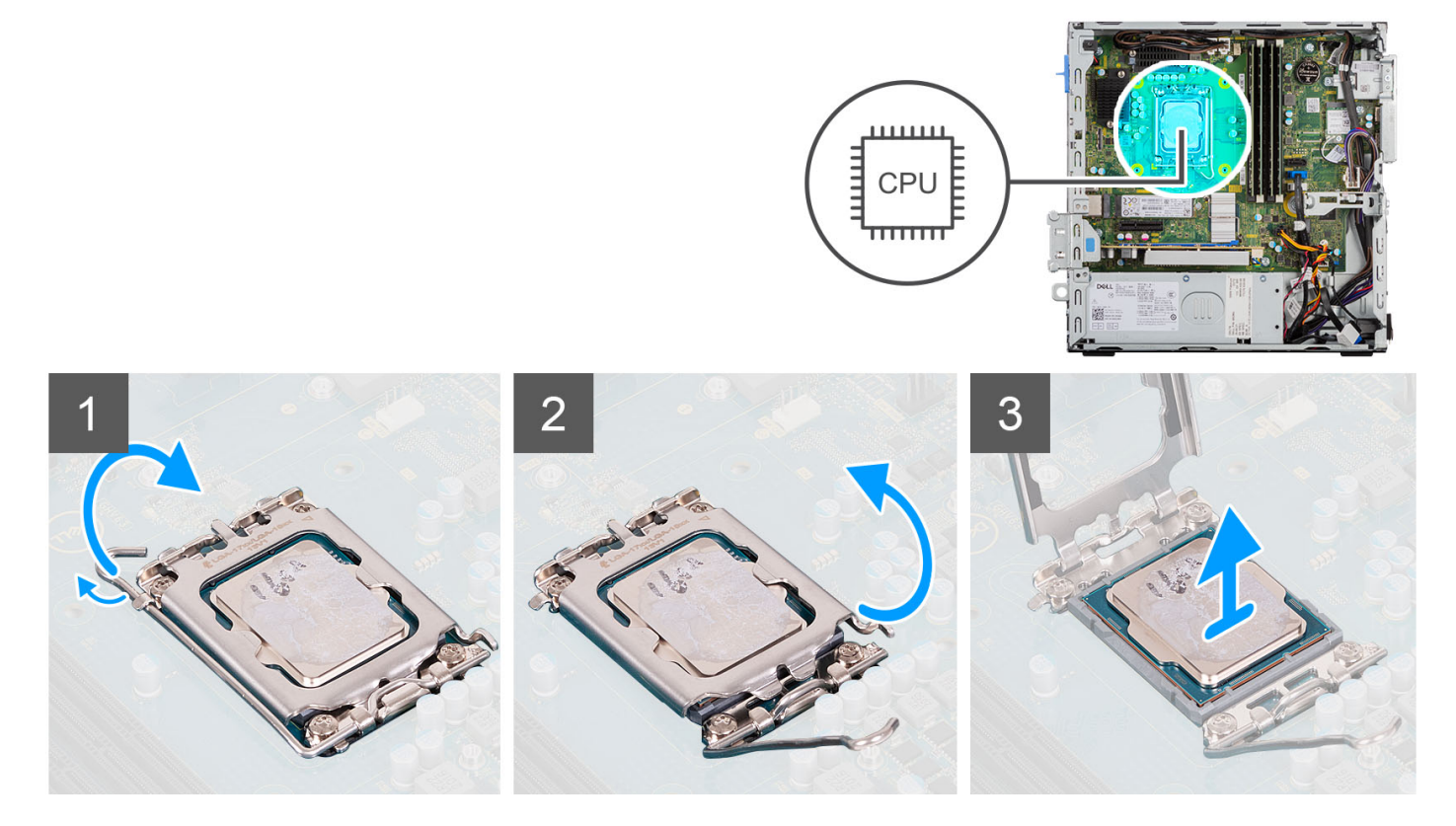

#### **Étapes**

- 1. Abaissez le levier de dégagement, puis écartez-le du processeur pour le dégager de la languette de fixation.
- 2. Déployez complètement le levier de dégagement et ouvrez le cache du processeur.

**PRÉCAUTION : Lorsque vous retirez le processeur, ne touchez pas les broches à l'intérieur du socket et veillez à ce qu'aucun objet ne tombe sur ces broches.**

3. Soulevez délicatement le processeur du socket.

### **Installation du processeur**

#### **Prérequis**

Si vous remplacez un composant, retirez le composant existant avant d'exécuter la procédure d'installation.

#### **À propos de cette tâche**

L'image suivante indique l'emplacement du processeur et montre la procédure d'installation.

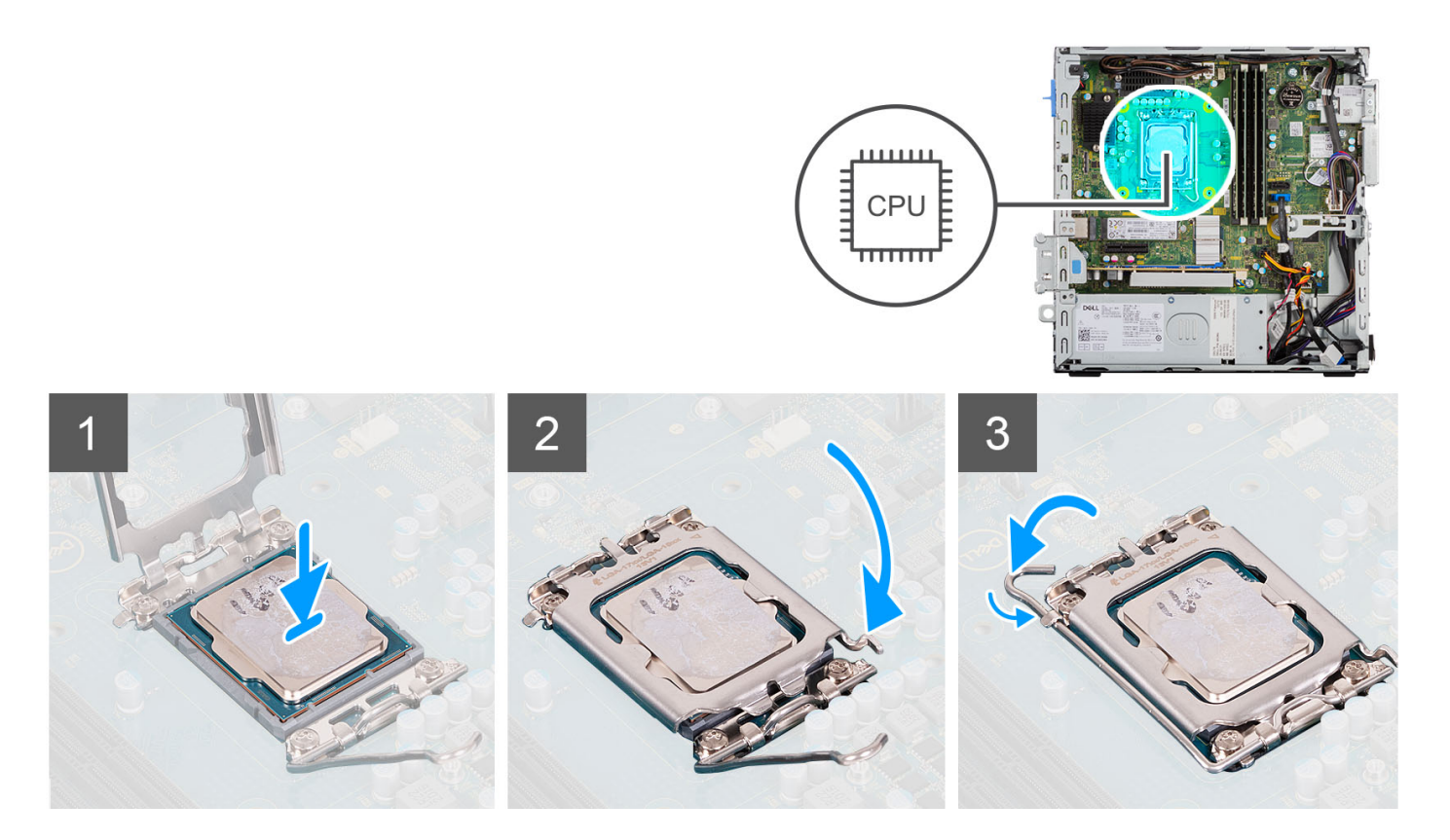

- 1. Vérifiez que le levier de dégagement du socket du processeur est entièrement déployé en position ouverte.
- 2. Alignez les encoches situées sur le processeur avec les languettes situées sur le socket du processeur et placez ce dernier dans son socket.
	- **REMARQUE :** Vérifiez que l'encoche du cache du processeur est bien positionnée sous l'ergot d'alignement.
	- **REMARQUE :** Le coin de la broche 1 du processeur comporte un triangle à aligner sur le triangle situé sur le coin de la broche 1 du socket du processeur. Lorsque le processeur est correctement installé, les quatre coins s'alignent à la même hauteur. Si l'un des coins du processeur est plus haut que les autres, c'est que le processeur n'est pas correctement installé.
- 3. Lorsque le processeur est entièrement inséré dans le socket, abaissez le levier de dégagement et positionnez-le sous la languette du cache du processeur.

#### **Étapes suivantes**

- 1. Installez le [bâti du lecteur de disque](#page-28-0).
- 2. Installez l['assemblage du dissipateur de chaleur et du ventilateur](#page-57-0).
- 3. Installez le [disque dur de 3,5 pouces](#page-35-0).
- 4. Installez le [disque dur de 2,5 pouces](#page-21-0).
- 5. Installez le [panneau avant.](#page-16-0)
- 6. Installez le [panneau latéral](#page-14-0).
- 7. Suivez la procédure décrite dans la section [Après une intervention à l'intérieur de votre ordinateur.](#page-8-0)

# **Carte d'extension**

### **Retrait de la carte graphique**

#### **Prérequis**

1. Suivez la procédure décrite dans la section [Avant d'intervenir à l'intérieur de votre ordinateur.](#page-5-0)

#### 2. Retirez le [panneau latéral.](#page-13-0)

#### **À propos de cette tâche**

Les images suivantes indiquent l'emplacement de la carte graphique et fournissent une représentation visuelle de la procédure de retrait.

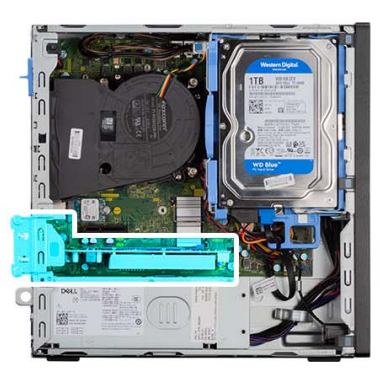

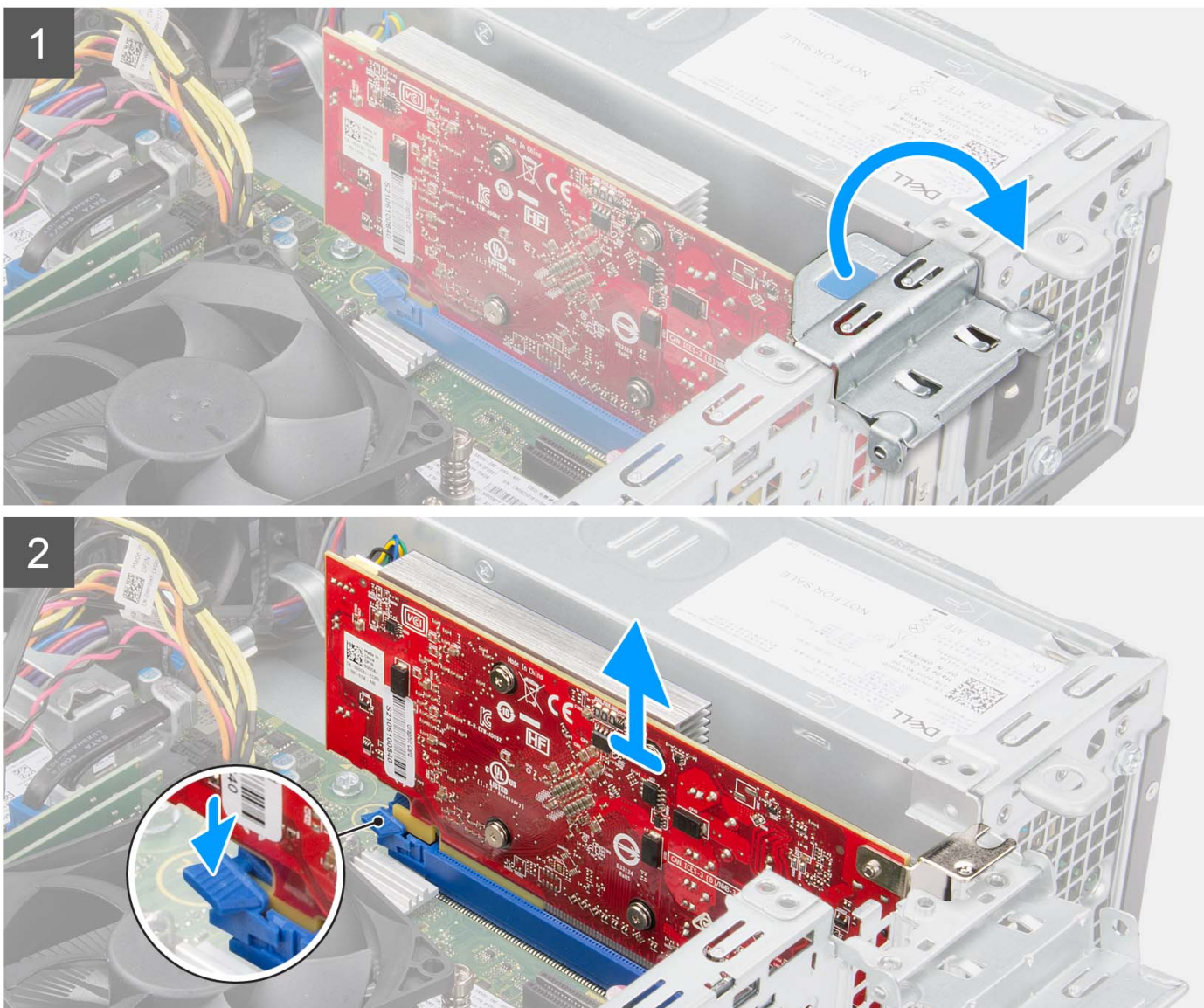

#### **Étapes**

- 1. À l'aide de la languette, soulevez et ouvrez la porte PCIe.
- 2. Appuyez sur la languette de fixation située sur le logement de carte graphique et maintenez-la enfoncée, puis soulevez la carte graphique pour la retirer du logement de carte PCIe x16.

3. Soulevez la carte graphique et retirez-la de la carte système.

## **Installation de la carte graphique**

#### **Prérequis**

Si vous remplacez un composant, retirez le composant existant avant d'exécuter la procédure d'installation.

#### **À propos de cette tâche**

L'image suivante indique l'emplacement de la carte graphique et fournit une représentation visuelle de la procédure d'installation.

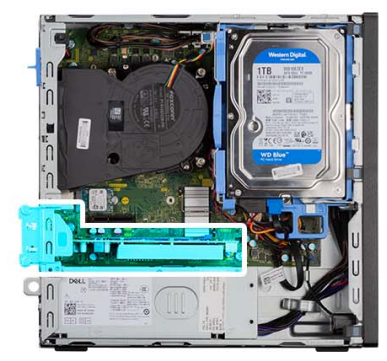

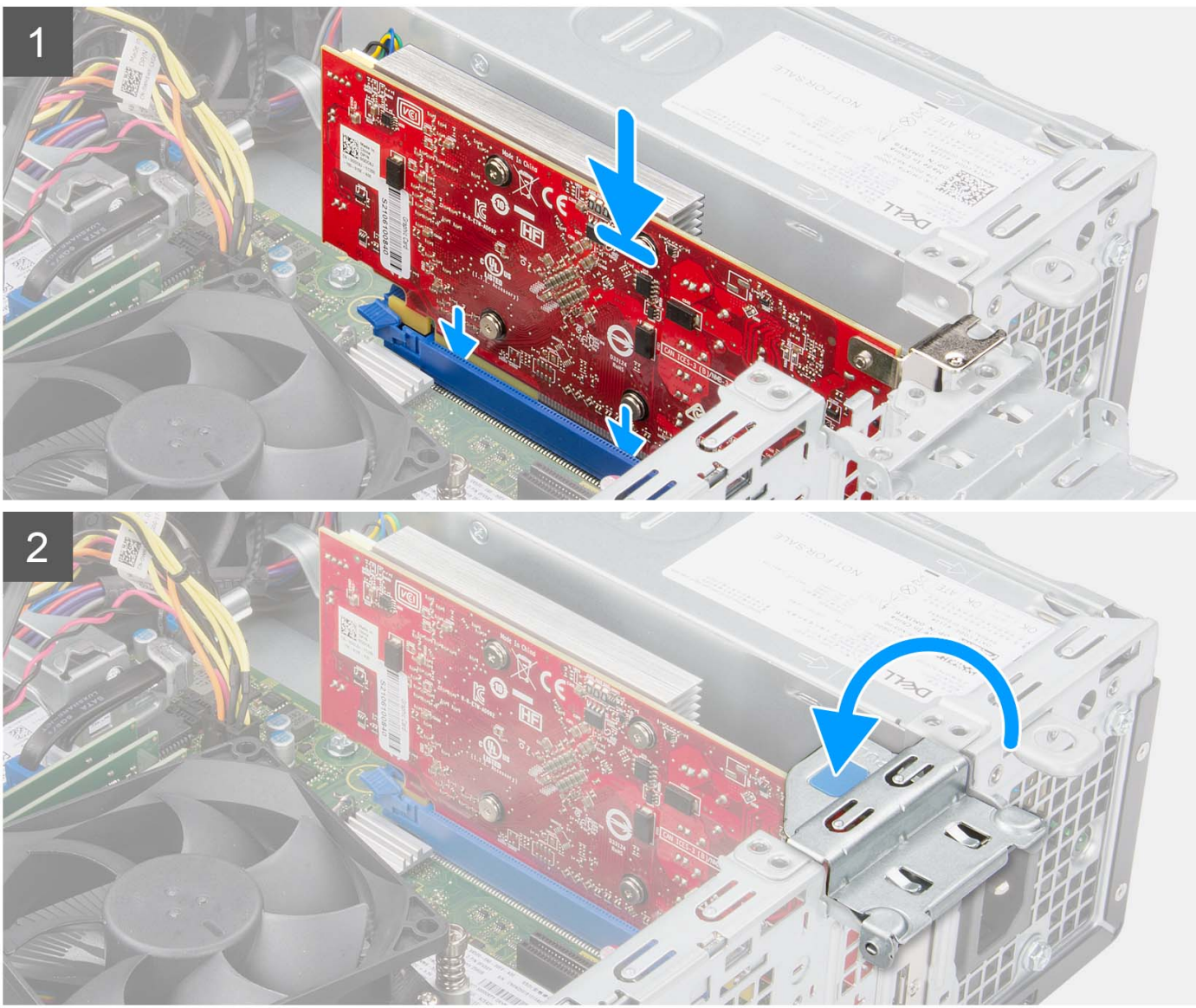

- 1. Alignez la carte graphique sur le logement de carte PCIe x16 de la carte système.
- 2. À l'aide de l'embout d'alignement sur le logement PCIe, placez la carte dans le connecteur et appuyez fermement. Vérifiez que la carte est bien installée.
- 3. Fermez la porte du PCIe.

#### **Étapes suivantes**

1. Installez le [panneau latéral](#page-14-0).

2. Suivez la procédure décrite dans la section [Après une intervention à l'intérieur de votre ordinateur.](#page-8-0)

## **Retrait de la carte Dell Ultra Speed Drive Gen 4**

#### **Prérequis**

- 1. Suivez la procédure décrite dans la section [Avant d'intervenir à l'intérieur de votre ordinateur.](#page-5-0)
- 2. Retirez le [panneau latéral.](#page-13-0)

#### **À propos de cette tâche**

Les images suivantes indiquent l'emplacement de la carte Dell Ultra Speed Drive Gen 4 et fournissent une représentation visuelle de la procédure de retrait.

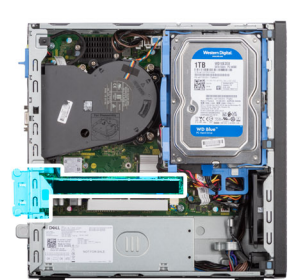

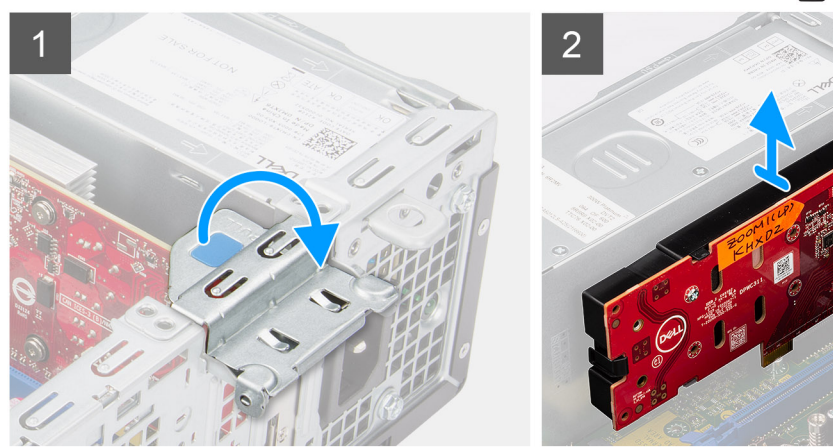

#### **Étapes**

- 1. Soulevez la languette de retrait pour ouvrir le panneau de la carte d'extension.
- 2. Appuyez sur la languette de fixation située sur le logement PCIe et maintenez-la enfoncée, puis soulevez la carte Dell Ultra Speed Drive Gen 4 pour la retirer du logement de carte PCIe x4.

### **Installation de la carte Dell Ultra Speed Drive Gen 4**

#### **Prérequis**

Si vous remplacez un composant, retirez le composant existant avant d'exécuter la procédure d'installation.

#### **À propos de cette tâche**

L'image suivante indique l'emplacement de la carte Dell Ultra Speed Drive Gen 4 et fournit une représentation visuelle de la procédure d'installation.

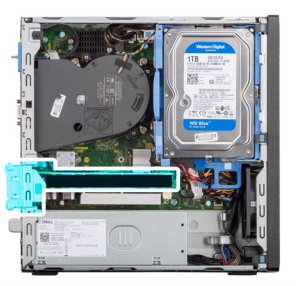

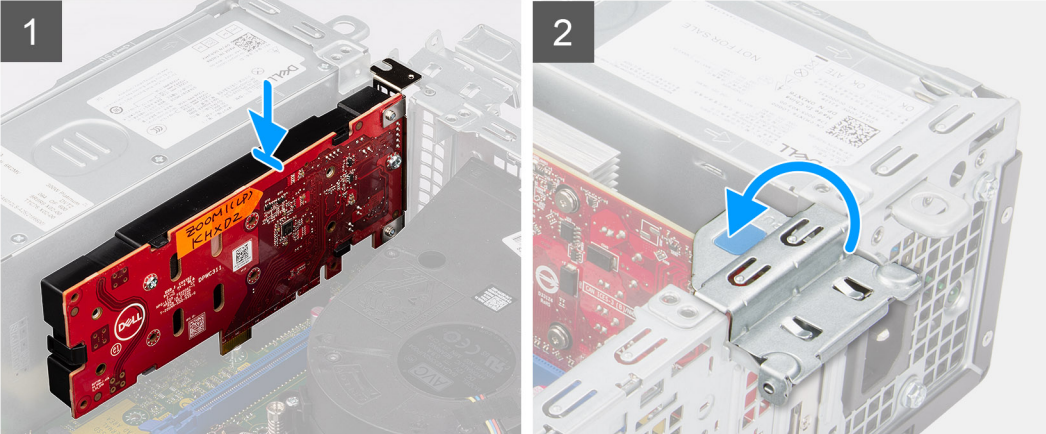

1. (i) **REMARQUE :** La carte Dell Ultra Speed Drive Gen 4 doit être installée dans le logement PCIe x4.

Alignez la carte Dell Ultra Speed Drive Gen 4 sur le logement de carte PCIe x4 de la carte système.

- 2. À l'aide de l'embout d'alignement, placez la carte dans le connecteur et appuyez fermement.
- 3. Vérifiez que la carte est bien installée.
- 4. Fermez le panneau de la carte d'extension et appuyez dessus jusqu'à ce qu'il s'enclenche.

#### **Étapes suivantes**

- 1. Installez le [panneau latéral](#page-14-0).
- 2. Suivez la procédure décrite dans la section [Après une intervention à l'intérieur de votre ordinateur.](#page-8-0)

# **Modules d'E/S en option (PS2/série)**

### **Retrait du module PS2**

#### **Prérequis**

- 1. Suivez la procédure décrite dans la section [Avant d'intervenir à l'intérieur de votre ordinateur.](#page-5-0)
- 2. Retirez le [panneau latéral.](#page-13-0)
- 3. Retirez le [panneau avant](#page-15-0).
- 4. Retirez l['assemblage du dissipateur de chaleur et du ventilateur.](#page-56-0)

#### **À propos de cette tâche**

Les images suivantes indiquent l'emplacement du module PS2 et fournissent une représentation visuelle de la procédure de retrait.

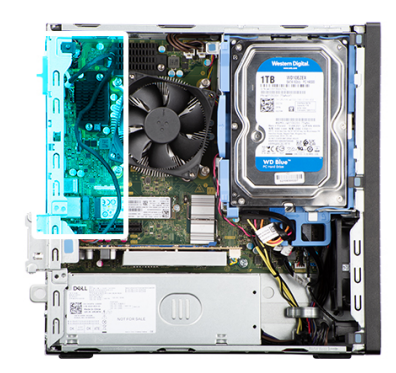

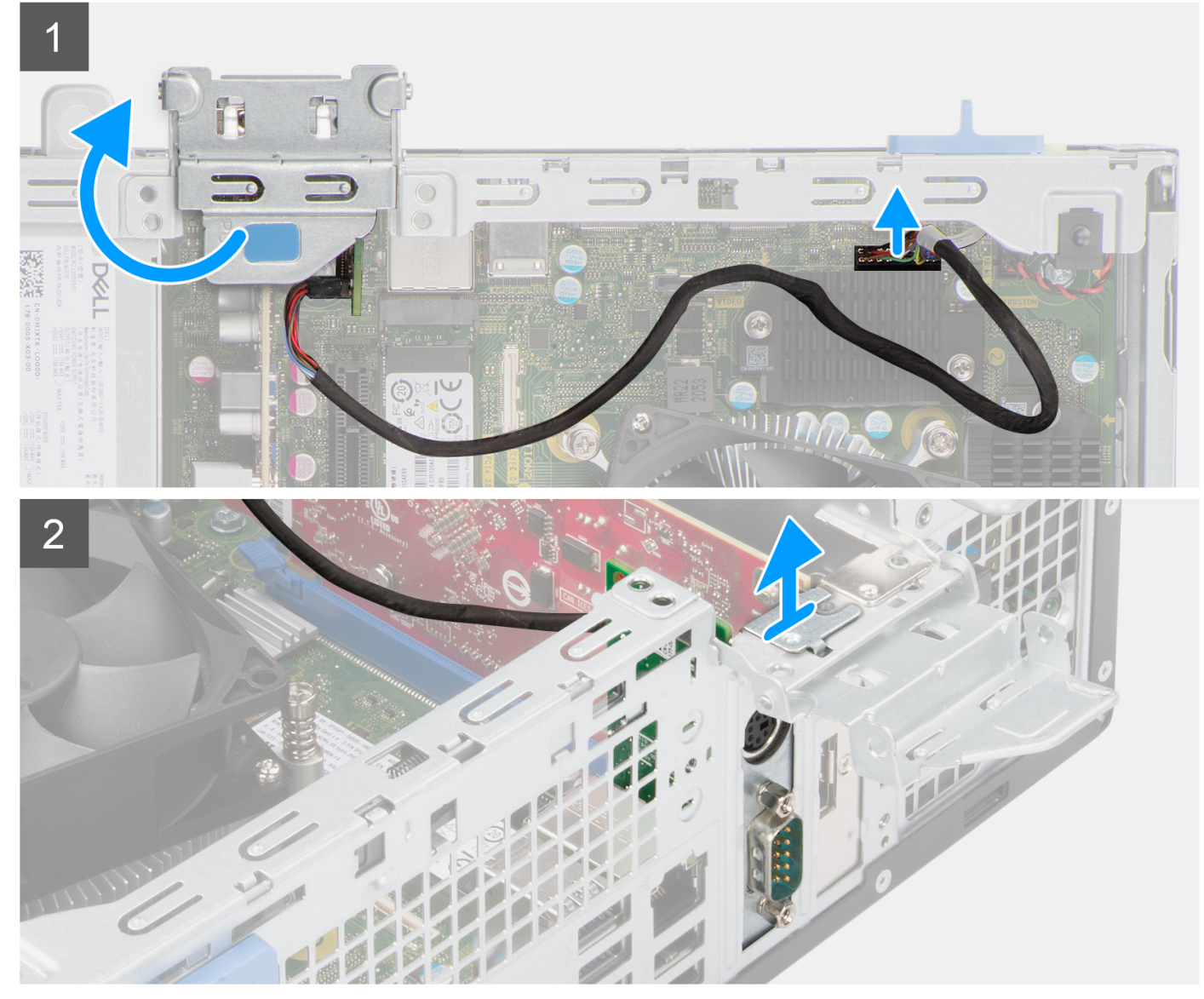

- 1. Soulevez la languette de retrait pour ouvrir le panneau de la carte d'extension.
- 2. Débranchez le câble du module PS2 du connecteur situé sur la carte système.
- 3. Soulevez le module PS2 pour le retirer de la carte système.

# **Installation du module PS2**

#### **Prérequis**

Si vous remplacez un composant, retirez le composant existant avant d'exécuter la procédure d'installation.

#### **À propos de cette tâche**

Les images suivantes indiquent l'emplacement du module PS2 et fournissent une représentation visuelle de la procédure d'installation.

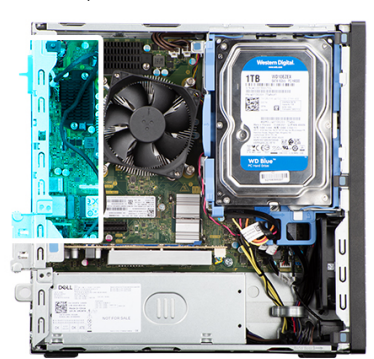

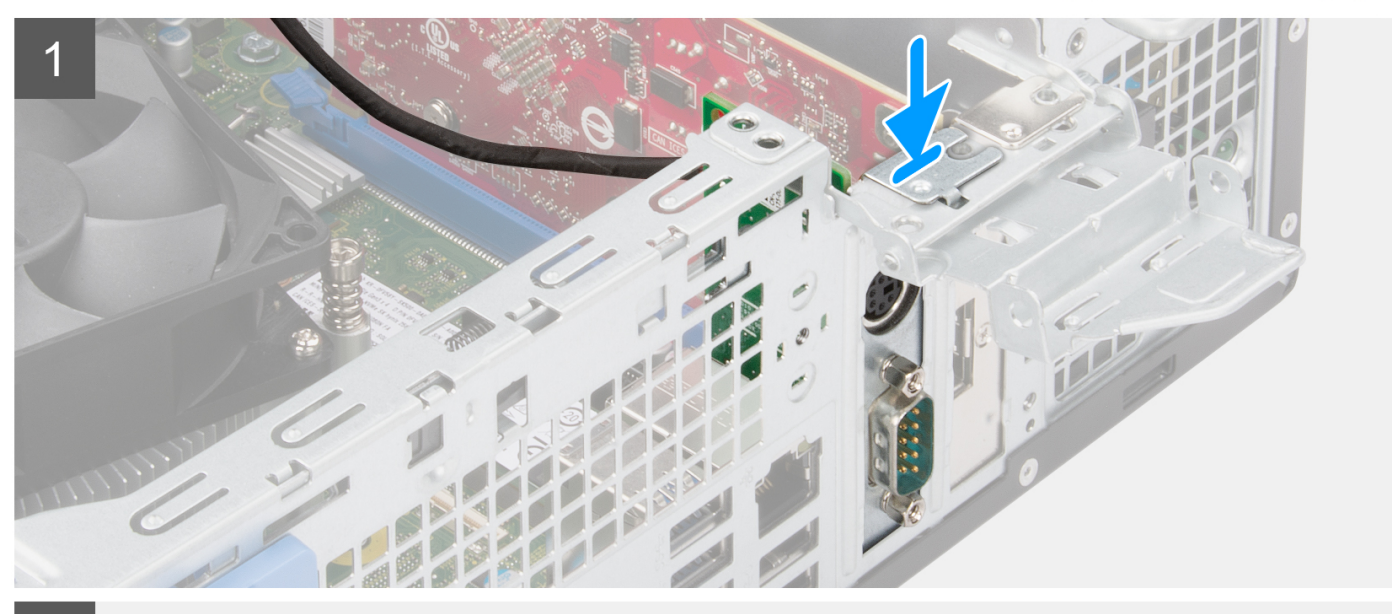

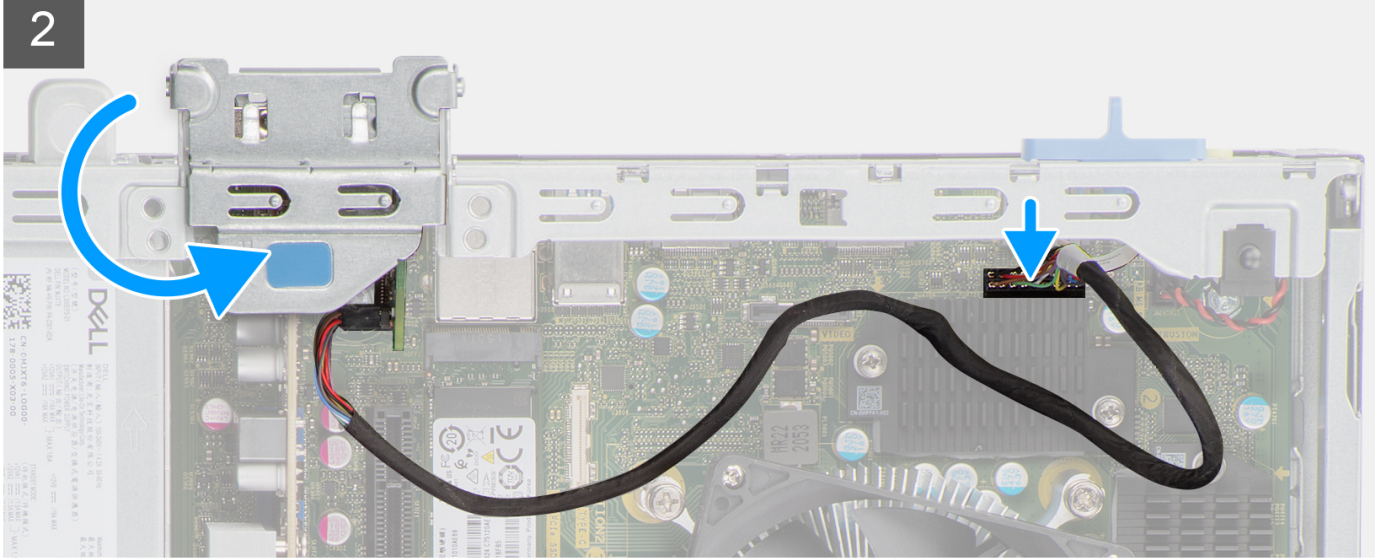

- 1. Insérez le module PS2 dans son logement sur le boîtier.
- 2. Branchez le câble du module PS2 sur le connecteur de la carte système.
- 3. Fermez le panneau de la carte d'extension et appuyez dessus jusqu'à ce qu'il s'enclenche.

#### **Étapes suivantes**

- 1. Installez l['assemblage du dissipateur de chaleur et du ventilateur](#page-57-0).
- 2. Installez le [panneau latéral](#page-14-0).
- 3. Suivez la procédure décrite dans la section [Après une intervention à l'intérieur de votre ordinateur.](#page-8-0)

# **Modules d'E/S en option (VGA/HDMI/DP/USB-C)**

## **Retrait du module d'E/S en option**

#### **Prérequis**

- 1. Suivez la procédure décrite dans la section [Avant d'intervenir à l'intérieur de votre ordinateur.](#page-5-0)
- 2. Retirez le [panneau latéral.](#page-13-0)
- 3. Retirez le [panneau avant](#page-15-0).
- 4. Retirez l['assemblage du dissipateur de chaleur et du ventilateur.](#page-56-0)

#### **À propos de cette tâche**

Les images suivantes indiquent l'emplacement du module d'E/S en option et fournissent une représentation visuelle de la procédure de retrait.

**REMARQUE :** La procédure de retrait des modules d'E/S en option VGA/DP/HDMI/USB-C est identique.

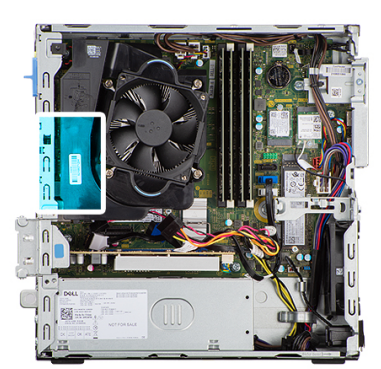

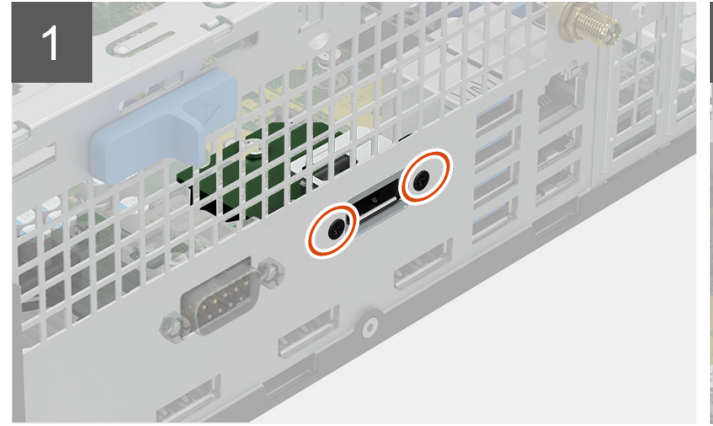

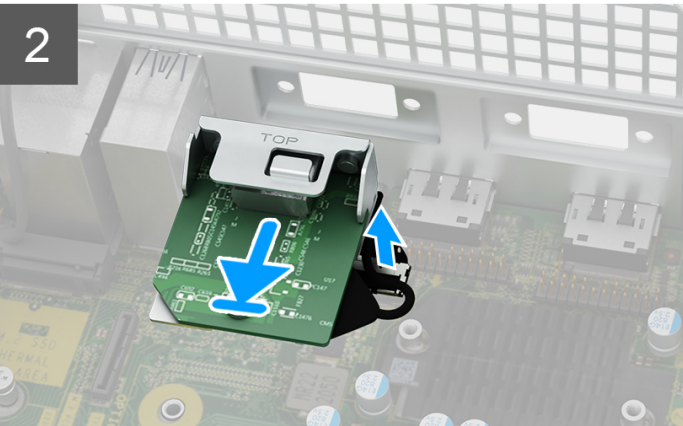

#### **Étapes**

1. Retirez les deux vis qui fixent le module d'E/S au châssis.

- 2. Débranchez le câble du module d'E/S de son connecteur sur la carte système.
- 3. Retirez le module d'E/S de l'ordinateur.

## **Installation du module d'E/S en option**

#### **Prérequis**

Si vous remplacez un composant, retirez le composant existant avant d'exécuter la procédure d'installation.

#### **À propos de cette tâche**

Les images suivantes indiquent l'emplacement du module d'E/S en option et fournissent une représentation visuelle de la procédure d'installation.

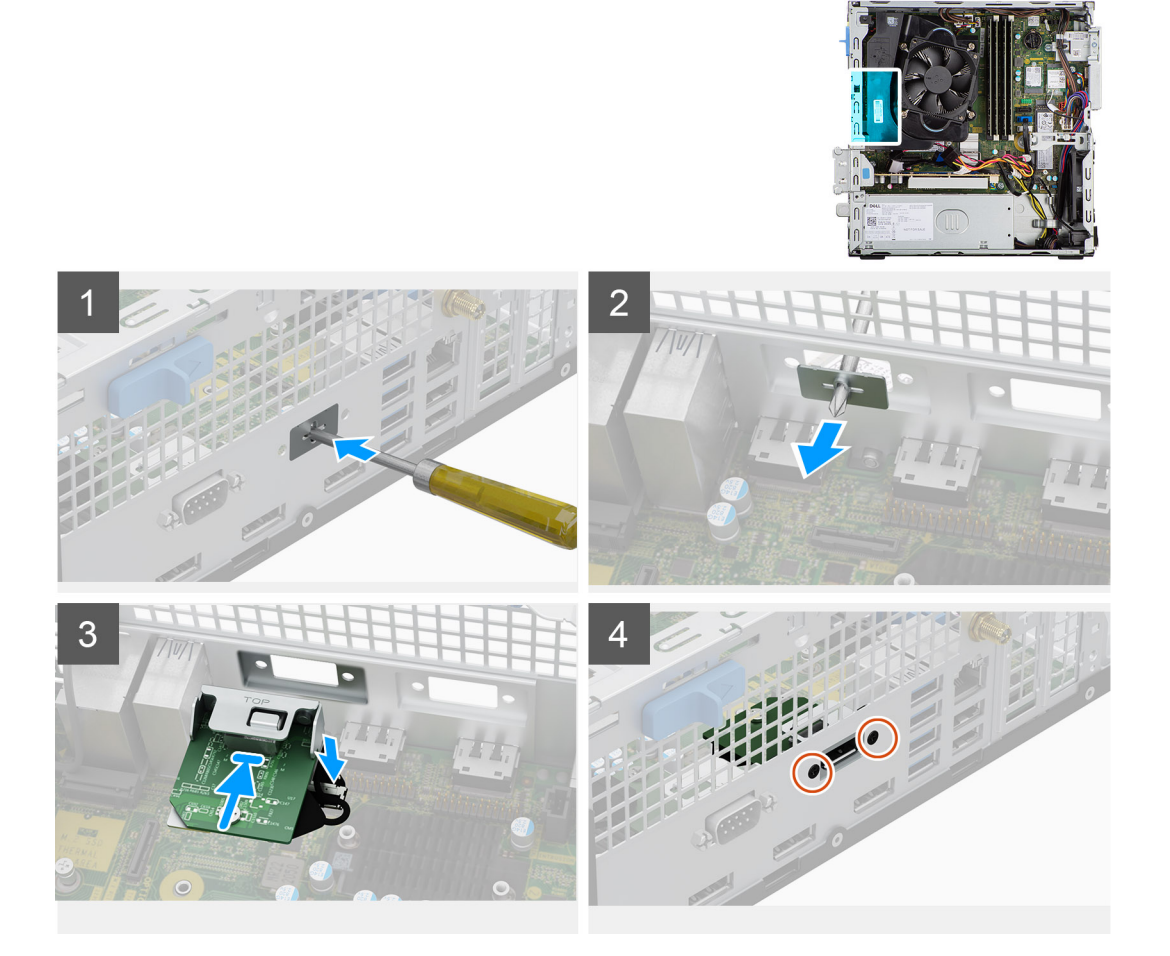

#### **Étapes**

1. À l'aide d'un tournevis, retirez le support qui recouvre le logement du module d'E/S.

**REMARQUE :** Cette étape s'applique uniquement aux systèmes qui sont mis à niveau avec le module d'E/S pour la première fois.

- 2. Branchez le câble du module d'E/S au connecteur situé sur la carte système.
- 3. Insérez le module d'E/S en option dans son logement sur le châssis.
- 4. Installez les deux vis pour fixer le module d'E/S au châssis.

#### **Étapes suivantes**

- 1. Installez l['assemblage du dissipateur de chaleur et du ventilateur](#page-57-0).
- 2. Installez le [panneau latéral](#page-14-0).
- 3. Suivez la procédure décrite dans la section [Après une intervention à l'intérieur de votre ordinateur.](#page-8-0)
# **Ventilateur du boîtier**

### **Retrait du ventilateur du châssis**

### **Prérequis**

- 1. Suivez la procédure décrite dans la section [Avant d'intervenir à l'intérieur de votre ordinateur.](#page-5-0)
- 2. Retirez le [panneau latéral.](#page-13-0)
- 3. Retirez le [panneau avant](#page-15-0).
- 4. Retirez le [disque dur de 2,5 pouces](#page-19-0).
- 5. Retirez le [disque dur de 3,5 pouces](#page-23-0).
- 6. Retirez le [bâti du lecteur de disque](#page-26-0).

### **À propos de cette tâche**

L'image suivante indique l'emplacement du ventilateur du boîtier et fournit une représentation visuelle de la procédure de retrait.

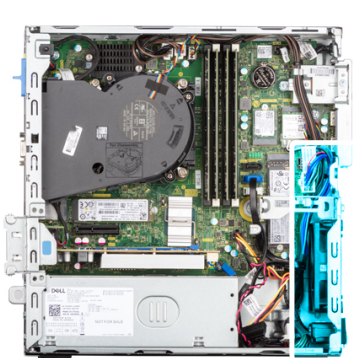

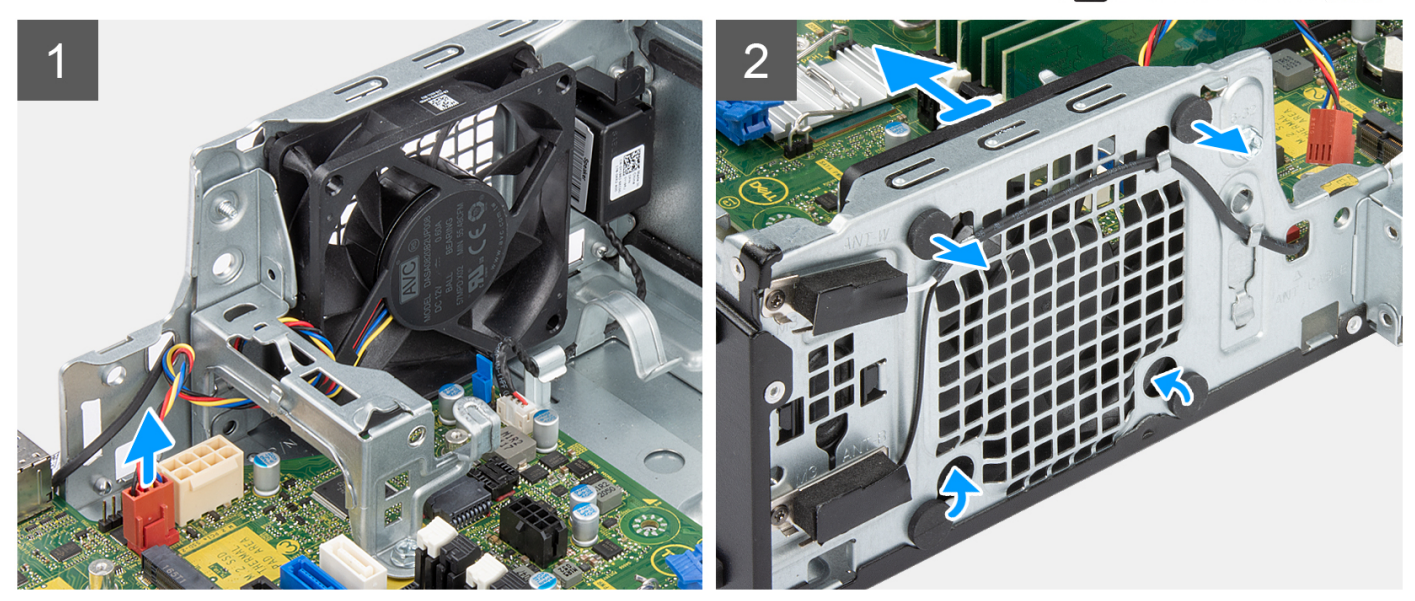

#### **Étapes**

- 1. Retirez le câble de ventilateur du châssis du connecteur de la carte système.
- 2. Repérez la position des tiges en caoutchouc.
- 3. Tirez délicatement sur les tiges en caoutchouc pour dégager le ventilateur du châssis.
- 4. Retirez le ventilateur du châssis.

## **Installation du ventilateur du châssis**

### **Prérequis**

Si vous remplacez un composant, retirez le composant existant avant d'exécuter la procédure d'installation.

### **À propos de cette tâche**

L'image suivante indique l'emplacement du ventilateur du boîtier et fournit une représentation visuelle de la procédure d'installation.

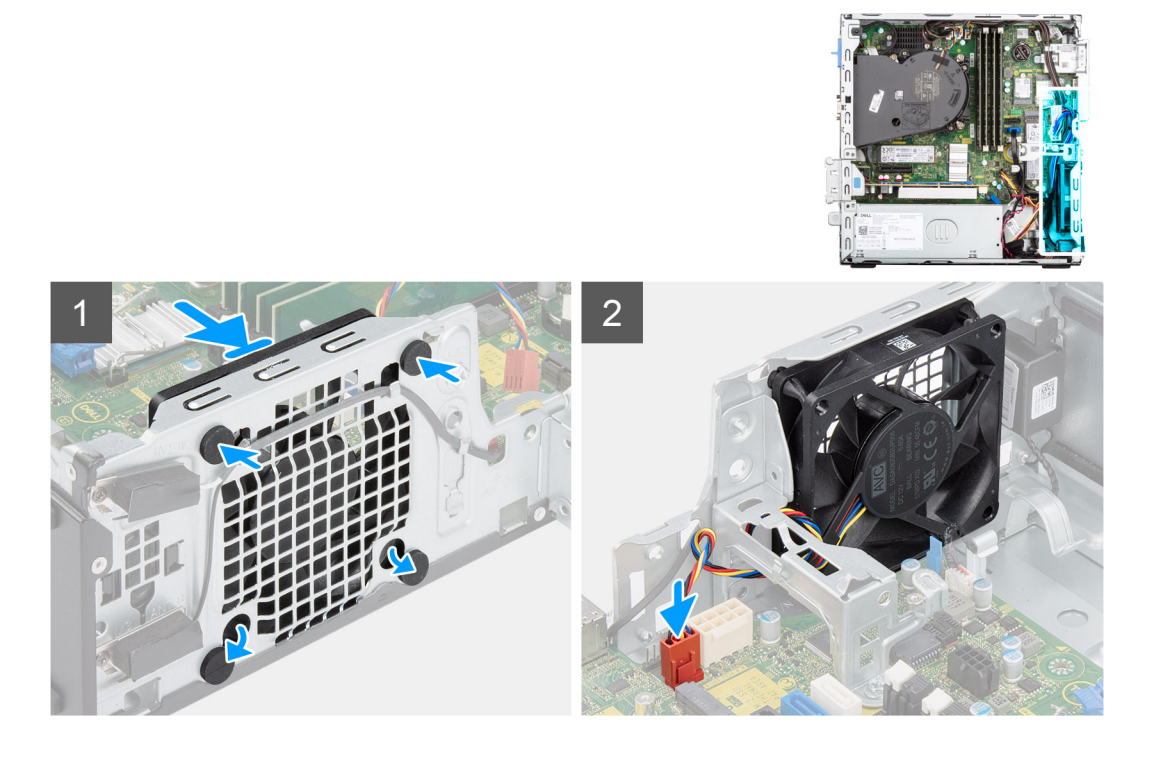

### **Étapes**

- 1. Insérez les deux premières tiges en caoutchouc dans le ventilateur du boîtier.
- 2. Placez le ventilateur dans le boîtier et poussez les tiges en caoutchouc vers le bas jusqu'à ce qu'elles soient fixées au boîtier.
- 3. Alignez les trous du ventilateur avec le second jeu de trous du boîtier.
- 4. Faites passer les tiges en caoutchouc dans les trous du ventilateur et tirez sur les tiges jusqu'à ce que le ventilateur s'enclenche.
- 5. Connectez le câble du ventilateur au connecteur de la carte système.

**(i)** REMARQUE : Assurez-vous que le flux d'air est orienté vers l'intérieur du boîtier et que l'étiquette PPID sur le ventilateur se trouve sur le dessus, comme indiqué dans l'image ci-dessus.

### **Étapes suivantes**

- 1. Installez le [bâti du lecteur de disque](#page-28-0).
- 2. Installez le [disque dur de 3,5 pouces](#page-35-0).
- 3. Installez le [disque dur de 2,5 pouces](#page-21-0).
- 4. Installez le [panneau avant.](#page-16-0)
- 5. Installez le [panneau latéral](#page-14-0).
- 6. Suivez la procédure décrite dans la section [Après une intervention à l'intérieur de votre ordinateur.](#page-8-0)

# **Haut-parleurs**

## **Retrait du haut-parleur**

### **Prérequis**

- 1. Suivez la procédure décrite dans la section [Avant d'intervenir à l'intérieur de votre ordinateur.](#page-5-0)
- 2. Retirez le [panneau latéral.](#page-13-0)

### **À propos de cette tâche**

Les images suivantes indiquent l'emplacement du haut-parleur et fournissent une représentation visuelle de la procédure de retrait.

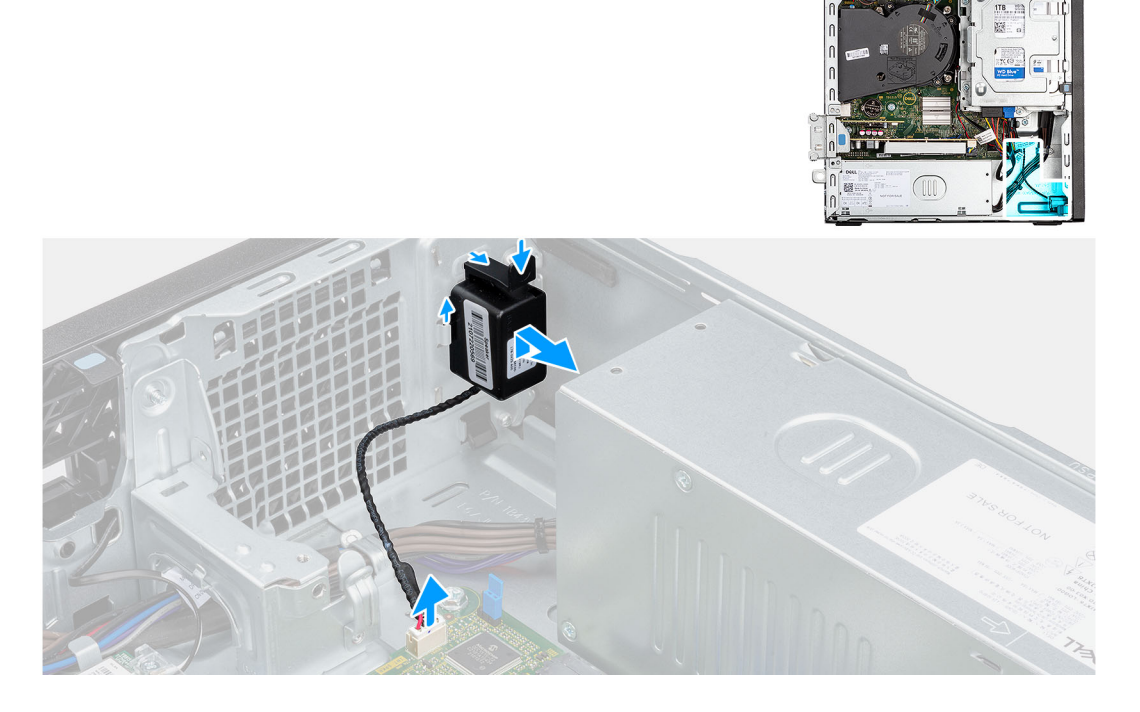

### **Étapes**

- 1. Déconnectez le câble du haut-parleur de son connecteur situé sur la carte système.
- 2. Appuyez sur la languette et faites glisser le haut-parleur avec son câble pour le retirer du logement situé sur le boîtier.

### **Installation du haut-parleur**

#### **Prérequis**

Si vous remplacez un composant, retirez le composant existant avant d'exécuter la procédure d'installation.

### **À propos de cette tâche**

La figure suivante indique l'emplacement du haut-parleur et fournit une représentation visuelle de la procédure d'installation.

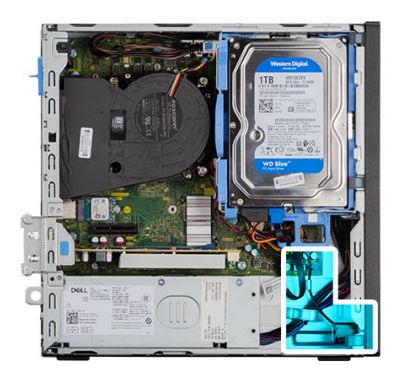

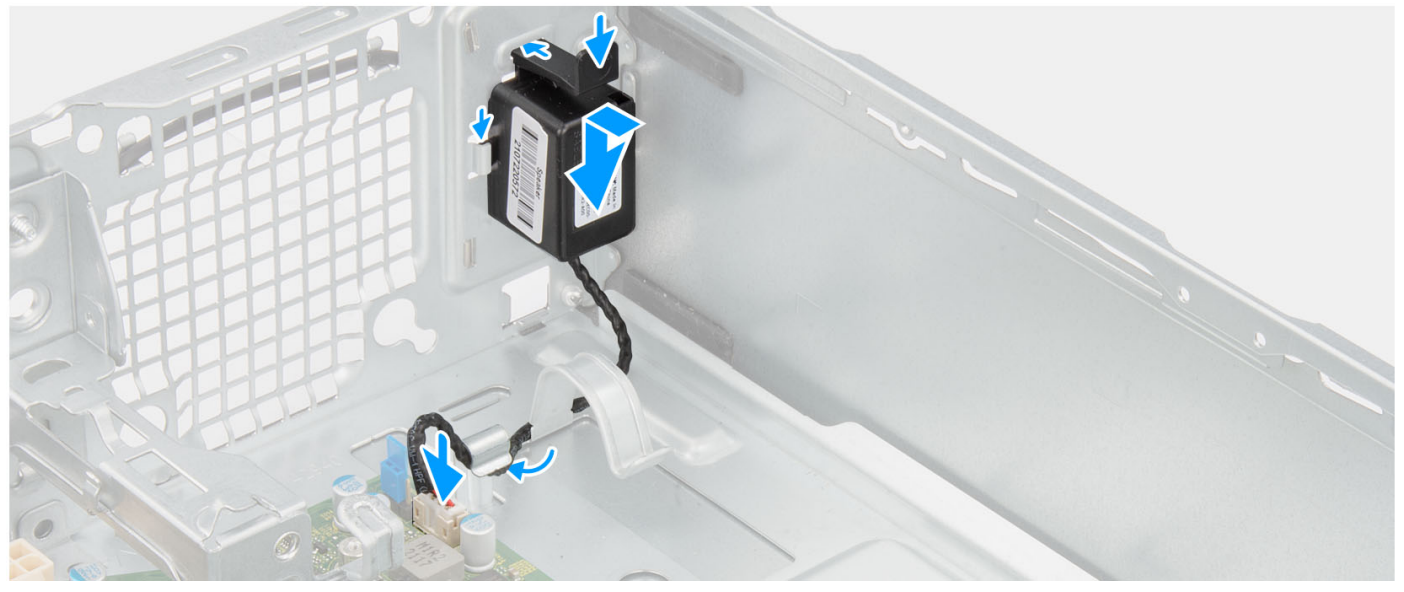

- 1. Appuyez sur le haut-parleur et faites-le glisser dans son emplacement situé sur le châssis jusqu'à ce qu'il s'enclenche.
- 2. Passez le câble des haut-parleurs dans le guide d'acheminement situé sur le boîtier.
- 3. Connectez le câble du haut-parleur au connecteur de la carte système.

### **Étapes suivantes**

- 1. Installez le [panneau latéral](#page-14-0).
- 2. Suivez la procédure décrite dans la section [Après une intervention à l'intérieur de votre ordinateur.](#page-8-0)

# **Bloc d'alimentation**

### **Retrait du bloc d'alimentation**

### **Prérequis**

- 1. Suivez la procédure décrite dans la section [Avant d'intervenir à l'intérieur de votre ordinateur.](#page-5-0)
- 2. Retirez le [panneau latéral.](#page-13-0)
- 3. Retirez le [panneau avant](#page-15-0).
- 4. Retirez le [disque dur de 2,5 pouces](#page-19-0).
- 5. Retirez le [disque dur de 3,5 pouces](#page-23-0).
- 6. Retirez le [bâti du lecteur de disque](#page-26-0).

### **À propos de cette tâche**

Les images suivantes indiquent l'emplacement du bloc d'alimentation et fournissent une représentation visuelle de la procédure de retrait.

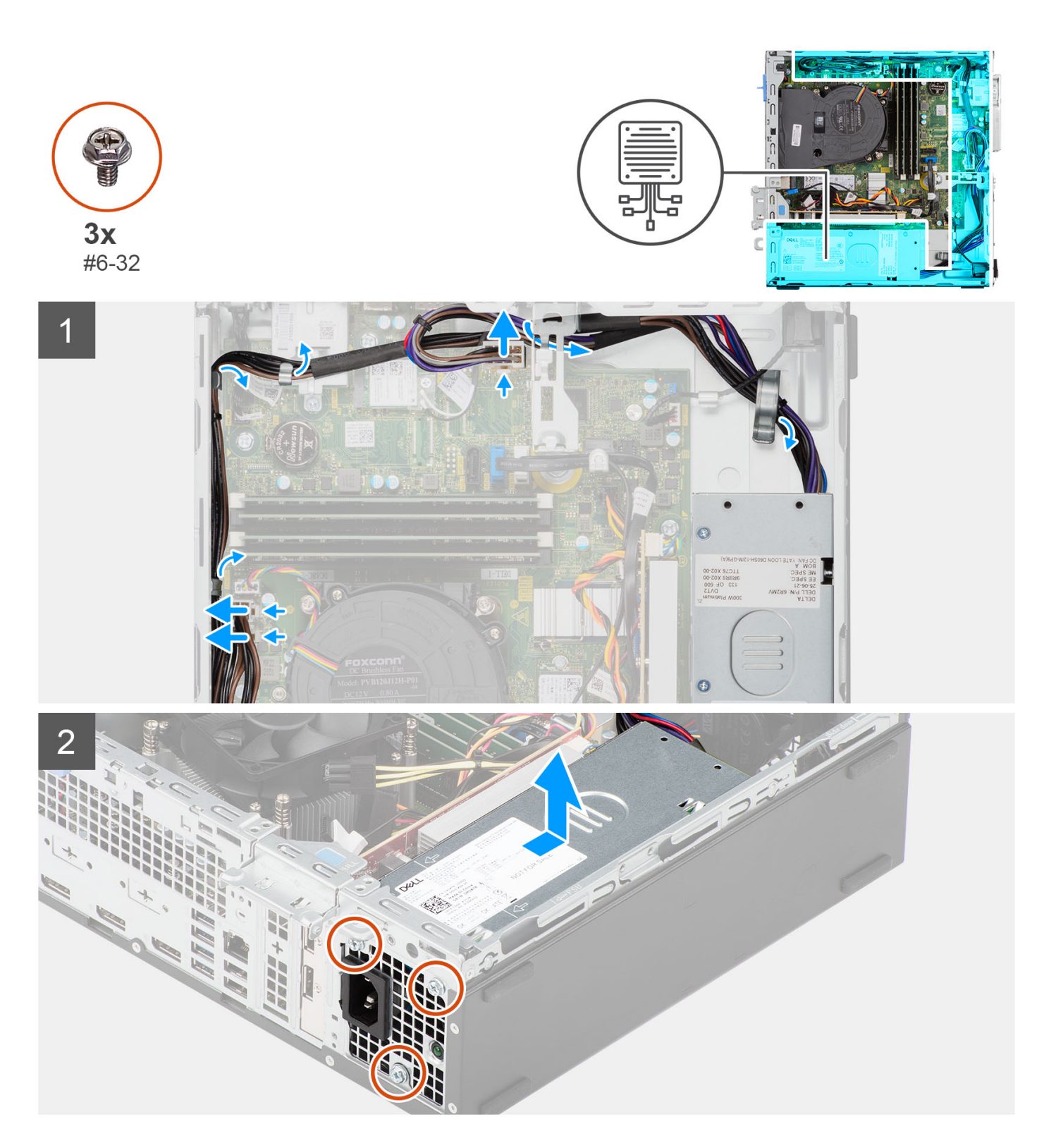

- 1. Débranchez les câbles d'alimentation des connecteurs situés sur la carte système.
- 2. Retirez les câbles du bloc d'alimentation pour les sortir des guides de routage du châssis.
- 3. Retirez les trois vis (M6-32) qui fixent le bloc d'alimentation au châssis.
- 4. Faites glisser et soulevez le bloc d'alimentation pour le retirer du châssis.

# **Installation du bloc d'alimentation**

### **Prérequis**

Si vous remplacez un composant, retirez le composant existant avant d'exécuter la procédure d'installation.

### **À propos de cette tâche**

L'image suivante indique l'emplacement du bloc d'alimentation et fournit une représentation visuelle de la procédure d'installation.

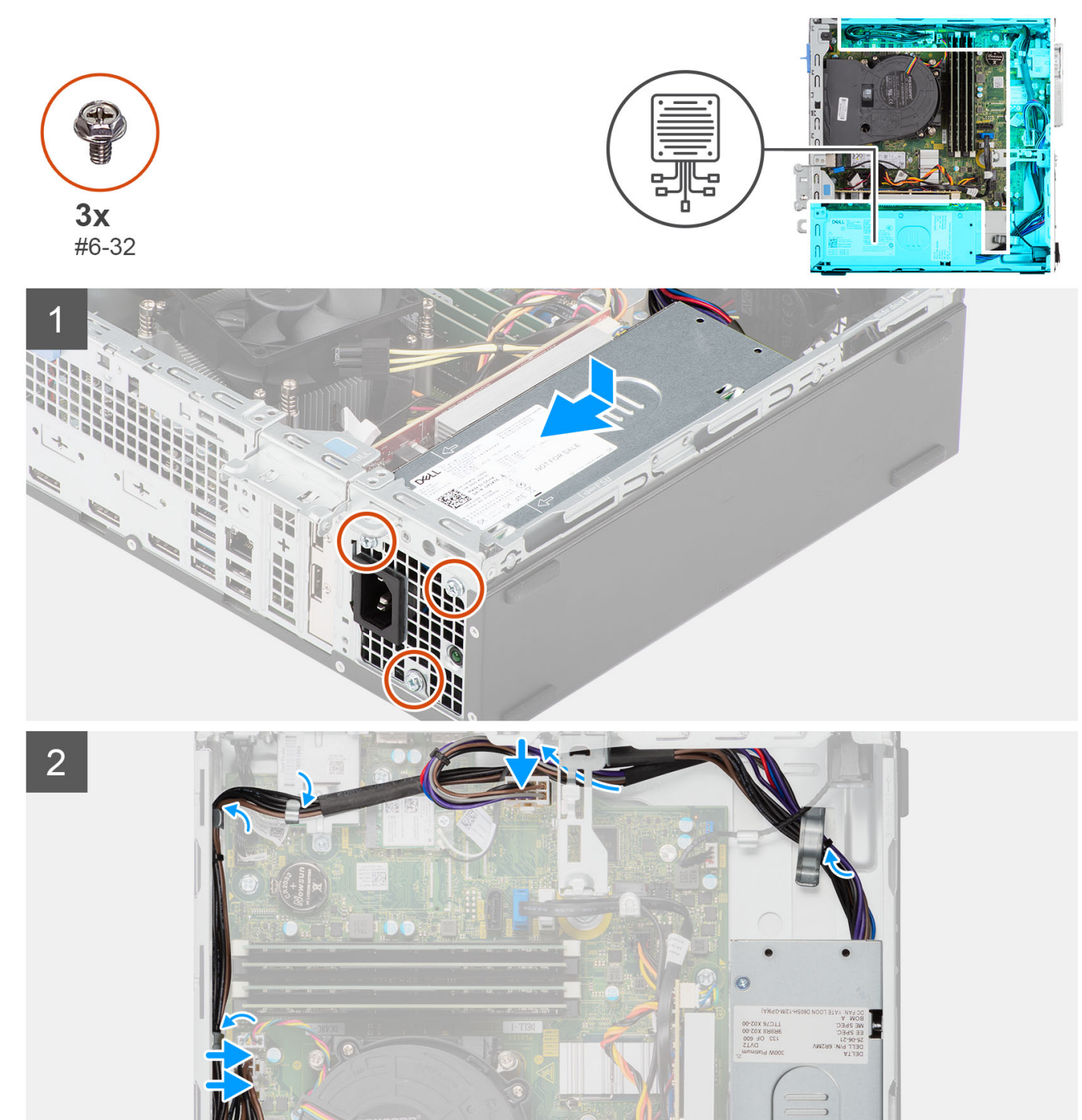

 $\overline{a}$ 

- 1. Placez et alignez les trous de vis du bloc d'alimentation sur les trous de vis du châssis.
- 2. Remettez en place les trois vis (M6-32) pour fixer le bloc d'alimentation au châssis.
- 3. Faites passer les câbles d'alimentation par les guides d'acheminement situés sur le boîtier.
- 4. Connectez le câble d'alimentation au connecteur sur la carte système.

### **Étapes suivantes**

- 1. Installez le [bâti du lecteur de disque](#page-28-0).
- 2. Installez le [disque dur de 3,5 pouces](#page-35-0).
- 3. Installez le [disque dur de 2,5 pouces](#page-21-0).
- 4. Installez le [panneau avant.](#page-16-0)
- 5. Installez le [panneau latéral](#page-14-0).
- 6. Suivez la procédure décrite dans la section [Après une intervention à l'intérieur de votre ordinateur.](#page-8-0)

# **Carte système**

### **Carte système**

L'image suivante montre les logements et les connecteurs de la carte système.

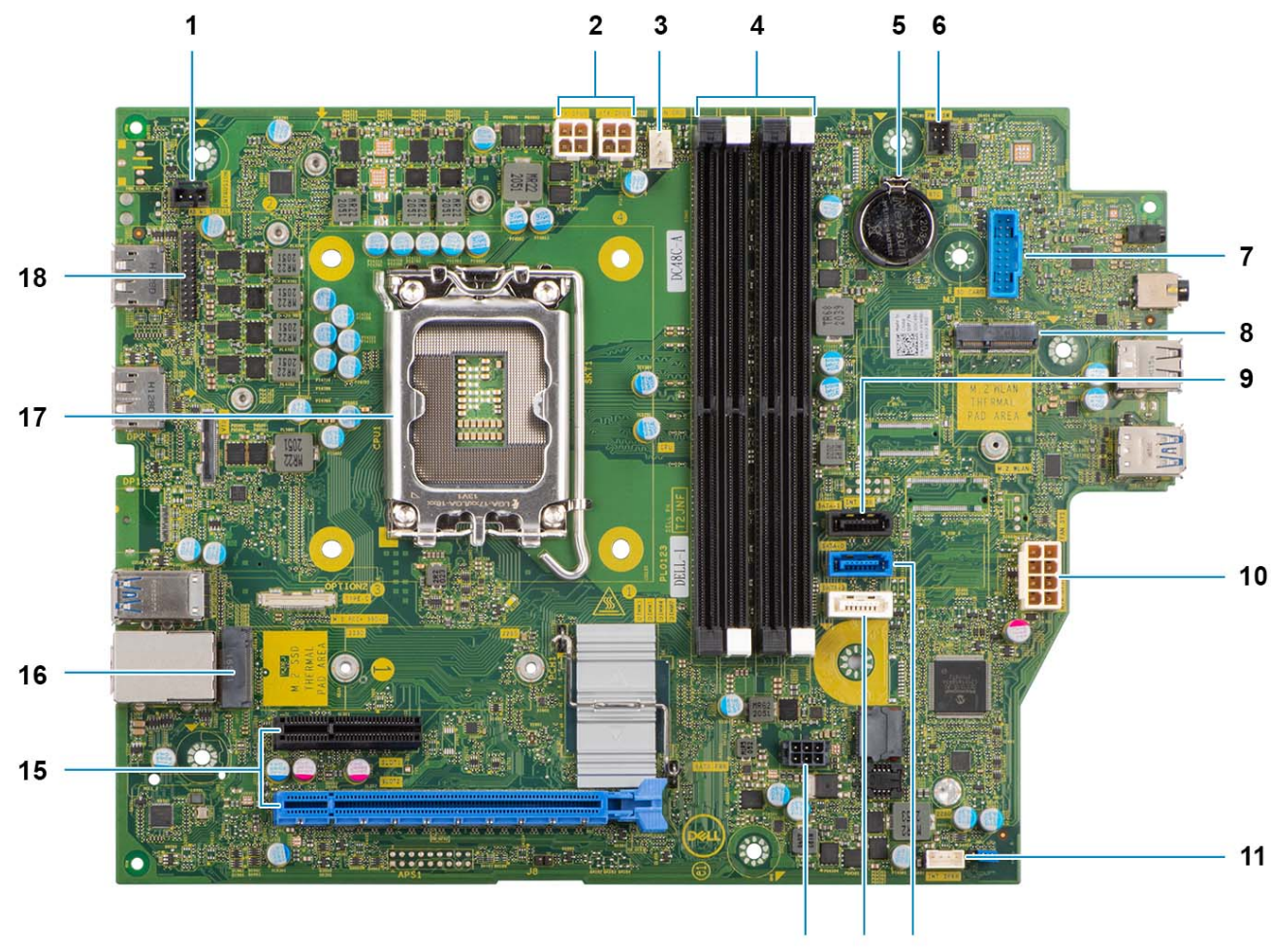

14 13 12

1. Câble du commutateur d'intrusion

- 2. Câble d'alimentation du processeur
- 3. Connecteur du ventilateur du processeur
- 4. Logements UDIMM

À partir de la gauche (a>b>c>d) :

DIMM 3

DIMM 1

DIMM 4

DIMM 2

- 5. Socket de la pile bouton
- 6. Câble du bouton d'alimentation
- 7. Emplacement de lecteur de cartes SD
- 8. Logement WLAN M.2
- 9. Câble de données du disque dur (SATA 0)
- 10. Câble d'alimentation du système
- 11. Câble du haut-parleur interne
- 12. Câble de données du disque dur (SATA 1)
- 13. Câble de données du lecteur optique/disque dur (SATA 2)
- 14. Câble d'alimentation SATA
- 15. a. logement PCIe x16 (LOGEMENT 2)
- **b.** logement PCIe x4 (LOGEMENT 4)
- 16. Emplacement pour disque SSD M.2 2230/2280
- 17. Socket de processeur
- 18. le câble d'entrées/sorties

### **Retrait de la carte système**

### **Prérequis**

- 1. Suivez la procédure décrite dans la section [Avant d'intervenir à l'intérieur de votre ordinateur.](#page-5-0)
- 2. Retirez le [panneau latéral.](#page-13-0)
- 3. Retirez le [panneau avant](#page-15-0).
- 4. Retirez le [disque dur de 2,5 pouces](#page-19-0).
- 5. Retirez le [disque dur de 3,5 pouces](#page-23-0).
- 6. Retirez le [bâti du lecteur de disque](#page-26-0).
- 7. Retirez la [carte d'extension.](#page-62-0)
- 8. Retirez les [modules d'E/S \(en option\)](#page-67-0).
- 9. Retirez le [disque SSD.](#page-34-0)
- 10. Retirez la [carte WLAN](#page-46-0).
- 11. Retirez l['assemblage du dissipateur de chaleur et du ventilateur.](#page-56-0)
- 12. Retirez les [modules de mémoire.](#page-54-0)
- 13. Retirez le [processeur](#page-60-0).

### **À propos de cette tâche**

Les images suivantes indiquent l'emplacement de la carte système et fournissent une représentation visuelle de la procédure de retrait.

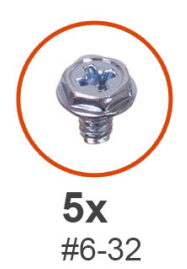

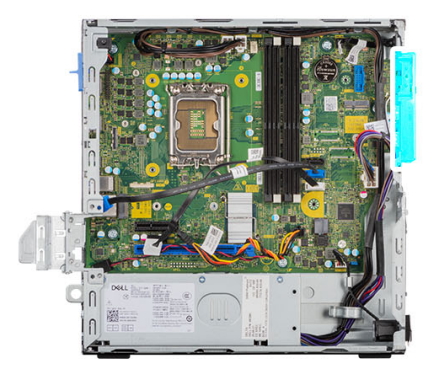

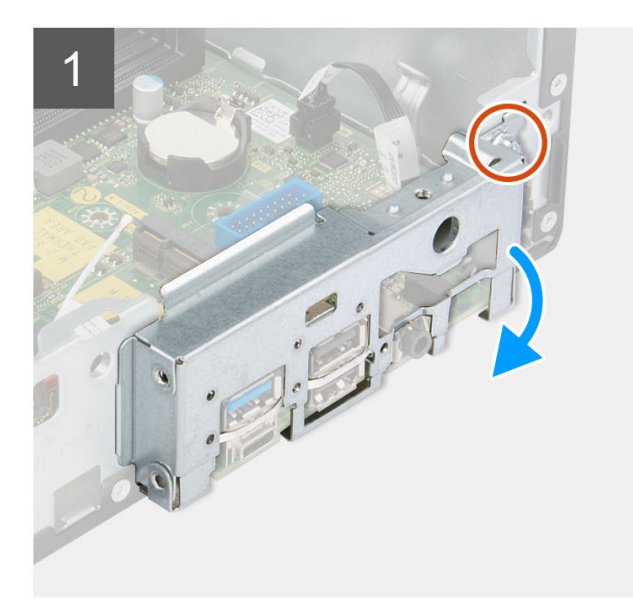

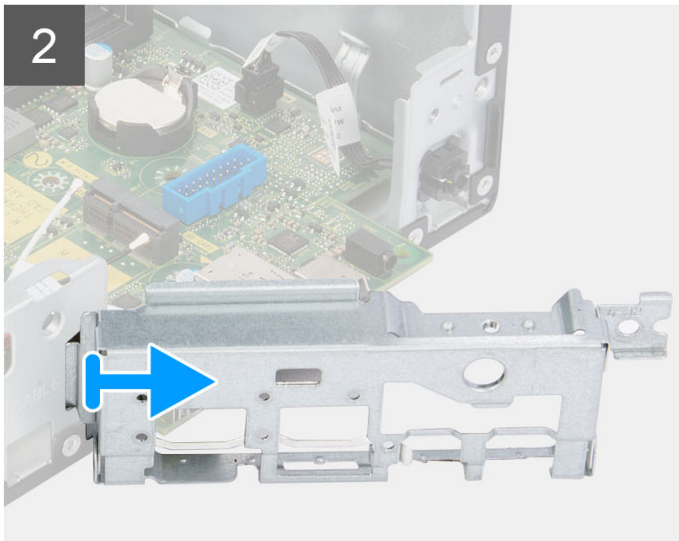

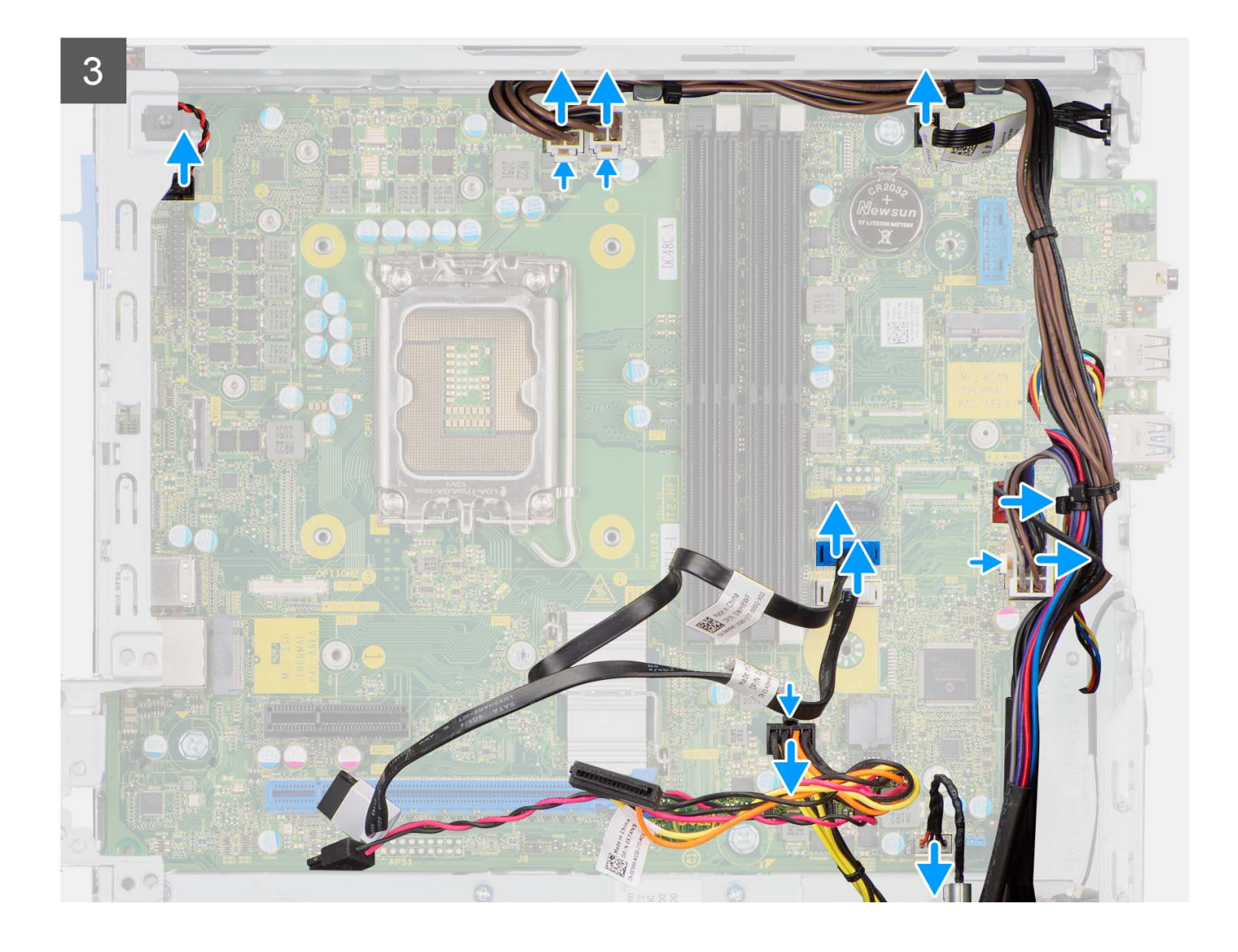

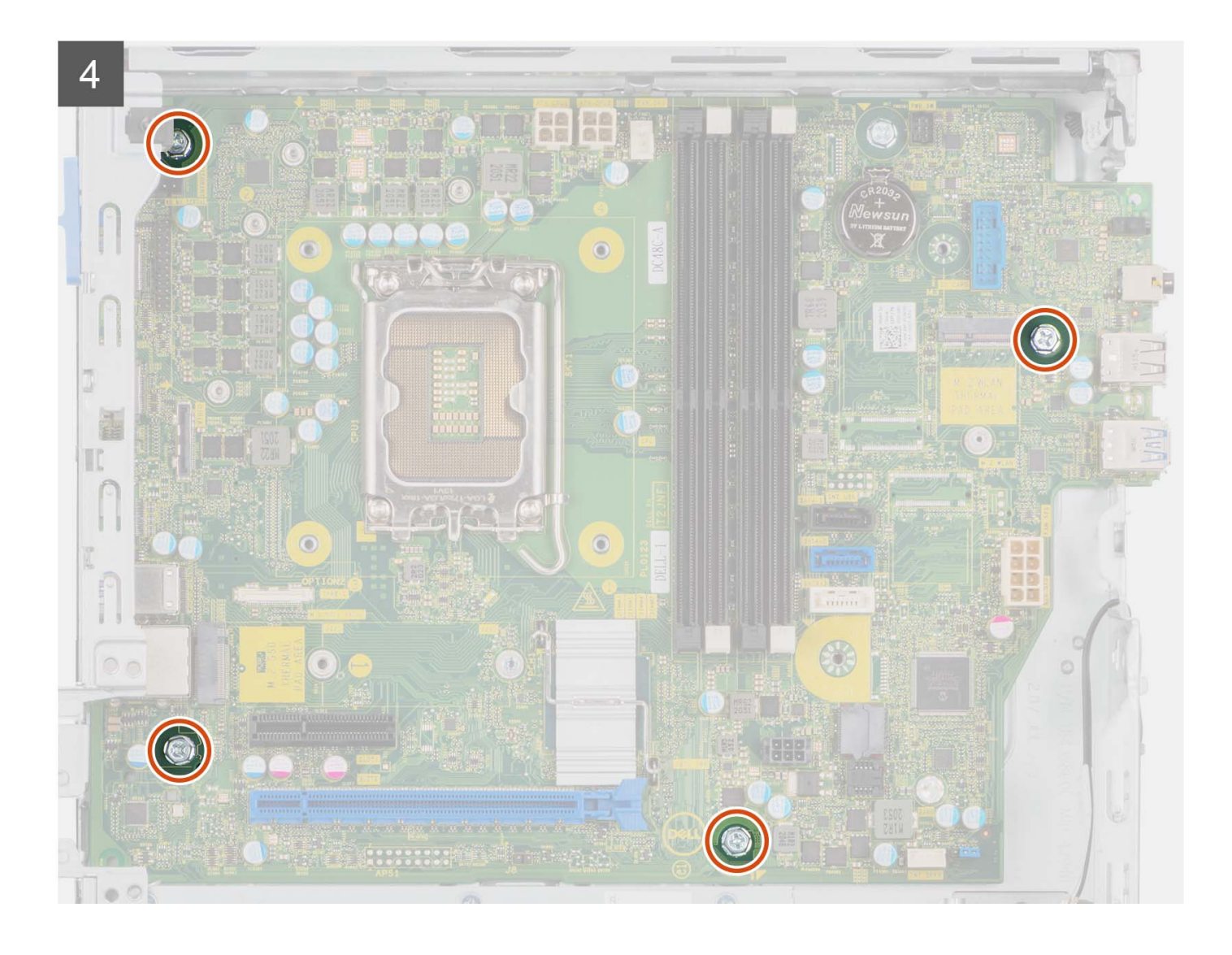

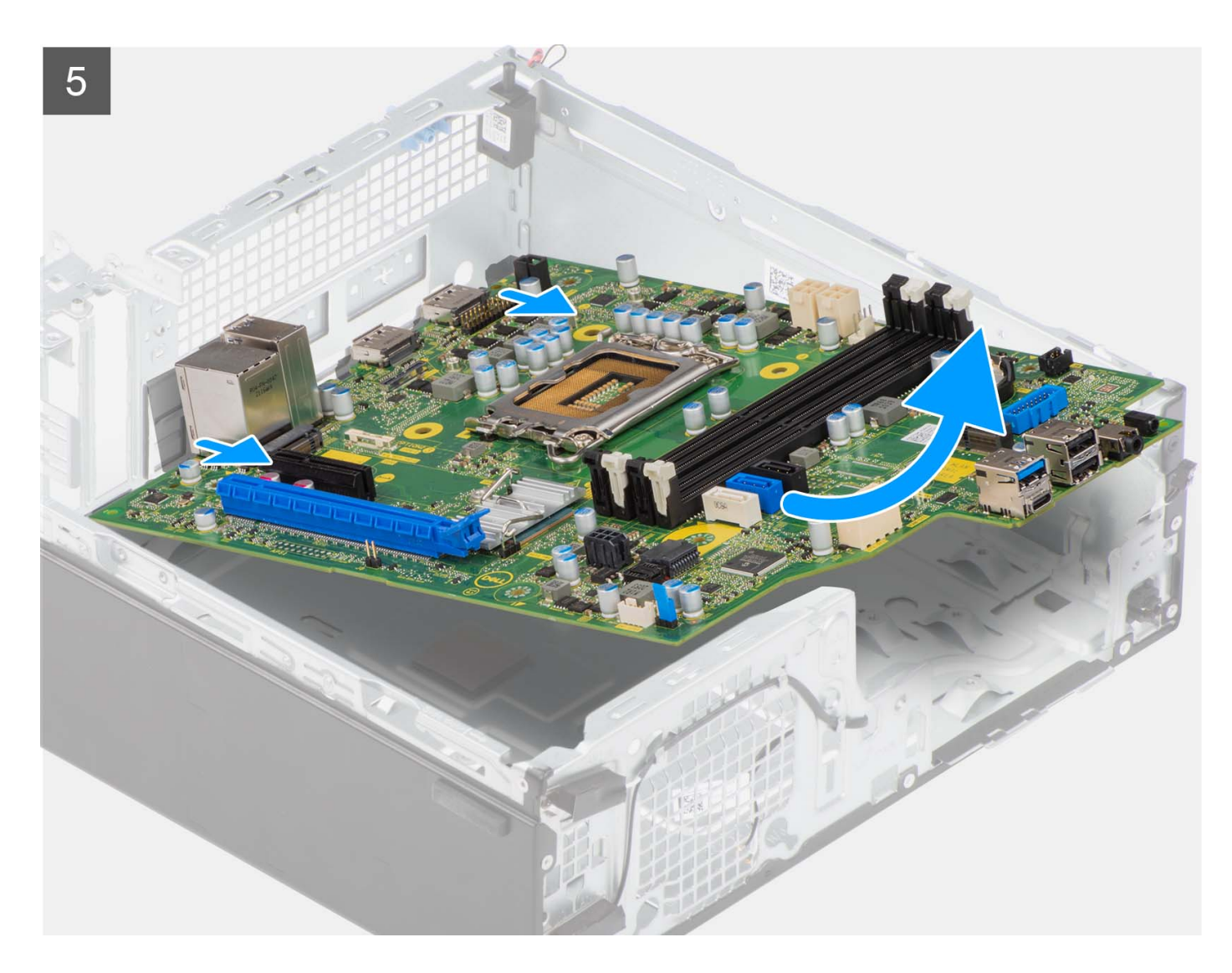

- 1. Retirez la vis (6-32) qui fixe le support d'E/S avant au boîtier.
- 2. Faites pivoter et retirez le support d'E/S avant du châssis.
- 3. Déconnectez tous les câbles connectés à la carte système.
- 4. Retirez les quatre vis ( $n^{\circ}$  6-32) qui fixent la carte système au châssis.
- 5. Libérez la carte système du panneau d'E/S arrière en la faisant glisser vers la droite, puis soulevez la carte système pour la retirer du boîtier.

### **Installation de la carte système**

### **Prérequis**

Si vous remplacez un composant, retirez le composant existant avant d'exécuter la procédure d'installation.

### **À propos de cette tâche**

La figure suivante indique l'emplacement de la carte système et fournit une représentation visuelle de la procédure d'installation.

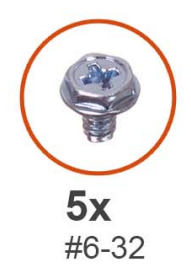

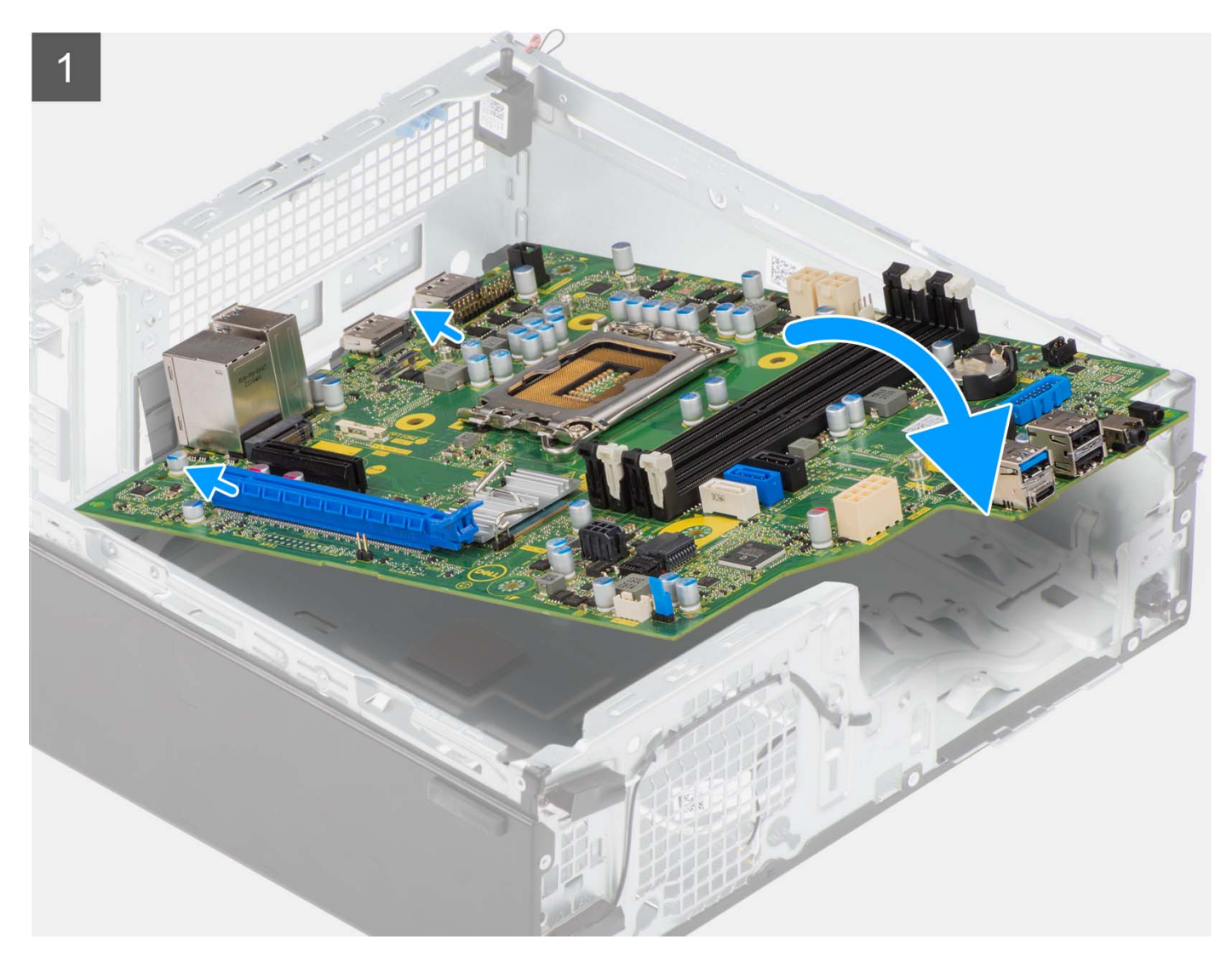

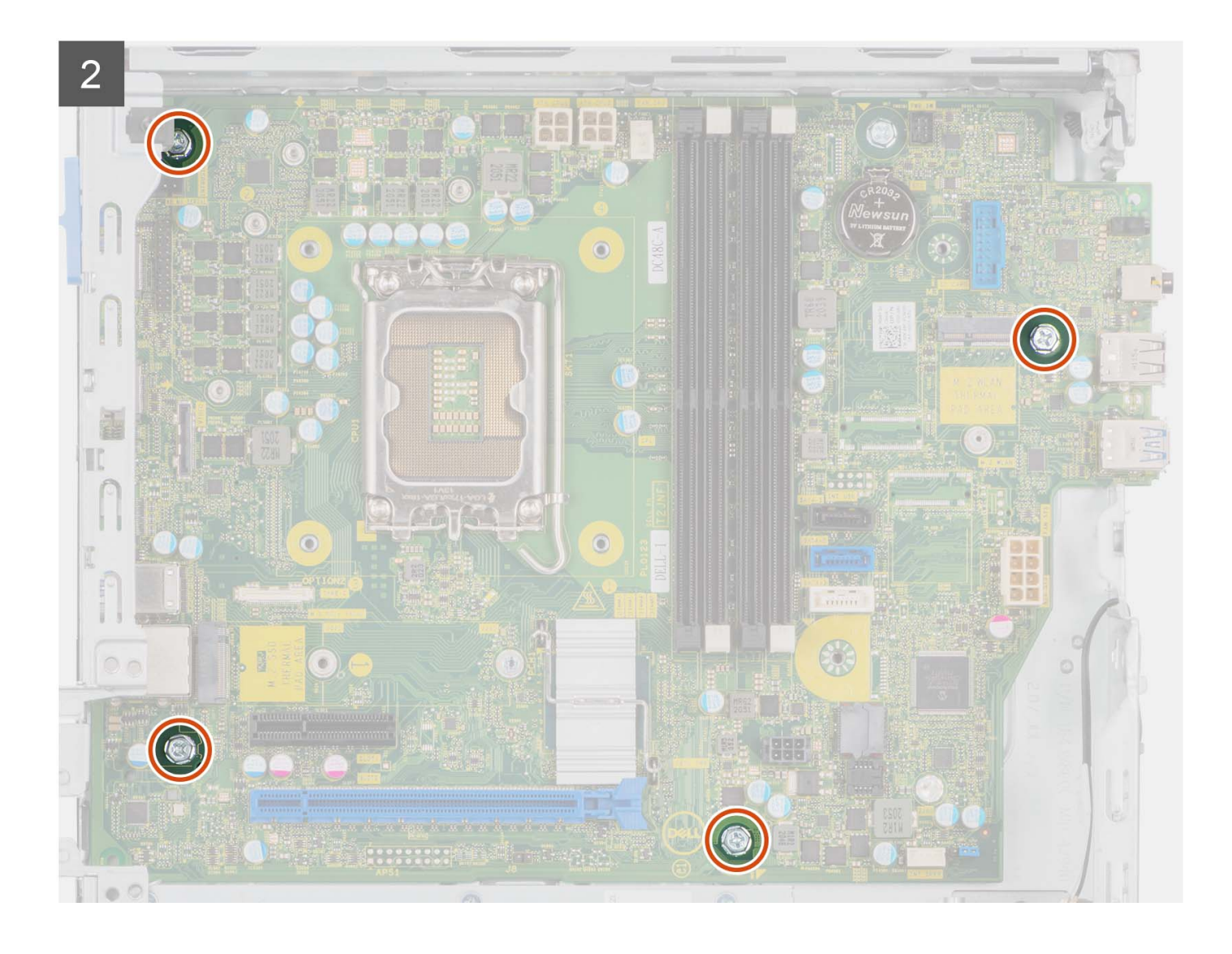

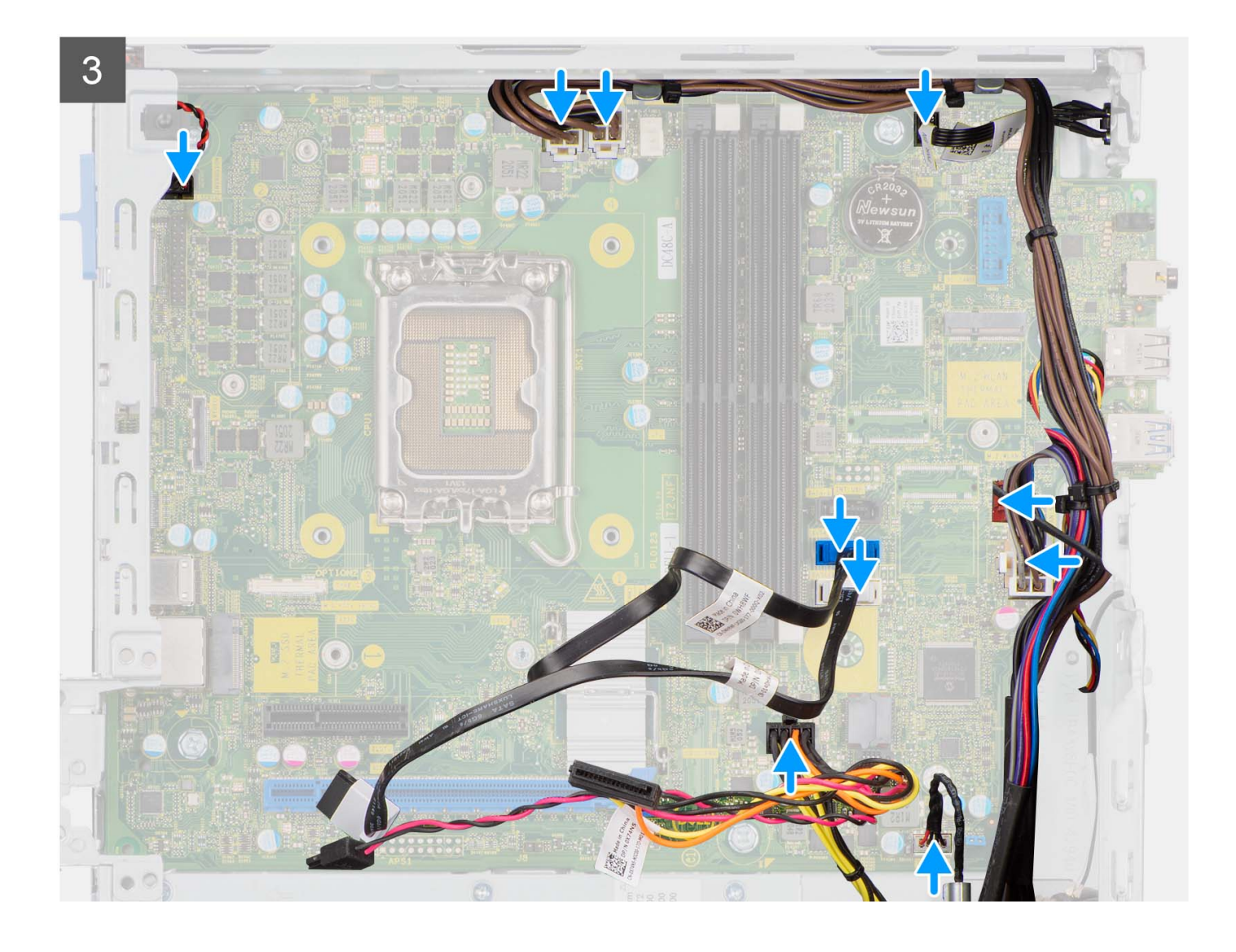

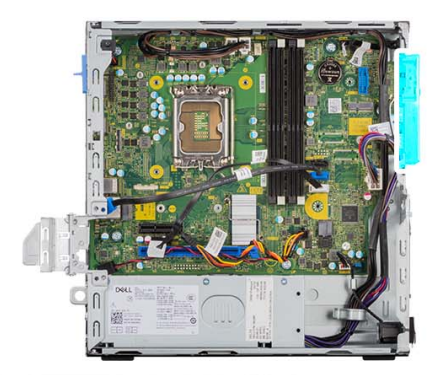

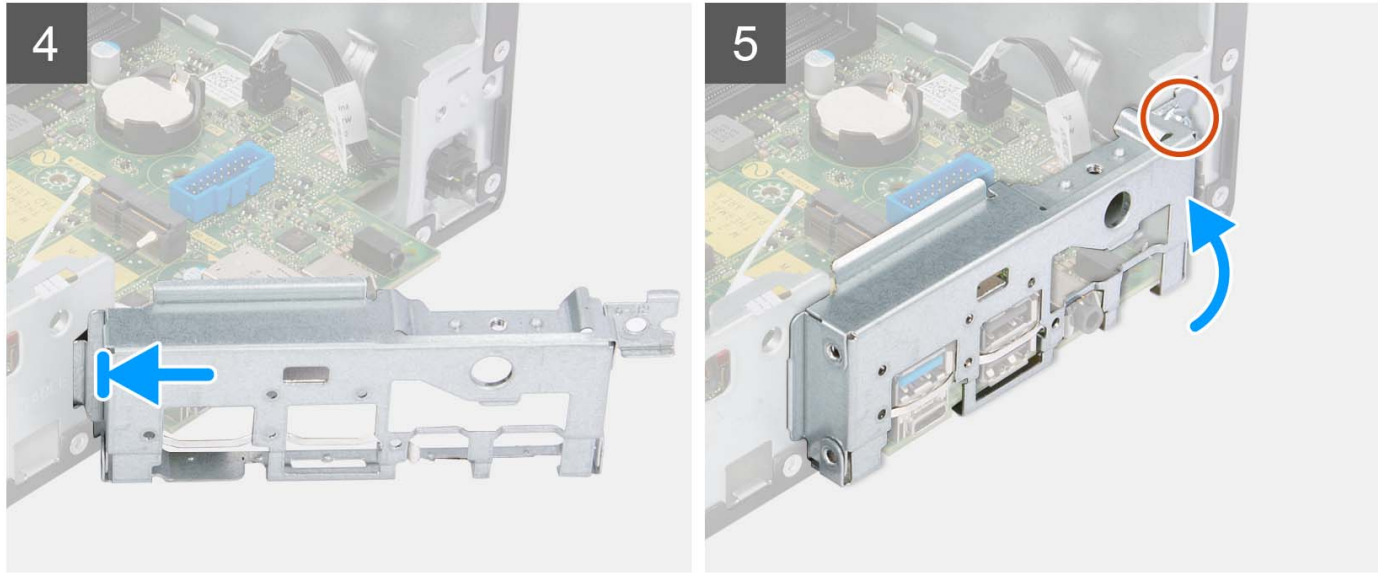

- 1. Alignez et placez la carte système dans le système jusqu'à ce que les points d'espacement situés à l'arrière de la carte système s'alignent avec ceux du boîtier.
- 2. Remettez en place les quatre vis ( $n^{\circ}$  6-32) pour fixer la carte système au châssis.
- 3. Acheminez tous les câbles que vous avez déconnectés de la carte système et reconnectez-les.
- 4. Placez et alignez le support d'E/S avant avec l'emplacement d'E/S sur le châssis.
- 5. Remettez en place la vis (nº 6-32) qui fixe le support d'E/S avant au châssis.

#### **Étapes suivantes**

- 1. Installez le [processeur.](#page-61-0)
- 2. Installez l['assemblage du dissipateur de chaleur et du ventilateur](#page-57-0).
- 3. Installez la [carte WLAN.](#page-47-0)
- 4. Installez le [disque SSD](#page-35-0).
- 5. Installez les [modules de mémoire.](#page-55-0)
- 6. Installez la [carte d'extension.](#page-64-0)
- 7. Installez les [modules d'E/S en option](#page-67-0).
- 8. Installez le [bâti du lecteur de disque](#page-28-0).
- 9. Installez le [disque dur de 3,5 pouces](#page-35-0).
- 10. Installez le [disque dur de 2,5 pouces](#page-21-0).
- 11. Installez le [panneau avant.](#page-16-0)
- 12. Installez le [panneau latéral](#page-14-0).
- 13. Suivez la procédure décrite dans la section [Après une intervention à l'intérieur de votre ordinateur.](#page-8-0)

# **Pilotes et téléchargements**

Pour dépanner, télécharger ou installer des pilotes, il est recommandé de lire l'article de la base de connaissances Dell [000123347](https://www.dell.com/support/kbdoc/000123347/drivers-and-downloads-faqs) intitulé « Forum aux questions Pilotes et téléchargements ».

# **Obtenir de l'aide et contacter Dell**

# Ressources d'aide en libre-service

Vous pouvez obtenir des informations et de l'aide sur les produits et services Dell en utilisant ces ressources en libre-service :

#### **Tableau 4. Ressources d'aide en libre-service**

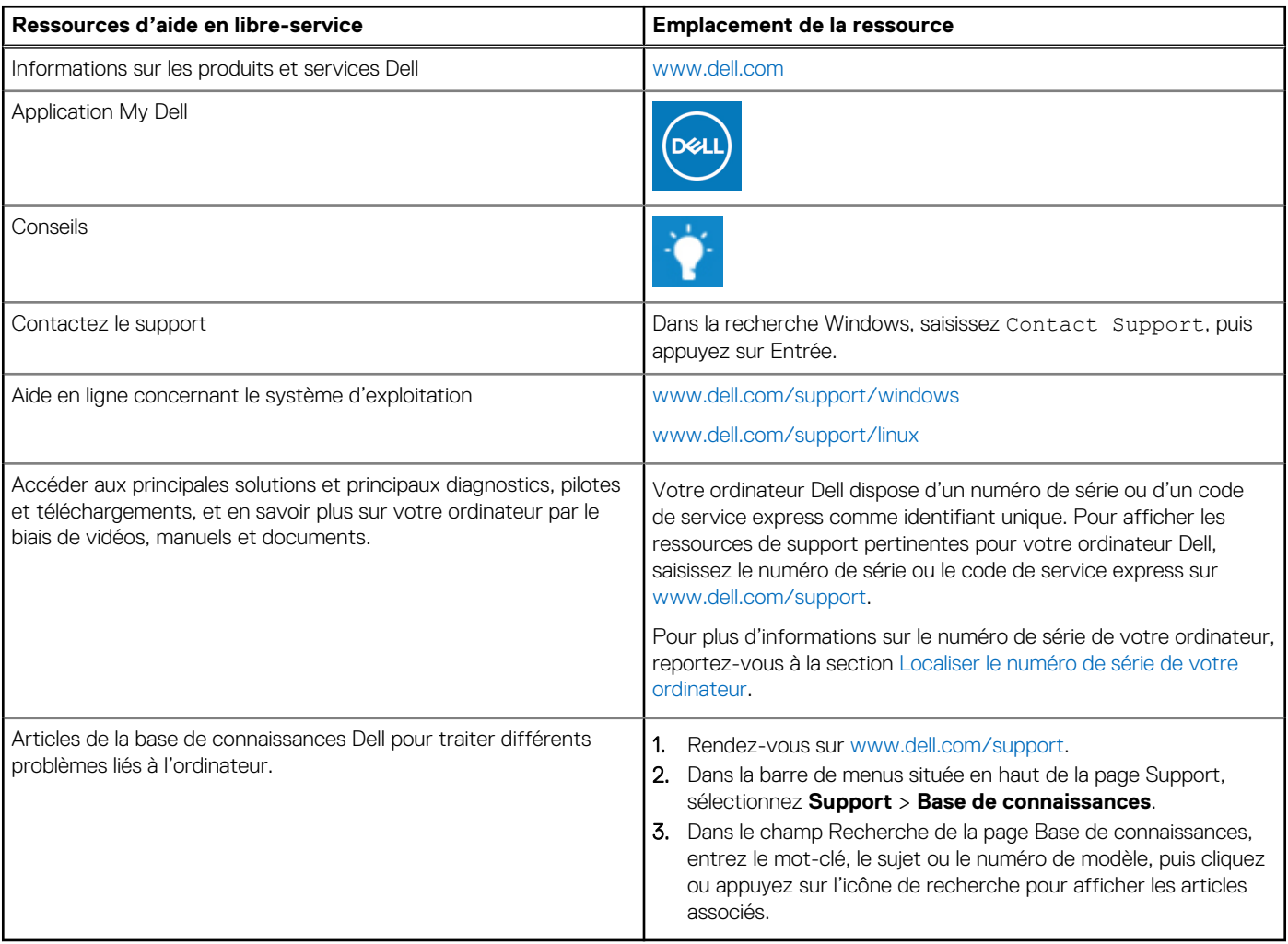

# Contacter Dell

Pour contacter Dell pour des questions commerciales, de support technique ou de service client, consultez le site [www.dell.com/](https://www.dell.com/contactdell) [contactdell.](https://www.dell.com/contactdell)

- **(i)** REMARQUE : Les disponibilités variant selon le pays ou la région et selon le produit, certains services peuvent être indisponibles dans votre pays ou région.
- **REMARQUE :** Si vous ne disposez pas d'une connexion Internet, les informations de contact figurent sur la preuve d'achat, le bordereau d'expédition, la facture ou le catalogue des produits Dell.